# PROCESS TRANSACTION API

Document Version 8.7

May 2015

For further information please contact Digital River customer support at **(888) 472-0811** or **[support@beanstream.com](mailto:support@beanstream.com)**.

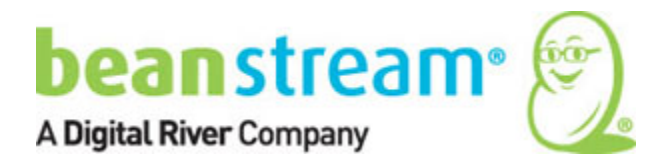

# **1 TABLE OF CONTENTS**

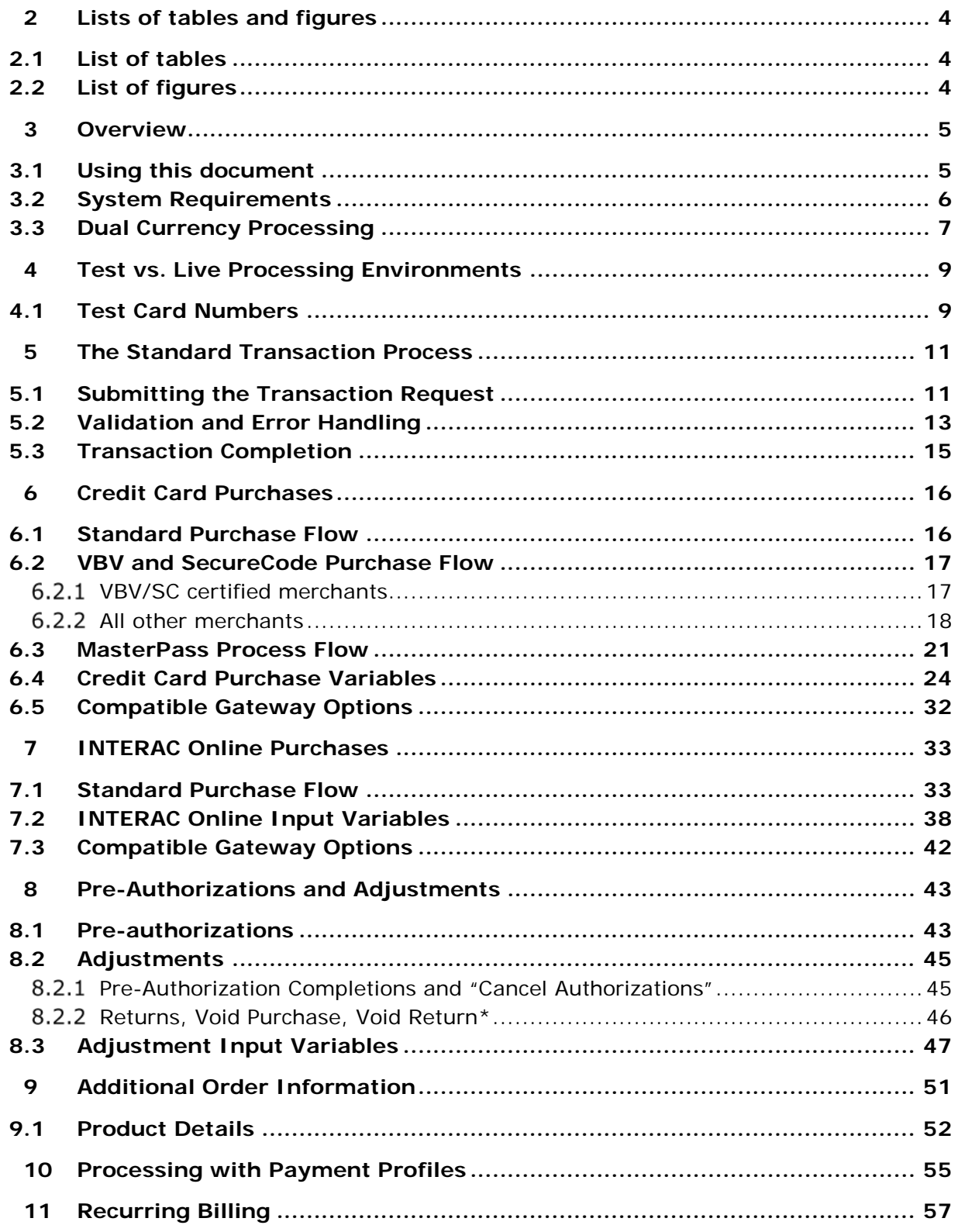

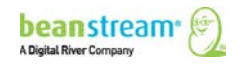

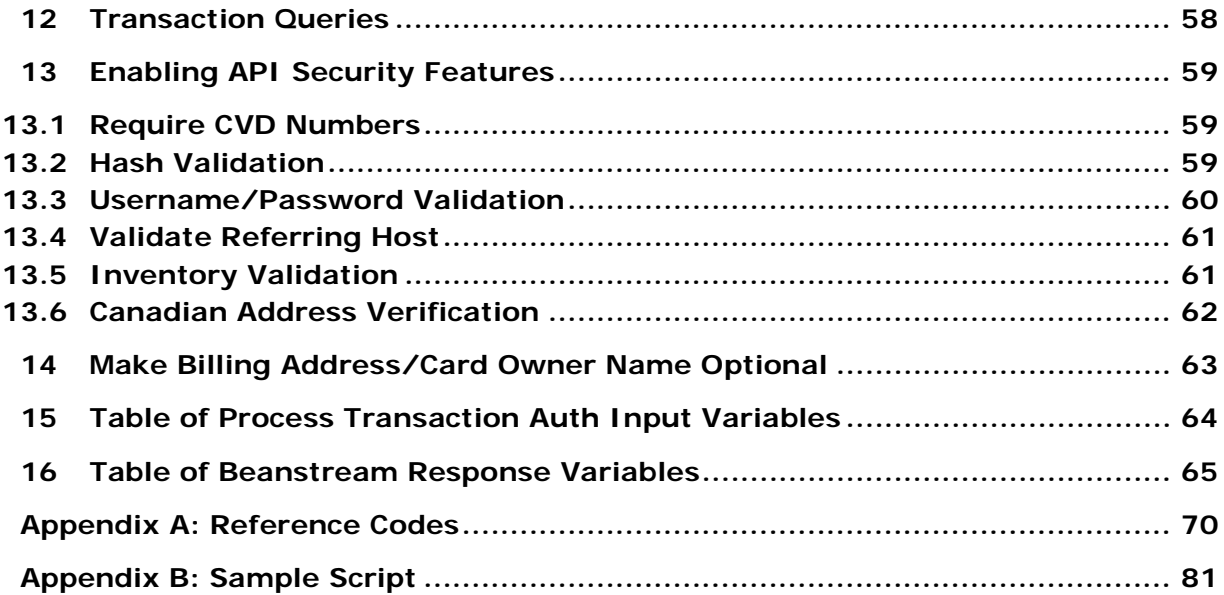

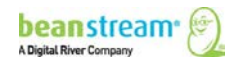

# <span id="page-3-0"></span>2 LISTS OF TABLES AND FIGURES

# <span id="page-3-1"></span>2.1 LIST OF TABLES

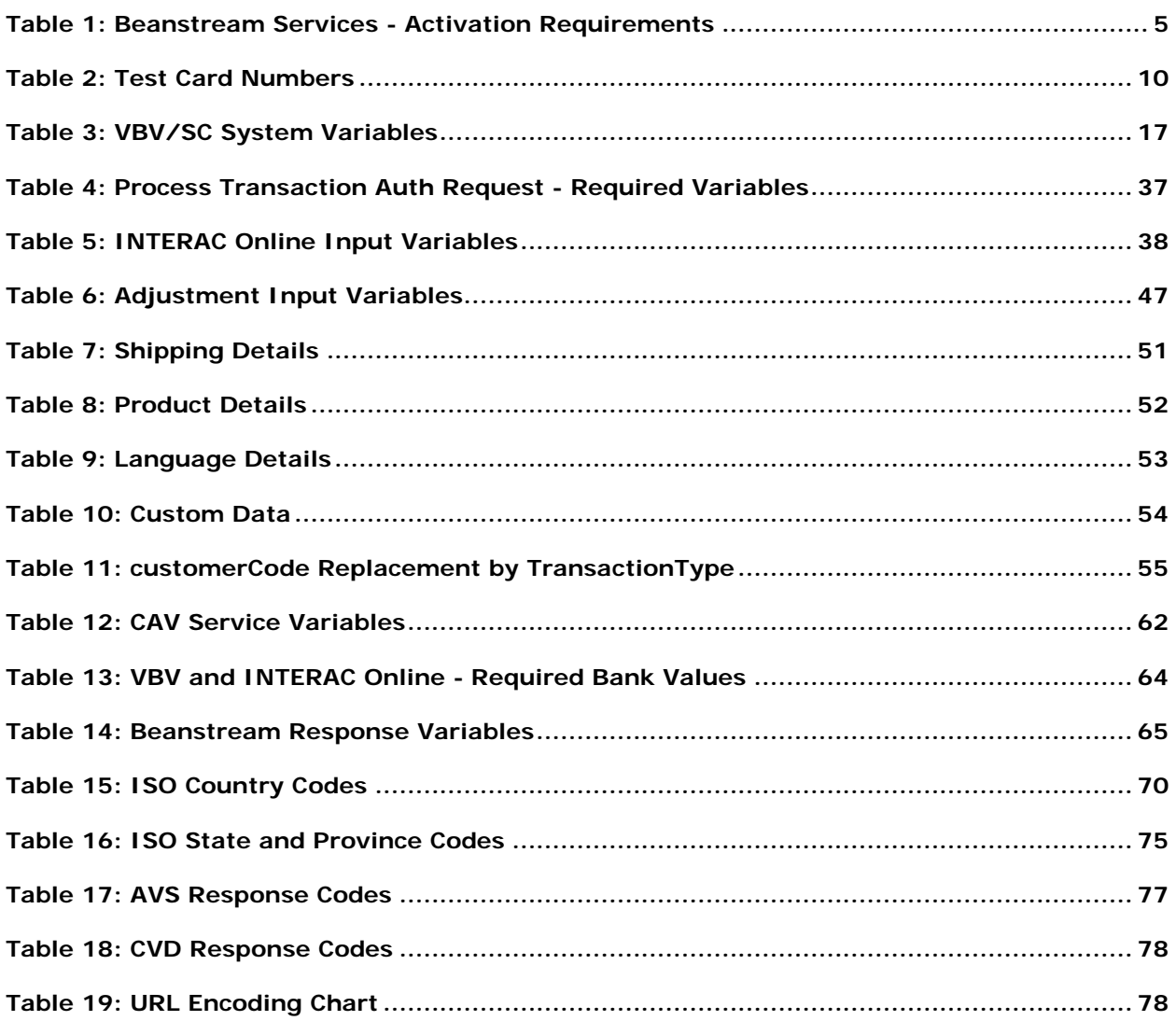

# <span id="page-3-2"></span>2.2 LIST OF FIGURES

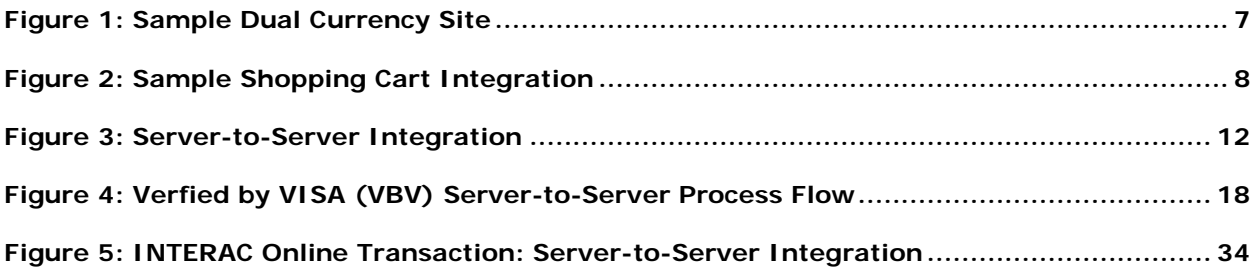

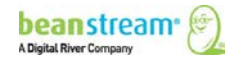

# <span id="page-4-0"></span>3 OVERVIEW

**Important Note**: This guide outlines our Process Transaction API, which is XML-based. We continue to support it. However, we have a new REST API, and you can find the details on our [Developer Portal.](http://developer.beanstream.com/) We encourage you to explore either method of integration, and decide which works best for you.

Systems integrators and developers may connect the Beanstream gateway to custom payment pages and e-commerce processing systems using our XML-based API. This guide includes information on the API transaction protocol, input variables and response messages for processing purchases, returns and other transactions using the Beanstream gateway processing service. Reference this guide for information on implementing a custom connection to the Beanstream gateway.

# <span id="page-4-1"></span>3.1 USING THIS DOCUMENT

The Beanstream gateway includes multiple services and transaction processing options. Review the sections that are pertinent to the services you will be implementing for process flows, sample request strings and input variables. Refer to the **[Table of](#page-64-0)  [Beanstream Response Variables](#page-64-0)** at the end of this document for a description of the parameters returned in Beanstream response strings.

Also, be aware that some advanced options must be activated by Beanstream before they will be available to merchants and their developers. Contact **[support@beanstream.com](mailto:support@beanstream.com)** if you wish to activate a service or confirm availability.

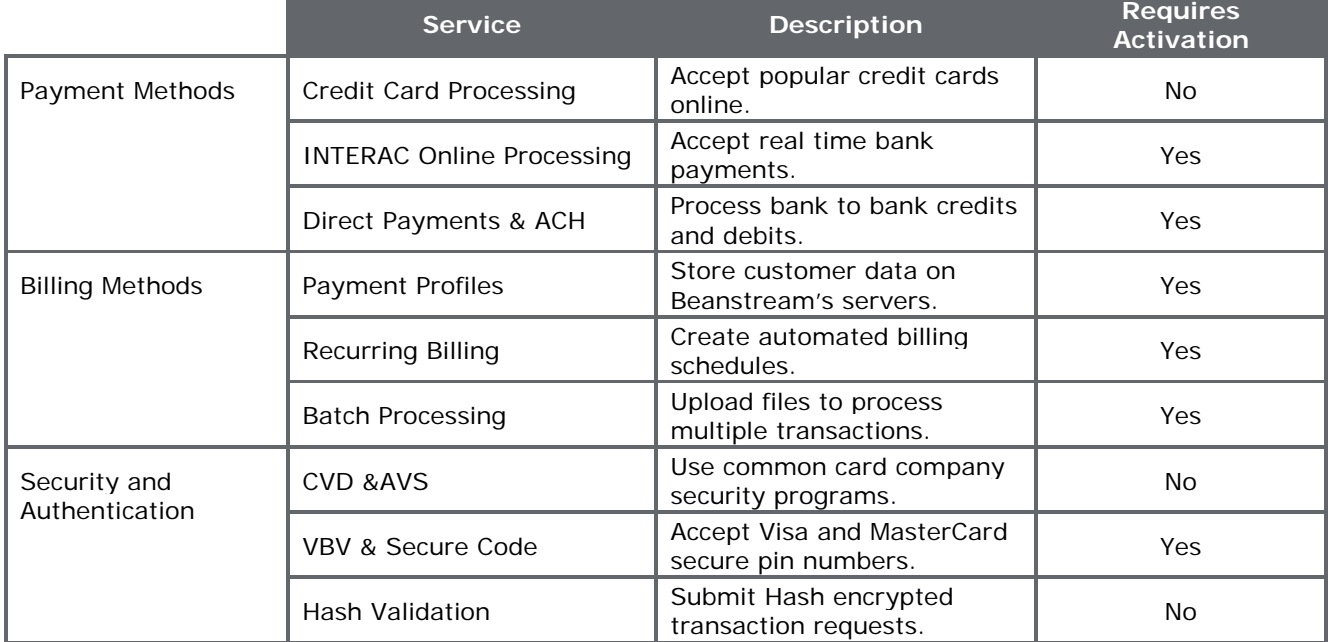

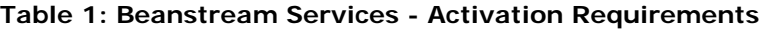

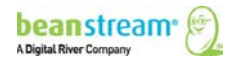

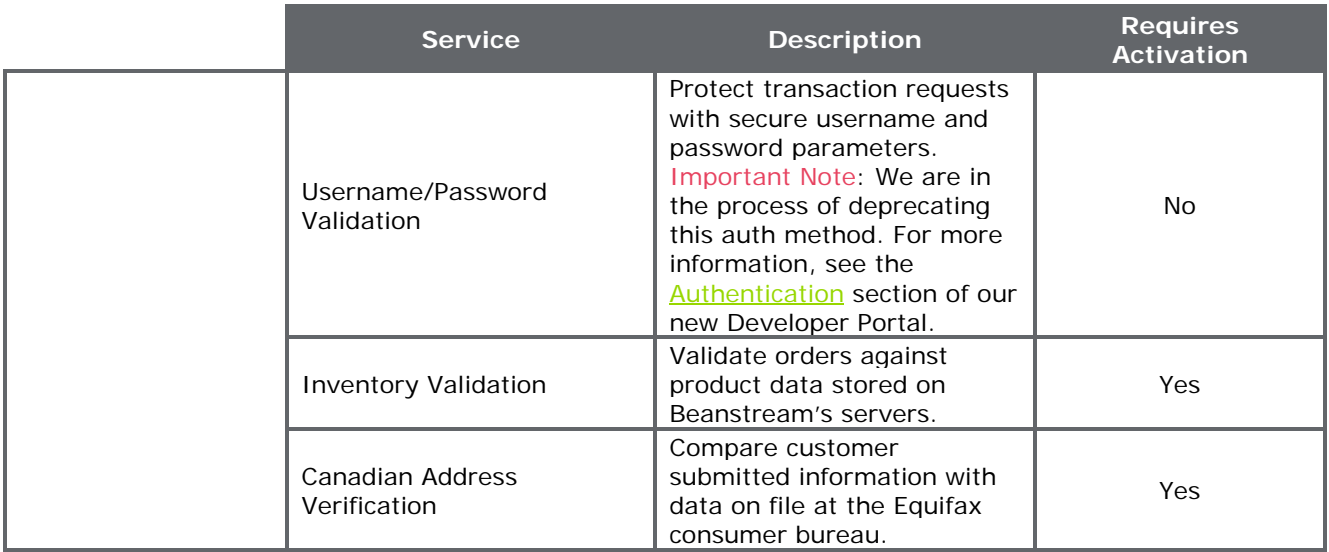

# <span id="page-5-0"></span>3.2 SYSTEM REQUIREMENTS

The Beanstream API does not require the installation of a software development kit. System integrators should ensure that they have the following items in place for a successful implementation:

- The merchant must have (or be in the process of acquiring) active, compatible ecommerce merchant accounts for each of the card types in each of the currencies that they wish to process.
- The merchant must have one Beanstream gateway merchant ID and administrator account for each processing currency.
- The merchant's site must be able to communicate with the Beanstream web server via 40-bit or 128-bit SSL.
- Optional or value-added gateway service options must be activated by Beanstream.

Note: During the onboarding process, you received the IP addresses of Beanstream's servers. However, to protect against system outages, Beanstream works with multiple data centres. If we have an outage, we switch to alternate servers; these servers have alternate IP addresses. To ensure an unbroken integration, you can obtain these alternate IP addresses by contacting **Beanstream Customer Support** or calling 888.472.0811.

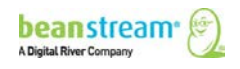

## <span id="page-6-0"></span>3.3 DUAL CURRENCY PROCESSING

The Beanstream system works by assigning unique identifiers to each merchant. These merchant IDs are key to correctly processing transactions in the right currency and with the correct services. Merchants are issued a 9-digit merchant ID for each processing currency. You must complete integration for each merchant ID that has been issued.

Be sure to reference the correct number or your set up may not be successful. Contact **[support@beanstream.com](mailto:support@beanstream.com)** if you would like to confirm your merchant ID numbers before you get started.

#### **Sample Dual Currency Site**

In the simple setup shown below, the merchant offers clients the option of paying on a Canadian dollar or US dollar payment page. The code behind the submit buttons on the payment page directs the merchant to the correct Beanstream merchant ID.

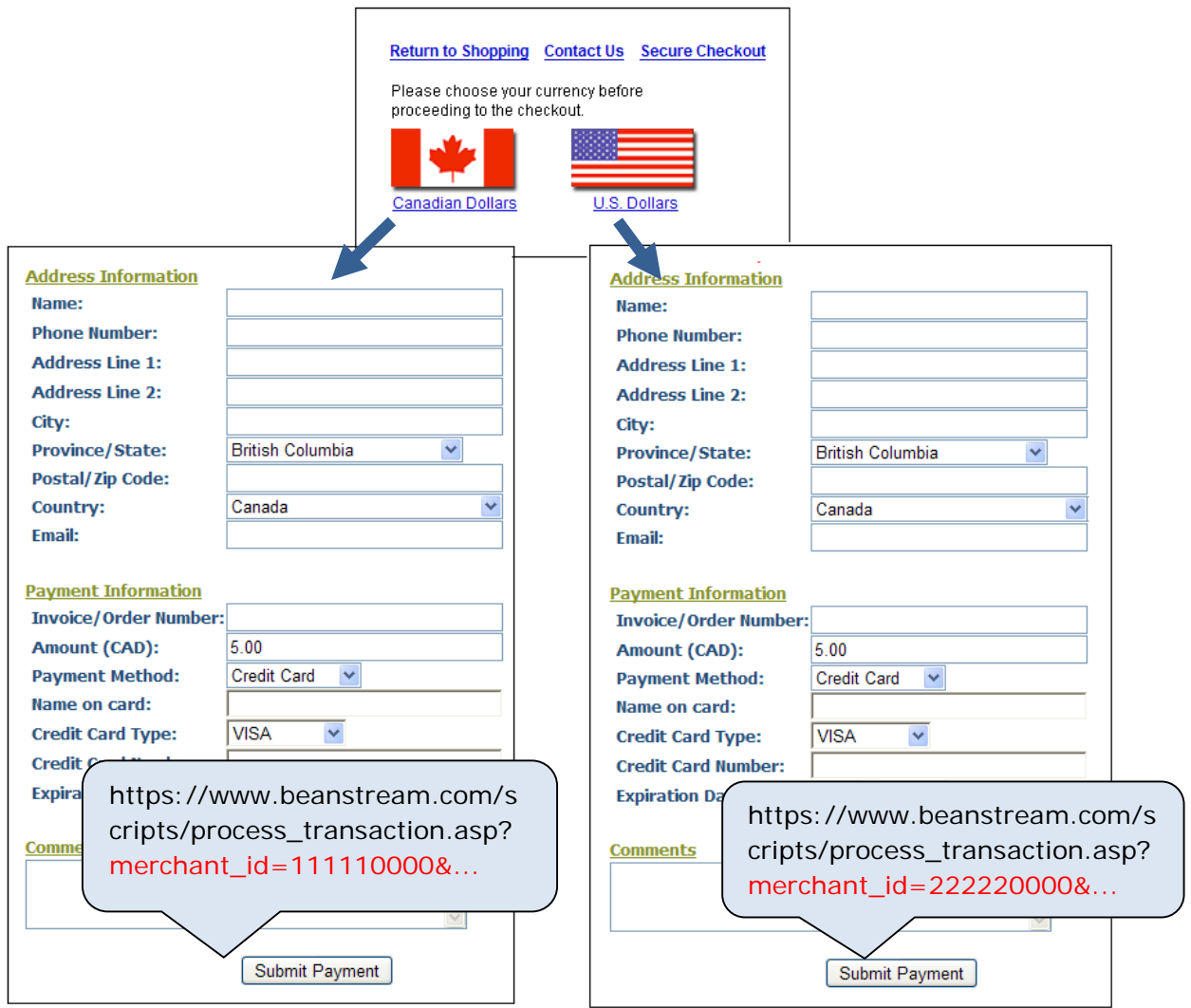

#### **Figure 1: Sample Dual Currency Site**

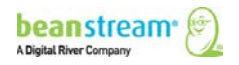

#### **Sample Shopping Cart Integration**

In the sample cart integration shown below, the shopping cart provider has created a simple interface to allow merchants to specify their unique merchant IDs and card types before customizing their shopping cart software. Remember that merchants must have active e-commerce merchant accounts issued by a compatible service provider in order to be able to process all payment types and all currencies shown in this image.

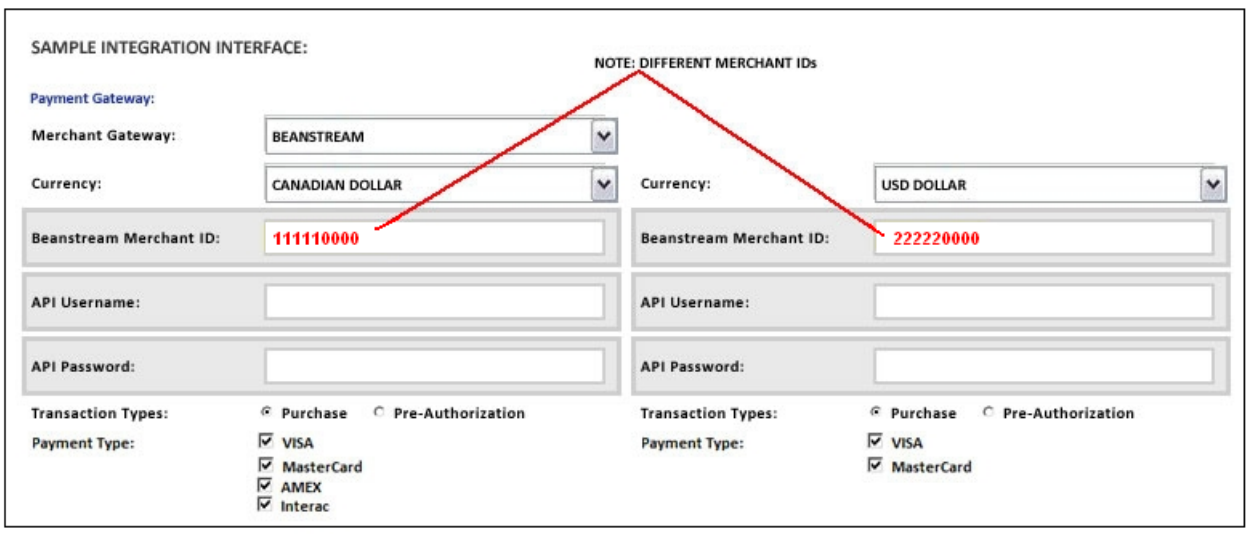

#### **Figure 2: Sample Shopping Cart Integration**

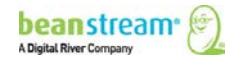

# <span id="page-8-0"></span>4 TEST VS. LIVE PROCESSING ENVIRONMENTS

New merchants receive login information and merchant ID numbers for accounts that are in "test" mode. Transactions processed through the test environment are free of charge. Before processing live transactions, you must complete integration for each of your merchant IDs and respond to the following important communications from Beanstream.

# **Authorized for Live Email**

The Authorized for Live notification lets the merchant know they are ready to start processing transactions. We're waiting to hear back that the merchant's integration is complete. You'll still be able to process test transactions for free until the merchant confirms that they are "Ready for Testing". Monthly fees will be charged at this point.

### **Site Review Emails**

When integration is complete, notify us that you are "Ready for Testing." We'll do a quick review of the merchant's website to make sure that you've got everything running smoothly. Once we're satisfied, we'll let you know.

Remember to respond to our final email. We wait for the merchant's final authorization before turning an account Live.

In most cases, there will be no need to change merchant IDs between the test- and liveprocessing environments. However, developers may request a sandbox account if they wish to maintain a permanent testing environment. Those using a sandbox account will have separate sandbox and live ID numbers.

## <span id="page-8-1"></span>4.1 TEST CARD NUMBERS

If you are still in the integration phase, you can use the following credit card numbers for testing purposes. These card numbers will not work once your account has been turned live.

#### **You may choose any expiry date in the future to use with these test card numbers.**

Some test environments use a Canada Post search. As a result, if a card is used with a fictional address, the test will return as "declined." We have provided one card of each type (see below) that contains a "real world" address. Tests using these cards will provide an "Approved" message.

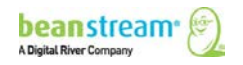

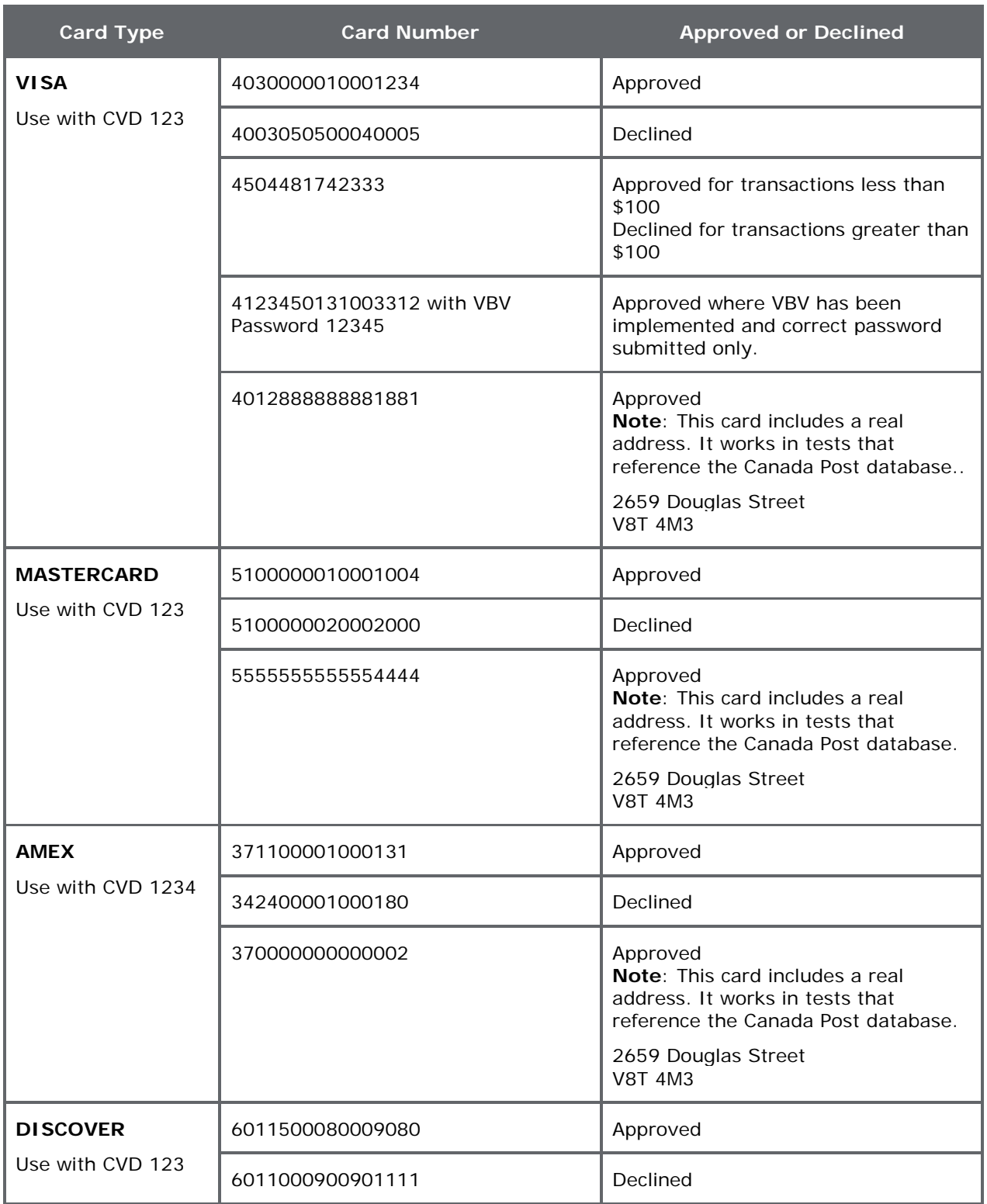

#### **Table 2: Test Card Numbers**

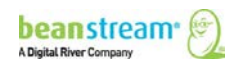

# <span id="page-10-0"></span>5 THE STANDARD TRANSACTION PROCESS

Note: for detailed information about processing payments using our REST API, see Take [Payments](http://developer.beanstream.com/documentation/take-payments/) on our new Developer Portal.

With the Beanstream gateway, the basic transaction process occurs over three stages:

- The transaction is submitted to the API
- Automated error checks validate the information submitted in the request string
- The data is submitted to the bank and a response is returned to the merchant's server

The following sections describe in detail the process for handling this standard transaction flow.

## <span id="page-10-1"></span>5.1 SUBMITTING THE TRANSACTION REQUEST

Transaction details are sent to the Process Transaction API Service URL:

#### **https://www.beanstream.com/scripts/process\_transaction.asp**

They are sent as set of field name/value pairs and submitted through either a form post or a query string. Merchants may integrate using a Server-to-Server method or a basic HTTP POST. We do not recommend connecting to our processing server using the GET method. Data passed using GET will be visible in the browser's address bar meaning requests may be viewed at the time of submission. GET requests are also limited by the browser to an average of 1 k of data meaning large transactions may be truncated causing failure.

#### **Basic HTTP Post**

A basic HTTP POST integration is the simplest way of integrating with Beanstream's processing system. With this technique the customer's browser will be pointed to the Beanstream server at the time of processing. For this reason, the basic HTTP POST option is sometimes referred to as a "redirection method." This option is particularly useful for merchants that wish to host payment pages on Beanstream's secure server. For other setups, we highly recommend using the more advanced Server-to-Server method for optimal security, and to achieve the full functionality of the Beanstream system.

#### **Server-to-Server Protocol**

Server-to-Server protocol opens a separate, secure session when sending customer transaction details to the Beanstream gateway. The merchant's processing script creates a browser object to POST the transaction request to the Beanstream API. After

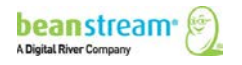

processing the request, Beanstream sends the transaction details and returns response messages back via the secure session. The customer is informed of the transaction results through the secure session rather than being redirected to separate approved/declined response pages. There are many methods of construction and developers are encouraged to use their preferred platform and programming language.

#### **Advantages of Server-to-Server integration**

- Optimal transaction security
- Prevents browser redirects from occurring during the transaction process
- Allows for querying results of transactions that have already been processed

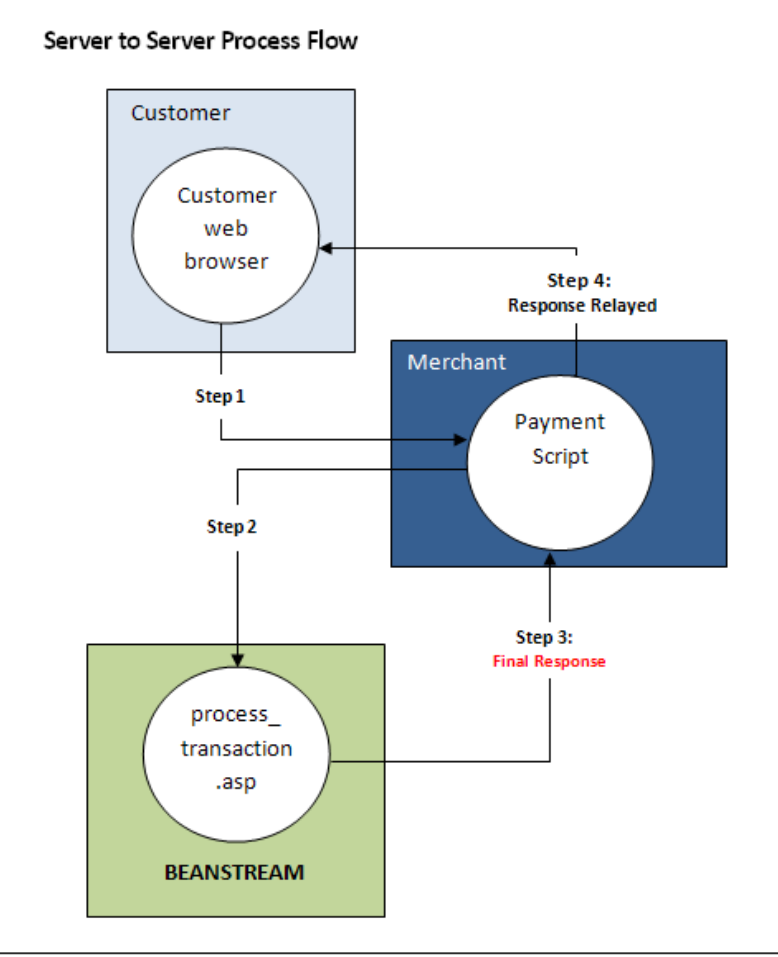

#### **Figure 3: Server-to-Server Integration**

#### **SOAP Method**

Beanstream also offers a SOAP interface for those that prefer to use this XML-based protocol. If you wish to use a SOAP integration, please consult our supplemental **[SOAP](http://support.beanstream.com/properties/external_pdfs/bean_soap_integration.pdf)  [Guide](http://support.beanstream.com/properties/external_pdfs/bean_soap_integration.pdf)** for additional information.

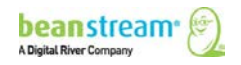

# <span id="page-12-0"></span>5.2 VALIDATION AND ERROR HANDLING

#### **Form Field Validation (User Generated Errors)**

Beanstream handles field validation in different ways depending on the integration method chosen.

In a basic HTTP Post, transaction requests must contain an **errorPage** variable. This variable specifies the URL where customers will be directed in the case of a form field entry error. If a customer attempts to submit a transaction with missing or invalid billing information, the full transaction request string is returned to the errorPage along with two additional error response variables. An **errorFields** variable will contain a list of all fields that failed. An **errorMessage** field provides descriptive text to indicate the reasons why a submission failed field validation. This descriptive text may be displayed to customers if desired.

#### **Sample HTTP Post Error Response Notification:**

**errorMessage**=%3CLI%3ECard+owner+name+is+missing%3Cbr%3E%3CLI%3EInvalid+Car d+Number%3Cbr%3E%3CLI%3EEnter+your+email+address%3Cbr%3E%3CLI%3EPhone+nu mber+must+be+between+7+and+32+characters+long%3Cbr%3E%3CLI%3EInvalid+expiry+ date%3Cbr%3E&**errorFields**=trnCardOwner%2CtrnCardNumber%2CordEmailAddress%2Cord PhoneNumber%2CtrnExpMonth&merchant\_id=123450000&trnType=P&errorPage=https%3A% 2F%2Fwww%2Ebeanstream%2Ecom%2Fsecure%2FABCEnterprises%2Fselect%2Easp&approv edPage=https%3A%2F%2Fwww%2Ebeanstream%2Ecom%2Fsecure%2FABCEnterprises%2Fp ost%5Fproc%2Easp&declinedPage=https%3A%2F%2Fwww%2Ebeanstream%2Ecom%2Fsecur e%2FABCEnterprises%2Fpost%5Fproc%2Easp&ref1=&ref2=&ref3=&ref4=&ref5

In server-to-server integrations, error messages are returned as part of the standard URL encoded transaction response string. The **errorType** response variable will indicate "U" if a form field error occurs. The errorFields variable will contain a list of fields that failed validation. **errorMessage** will contain descriptive text that may be displayed to customers if desired.

#### **Sample Server-to-server Error Response**

trnApproved=0&trnId=0&messageId=0&**messageText**=%3CLI%3ECard+owner+name+is+m issing%3Cbr%3E%3CLI%3EInvalid+Card+Number%3Cbr%3E%3CLI%3EEnter+your+email+ address%3Cbr%3E%3CLI%3EPhone+number+must+be+between+7+and+32+characters+lo ng%3Cbr%3E%3CLI%3EInvalid+expiry+date%3Cbr%3E&&trnOrderNumber=E40089&authCo de=TEST&**errorType=**U&**errorFields**=trnCardOwner%2CtrnCardNumber%2CordEmailAddres s%2CordPhoneNumber%2CtrnExpMonth&responseType=T&trnAmount=10%2E00&trnDate=1 %2F17%2F2008+11%3A36%3A34+AM&avsProcessed=0&avsId=0&avsResult=0&avsAddrMat ch=0&avsPostalMatch=0&avsMessage=Address+Verification+not+performed+for+this+transa ction%2E&rspCodeCav=0&rspCavResult=0&rspCodeCredit1=0&rspCodeCredit2=0&rspCodeCr edit3=0&rspCodeCredit4=0&rspCodeAddr1=0&rspCodeAddr2=0&rspCodeAddr3=0&rspCodeAd dr4=0&rspCodeDob=0&rspCustomerDec=&trnType=P&paymentMethod=CC&ref1=&ref2=&ref  $3 = 8$ ref4 =  $8$ ref5 =

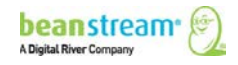

#### **System Generated Errors**

System generated errors provide messaging to notify developers of poorly formatted request strings. These errors are designed to assist with troubleshooting during the initial development stages. If integration has been properly completed, they should not appear once an account is Live. System generated errors are displayed directly on a Beanstream error page. They are not returned in a server-to-server transaction response or displayed on the dedicated error page for HTTP Post integrations.

Messages include:

- Connection is not secure
- Invalid merchant ID
- Authorization failed
- Missing transaction data
- Missing errorPage address (basic HTTP Post integrations only)

System generated errors can be identified in a Server-to-server integration by a response message "errorType=S" in the Beanstream response string. If a system generated error occurs, validate your integration and website setup.

#### **Duplicate Transactions**

Beanstream will automatically check and block duplicate transactions. In order for a transaction to qualify as a duplicate, the following fields must contain identical information to another transaction processed within the same hour:

- Transaction Amount
- Transaction Type
- Credit Card Number
- Order Number (if passed with the transaction request)

Duplicate transactions are returned with the response messageId =16.

#### **Sample Duplicate Transaction Response**

trnApproved=0&trnId=10000075&**messageId**=16&**messageText**=Duplicate+Transaction+%2 D+This+transaction+has+already+been+approved …

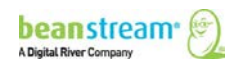

### <span id="page-14-0"></span>5.3 TRANSACTION COMPLETION

After order information has been validated, the transaction is passed to the bank for authorization. A dedicated response message and code is assigned to indicate if the transaction has been approved or declined.

In a basic HTTP Post, Beanstream will automatically direct the customer to a transaction approved or declined page. These pages may be Beanstream's default hosted approved and declined pages or they may be custom pages if approvedPage and declinedPage variables were sent with the transaction request.

In a Server-to-server integration, Beanstream Posts a response message to the merchant's server including full transaction confirmation details. The merchant integration must parse out the messaging and display responses to the customer in the desired format.

#### **Sample Approved Transaction Response (HTTP Post)**

[https://www.mydomain.com/approved\\_page.asp?](https://www.mydomain.com/approved_page.asp?trnApproved=1&trnId=10000083&messageId=1&)**trnApproved**=1&trnId=10000083&messag [eId=1&](https://www.mydomain.com/approved_page.asp?trnApproved=1&trnId=10000083&messageId=1&)**messageText**=Approved&authCode=TEST&**responseType**=T&trnAmount=5.50&trnD ate=8%2F24%2F2009+11%3A31%3A56+AM&trnOrderNumber=10000083&trnLanguage=eng &trnCustomerName=Mary+Smith&trnEmailAddress=msmith%40mydomain%2Ecom&trnPhone Number=250%2D123%2D0001&avsProcessed=0&avsId=0&avsResult=0&avsAddrMatch=0&a vsPostalMatch=0&avsMessage=Address+Verification+not+performed+for+this+transaction% 2E&cardType=VI&trnType=P&ref1=&ref2=&ref3=&ref4=&ref5=

#### **Sample Approved Transaction Response (Server-to-server)**

**trnApproved**=1&trnId=10003067&messageId=1&**messageText**=Approved&trnOrderNumbe r=E40089&authCode=TEST&**errorType**=N&errorFields=&**responseType**=T&trnAmount=10% 2E00&trnDate=1%2F17%2F2008+11%3A36%3A34+AM&avsProcessed=0&avsId=0&avsResul t=0&avsAddrMatch=0&avsPostalMatch=0&avsMessage=Address+Verification+not+performed +for+this+transaction%2E&rspCodeCav=0&rspCavResult=0&rspCodeCredit1=0&rspCodeCredi t2=0&rspCodeCredit3=0&rspCodeCredit4=0&rspCodeAddr1=0&rspCodeAddr2=0&rspCodeAdd r3=0&rspCodeAddr4=0&rspCodeDob=0&rspCustomerDec=&trnType=P&paymentMethod=CC& ref1=&ref2=&ref3=&ref4=&ref5=

#### **Response Notification Pages**

Integrators may set up the system to send automated responses to a dedicated notification page. This feature is designed for merchants that wish to receive an HTTP POST transaction response notification at a specified URL. Response notification pages for Recurring and Payment Profiles transactions must be set separately.

- 1. Go to Administration  $\rightarrow$  Account Settings  $\rightarrow$  Order Settings.
- 2. On the Order Settings page, use the fields provided to enter a URL for your notification page(s).
- Click on Update to save your changes.

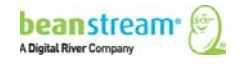

# <span id="page-15-0"></span>6 CREDIT CARD PURCHASES

Note: For detailed information about processing payments using our REST API, see Take [Payments](http://developer.beanstream.com/documentation/take-payments/) on our new Developer Portal.

The Beanstream gateway supports Canadian and US dollar processing for Visa, MasterCard, American Express, Diners, Discover, JCB and Sears. While the Beanstream system can handle all of these cards, merchants must acquire merchant accounts for each card type they wish to accept on their website.

## <span id="page-15-1"></span>**6.1 STANDARD PURCHASE FLOW**

A standard credit card purchase is the simplest type of transaction to be processed through the Beanstream system. These purchases will follow the basic transaction flow exactly as outlined in section 5. The following sample request string shows the information that must be submitted to the Process Transaction API to perform a basic credit card purchase using Server-to-server integration.

#### **Sample Transaction Request**

https://www.beanstream.com/scripts/process\_transaction.asp?merchant\_id=123456789&requ estType=BACKEND&trnType=P&trnOrderNumber=1234TEST&trnAmount=5.00&trnCardOwner =Joe+Test&trnCardNumber=4030000010001234&trnExpMonth=10&trnExpYear=16&ordName =Joe+Test&ordAddress1=123+Test+Street&ordCity=Victoria&ordProvince=BC&ordCountry=C A&ordPostalCode=V8T2E7&ordPhoneNumber=5555555555&ordEmailAddress=joe%40testema il.com

On transaction completion, Beanstream will return a transaction response message. In the following sample response string, blue text indicates the fields that must be displayed to the customer. Other fields are for your reference purposes and include information on errors, AVS validation and other services if applicable. The "ref" variables in blue would include custom order information if this data was included in the transaction request.

#### **Sample Transaction Response**

trnApproved=1&trnId=10001364&messageId=1&messageText=Approved&trnOrderNumber=1 234TEST&authCode=TEST&errorType=N&errorFields=&responseType=T&trnAmount=5%2E00 &trnDate=7%2F31%2F2009+11%3A57%3A12+AM&avsProcessed=0&avsId=0&avsResult=0& avsAddrMatch=0&avsPostalMatch=0&avsMessage=Address+Verification+not+performed+for+ this+transaction%2E&cardType=VI&trnType=P&paymentMethod=CC&ref1=&ref2=&ref3=&ref  $4 =$ &ref5=

On receipt of the transaction response, the merchant must display order amount, transaction ID number, bank authorization code (authCode), currency, date and "messageText" to the customer on a confirmation page.

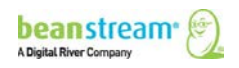

# <span id="page-16-0"></span>6.2 VBV AND SECURECODE PURCHASE FLOW

Verified by Visa (VBV) and Secure Code (SC) are security features that prompt customers to enter a passcode when they pay by Visa or MasterCard. Merchants that wish to integrate VBV or Secure Code must have signed up for the service through their bank merchant account issuer. This service must also be enabled by the Beanstream support team.

Contact **[support@beanstream.com](mailto:support@beanstream.com)** to confirm availability before integrating.

In a VBV or SC transaction, the customer is redirected to a bank portal to enter their secure pin number before a transaction is processed. The bank returns an authentication response which must be forwarded to Beanstream in order for a transaction to complete. This process may be implemented in one of two ways.

# <span id="page-16-1"></span>VBV/SC CERTIFIED MERCHANTS

Some large merchants may have completed VBV/SC certification to handle VBV/SC authentication on their own side. These merchants may use their existing VBV/SC authentication process and send the results of the bank authentication to Beanstream with their standard transaction request. To do this, the merchant must integrate using a server-to-server type connection. The VBV/SC bank authentication results must be sent with the transaction request using the following three system variables:

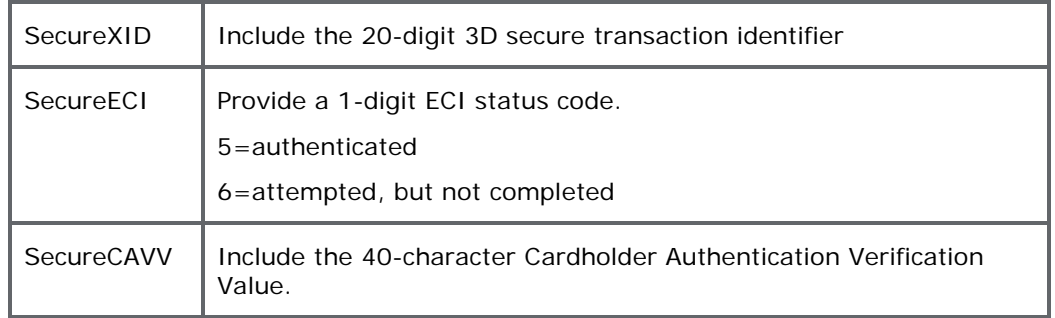

#### **Table 3: VBV/SC System Variables**

This option must be enabled by Beanstream. Please notify our support team if you wish to use this method.

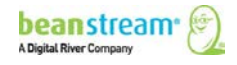

# <span id="page-17-0"></span>**6.2.2 ALL OTHER MERCHANTS**

The majority of merchants must go through Beanstream to both initiate the VBV/SC process and complete the transaction request. In this standard integration, the VBV and SC process will require two transaction requests as described below.

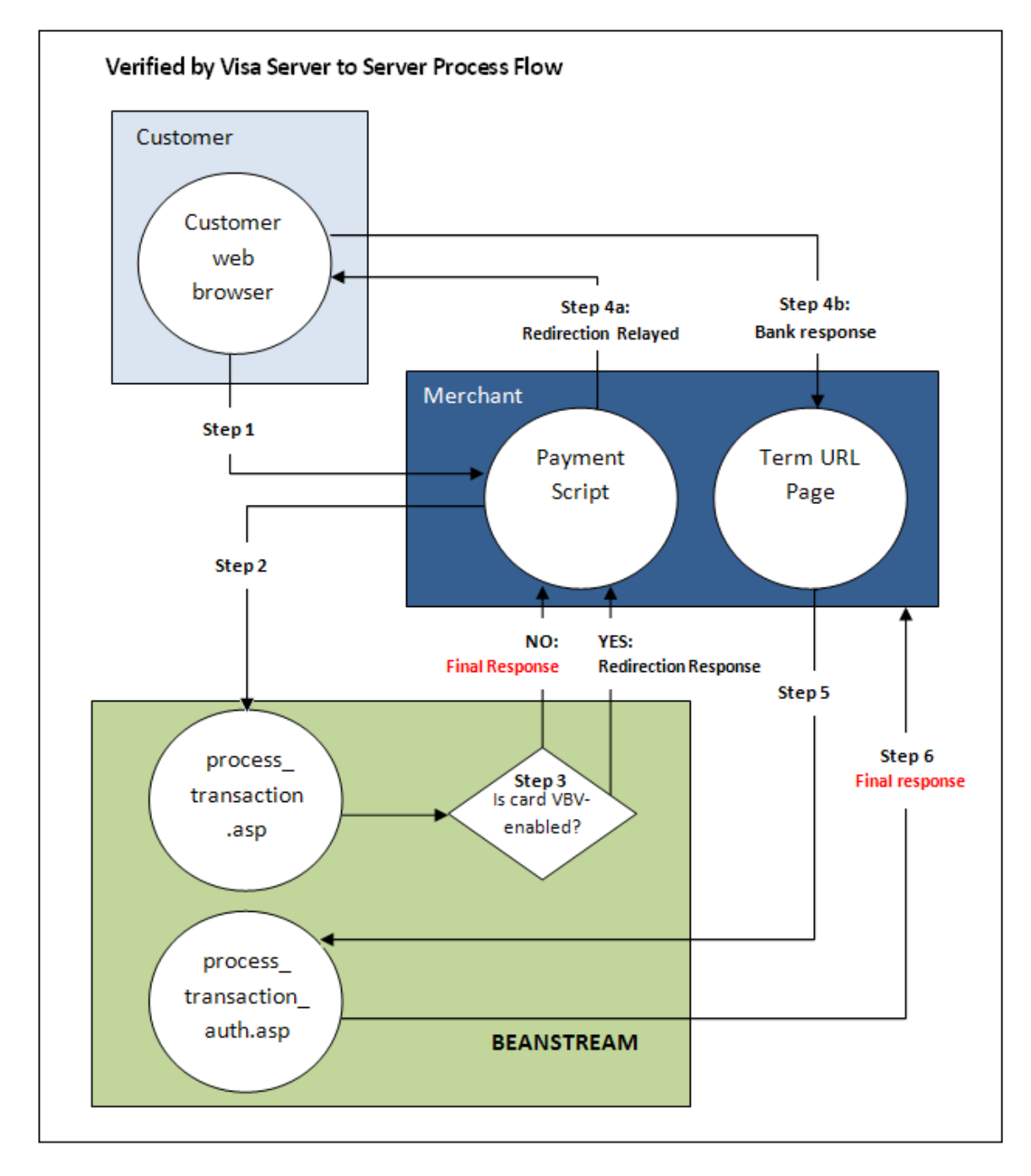

**Figure 4: Verfied by VISA (VBV) Server-to-Server Process Flow**

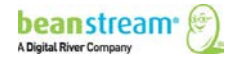

#### **Step 1: Submitting the Transaction**

The customer browses the merchant's website and navigates to an order payment page where they choose to make a purchase from the merchant's website using a credit card. They complete their order information and submit the transaction to the merchant processing script.

#### **Step 2: Beanstream Process Transaction Request**

The merchant's processing script forwards the transaction details to Beanstream. The request includes a special termURL variable. This termURL variable allows the merchant to specify the URL where the bank VBV or SC response will be returned after the customer PIN number has been entered and verified on the bank portal.

#### **Sample Request String (Server-to-server)**

requestType=BACKEND&merchant\_id=109040000&trnCardOwner=Paul+Randal&trnCa rdNumber=4030000010001234&trnExpMonth=01&trnExpYear=16&trnOrderNumber= 1234&trnAmount=10.00&ordEmailAddress=prandal@mydomain.net&ordName=Paul+ Randal&ordPhoneNumber=6042229999&ordAddress1=1045+Main+Street&ordAddress 2=&ordCity=Vancouver&ordProvince=BC&ordPostalCode=V8R+1J6&ordCountry=CA&**t ermUrl**=https%3A%2F%2Fwww%2Emerchantserver%2Ecom%2Fauth\_script.asp

#### <span id="page-18-0"></span>**Step 3: Beanstream Reviews and Responds**

Beanstream verifies that the card is VBV or SecureCode enabled. If the customer has not signed up for VBV or SecureCode service (and does not have the feature enabled on their card), the transaction proceeds as normal. If the card is VBV or SC enabled, Beanstream responds with a JavaScript redirection response message. This response string includes the variable trnResponseType=R and a URL encoded pageContents variable.

#### **Sample Response Redirect**

**responseType**=R%26**pageContents**=%3CHTML%3E%3CHEAD%3E%3C%2FHEAD% 3E%3CBODY%3E%3CFORM%20action%3D%22https%3A%2F%2Fwww.vbvgateway.a sp%22%20method%3DPOST%20id%3Dform1%20name%3Dform1%3E%3CINPUT%2 0type%3Dhidden%20name%3DPaReq%20value%3D%22TEST\_paRaq%22%3E%3Cin put%20type%3D%22hidden%22%20name%3D%22merchant\_name%22%20value% 3D%22TEST%20Company%22%3E%3Cinput%20type%3D%22hidden%22%20name %3D%22trnDatetime%22%20value%3D%223%2F3%2F2008%202%3A15%3A38%2 0PM%22%3E%3Cinput%20type%3D%22hidden%22%20name%3D%22trnAmount%2 2%20value%3D%22100.00%22%3E%3Cinput%20type%3D%22hidden%22%20name %3D%22trnEncCardNumber%22%20value%3D%22XXXX%20XXXX%20XXXX%20331 2%22%3E%3CINPUT%20type%3Dhidden%20name%3DMD%20value%3D%2265523 BC5-5551-

4CAFAE7727CAA393B0F9%22%3E%3CINPUT%20type%3Dhidden%20name%3DTerm Url%20value%3D%22http%3A%2F%2Fwww.myCompanyTermUrl.asp%22%3E%3C% 2FFORM%3E%3CSCRIPT%20language%3D%22JavaScript%22%3Edocument.form1.s ubmit()%3B%3C%2FSCRIPT%3E%3C%2FBODY%3E%3C%2FHTML%3E

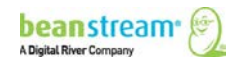

#### **Step 4a: Forward to the Bank Portal**

The merchant's processing script URL decodes the response redirect and displays the information to the customer's web browser. This forwards the client to the VBV or SC banking portal. On the bank portal, the customer enters their secure credit card pin number in the fields provided on the standard banking interface.

#### **Sample URL decoded response**

responseType=R&pageContents=<HTML><HEAD></HEAD><BODY><FORM action="https://www.vbvgateway.asp" method=POST id=form1 name=form1><INPUT type=hidden name=PaReq value="TEST\_paRaq"><input type="hidden" name="merchant\_name" value="TEST Company"><input type="hidden" name="trnDatetime" value="3/3/2008 2:15:38 PM"><input type="hidden" name="trnAmount" value="100.00"><input type="hidden" name="trnEncCardNumber" value="XXXX XXXX XXXX 3312"><INPUT type=hidden name=MD value="65523BC5-5551-4CAF-AE7727CAA393B0F9"><INPUT type=hidden name=TermUrl value="http://www.myCompanyTerm\_Url.asp"></FORM><SCRIPT language="JavaScript">document.form1.submit();</SCRIPT></BODY></HTML>

#### **Step 4b: Bank Response**

The bank forwards a response to the merchant's TERM URL including the following variables:

**PaRes (VBV Authentication Code)**

**MD (Unique Payment ID)**

#### **Step 5: Process Transaction Auth Request**

The merchant takes the data posted to the TERM URL and posts the PaRes and MC variables to: **www.beanstream.com/scripts/process\_transaction\_auth.asp**

#### **Step 6: Approval/Decline Response**

If the transaction fails VBV or SC it is declined immediately with messageId=311 (3d Secure Failed). If the transaction passes, it is forwarded to the banks for processing. On completion, an approved or declined message is sent to the merchant processing script.

#### **Sample Approved Transaction Response**

trnApproved=1&trnId=10003067&messageId=1&messageText=Approved&trnOrderNu mber=E40089&authCode=TEST&errorType=N&errorFields=&responseType=T&trnAmo unt=10%2E00&trnDate=1%2F17%2F2008+11%3A36%3A34+AM&avsProcessed=0&a vsId=0&avsResult=0&avsAddrMatch=0&avsPostalMatch=0&avsMessage=Address+Ver ification+not+performed+for+this+transaction%2E&rspCodeCav=0&rspCavResult=0& rspCodeCredit1=0&rspCodeCredit2=0&rspCodeCredit3=0&rspCodeCredit4=0&rspCode Addr1=0&rspCodeAddr2=0&rspCodeAddr3=0&rspCodeAddr4=0&rspCodeDob=0&rspC ustomerDec=&trnType=P&paymentMethod=CC&ref1=&ref2=&ref3=&ref4=&ref5=

On receipt of the transaction response, the merchant must display order amount, transaction ID number, bank authorization code (authCode), currency, date and "messageText" to the customer on a confirmation page.

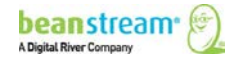

### <span id="page-20-0"></span>6.3 MASTERPASS PROCESS FLOW

Our MasterPass process flow enables you to integrate MasterCard's digital wallet with Beanstream's payment gateway. It is both safe and convenient for your customers.

**Note**: You will need a BIC merchant account with MasterPass enabled. Contact [support@beanstream.com](mailto:support@beanstream.com) to confirm availability before integrating.

**Note:** By integrating with a BIC account with MasterPass enabled, you will be registered with MasterPass, as well. In the request strings below, you will be able to access api.mastercard.com. *You avoid registering directly with MasterPass.*

In a MasterPass transaction, the customer clicks the MasterPass checkout button. Then, they are re-directed to the MasterPass site where they sign into their wallet. Once they select their payment method from within the wallet, they return to your payment page to continue with their transaction. The customer's payment information is transferred securely and directly to Beanstream from MasterCard.

#### **Step 1: Submitting the transaction**

The customer browses the merchant's website, and navigates to an order payment page where they click the MasterPass button.

#### **Step 2: Beanstream processes the transaction request**

This request is the same as a [regular transaction request](#page-15-1) with the following differences:

- **paymentMethod**=MP
- **termUrl** is required

**Note**: The transaction amount should not be passed with this request.

**Service URL:** https:/www.beanstream.com/scripts/process\_transaction.asp

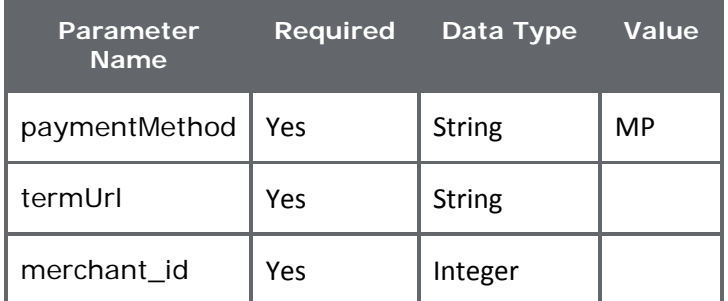

#### **Sample Request String**

**POST https:/www.beanstream.com/scripts/process\_transaction.asp HTTP/1.1 Content-Type: application/x-www-form-urlencoded**

**requestType=BACKEND**&paymentMethod=**MP**&termUrl=**https%3A%2F%2Fapi.mastercard.com %2Fscripts%2Fprocess\_transaction.asp**&merchant\_id=**276790000**

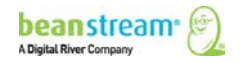

#### **Step 3: Beanstream reviews and responds**

Beanstream verifies that the card is MasterPass-enabled. If the customer has not signed up for the MasterPass service (and does not have the feature enabled), the transaction proceeds as a standard transaction. If the card is MasterPass-enabled, Beanstream responds with a JavaScript redirection response message.

This response string includes the variable **responseType**=R and a URL encoded **pageContents** variable.

**Note**: This response is the same as a regular re-direct response. See [VBV/SecureCode](#page-18-0)  [Sample Response Redirect.](#page-18-0)

#### **Sample Response Redirect**

**HTTP/1.1 200 OK Content-Type: text/html**

responseType=**R**&merchantData=**cf2f0500bc95a73fb090df684d1f4eba**&pageContents=**%3C html%3E%3Chead%3E%3C%2Fhead%3E%3Cbody%3E%3Cform%20action%3D%22https%3A%2F%2Fs andbox%2Emasterpass%2Ecom%2FCheckout%2FAuthorize%3Facceptable%5Fcards%3Dmaste r%2Cvisa%2C%26checkout%5Fidentifier%3Da4a6w4waeskkkhudnya4w1huecaeck9z5%26ver sion%3Dv5%26suppress%5Fshipping%5Faddress%3Dtrue%26oauth%5Ftoken%3Dcf2f0500bc 95a73fb090df684d1f4eba%22%20method%3D%22post%22%20id%3D%22masterpass%22%20nam e%3D%22masterpass%22%20%2F%3E%3Cscript%20language%3D%22javascript%22%3Edocume nt%2Emasterpass%2Esubmit%28%29%3B%3C%2Fscript%3E%3C%2Fbody%3E%3C%2Fhtml%3E**

#### **Step 4: Process the transaction auth request**

The merchant takes the data posted to the TERM URL and posts all listed fields to:

www.beanstream.com/scripts/process\_transaction\_auth.asp

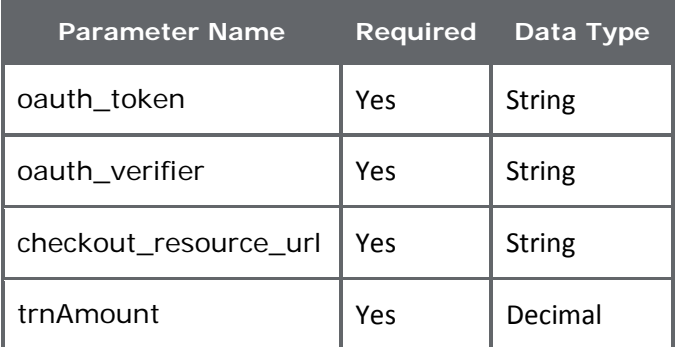

#### **Sample Request String**

**POST https:/www.beanstream.com/scripts/process\_transaction\_auth.asp HTTP/1.1 Content-Type: application/x-www-form-urlencoded**

requestType=**BACKEND**&oauth\_token=**ea6ba7499f6ec8c805a973d322984fef**&oauth\_verifi er=**70a28dc59e76f0591db8f13f90af0917**&checkout\_resource\_url=**https://www.api.mas tercard.com/online/v5/checkout/2008486**&merchant\_id=**276790000**&trnAmount=**500**

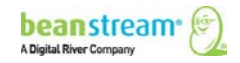

#### **Step 5: Approval/Decline Response**

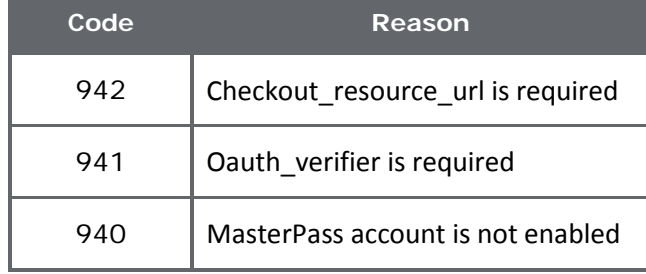

Here are the MasterPass-specific error messages that can appear:

If the transaction itself is declined (e.g. lack of funds), the user will get a standard decline message.

If the transaction passes, it is forwarded to the banks for processing. On completion, an approved or declined message is sent to the merchant processing script.

#### **Sample Approved Transaction Response**

```
HTTP/1.1 200 OK
Content-Type: text/html
```
**trnApproved=1**&trnId=**10001364**&messageId=**1**&messageText=**Approved**&trnOrderNumber= **1234TEST**&authCode=**TEST**&errorType=**N**&errorFields=&responseType=**T**&trnAmount=**5%2E 00**&trnDate=**7%2F31%2F2009+11%3A57%3A12+AM**&avsProcessed=**0**&avsId=**0**&avsResult=**0**&a vsAddrMatch=**0**&avsPostalMatch=**0**&avsMessage=**Address+Verification+not+performed+ for+this+transaction%2E**&cardType=**VI**&trnType=**P**&paymentMethod=**CC**&ref1=&ref2=&re  $f3 = \&ref4 = \&ref5 =$ 

On receipt of the transaction response, the merchant must display order amount (**trnAmount**), transaction ID number (**trnId**), authorization code (**trnAuthCode**), currency, date (**trnDate**) and "messageText" (**rspMessage**) to the customer on a confirmation page.

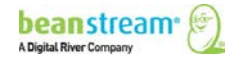

# 6.4 CREDIT CARD PURCHASE VARIABLES

Server-to-server **Basic HTTP Post** 

<span id="page-23-0"></span>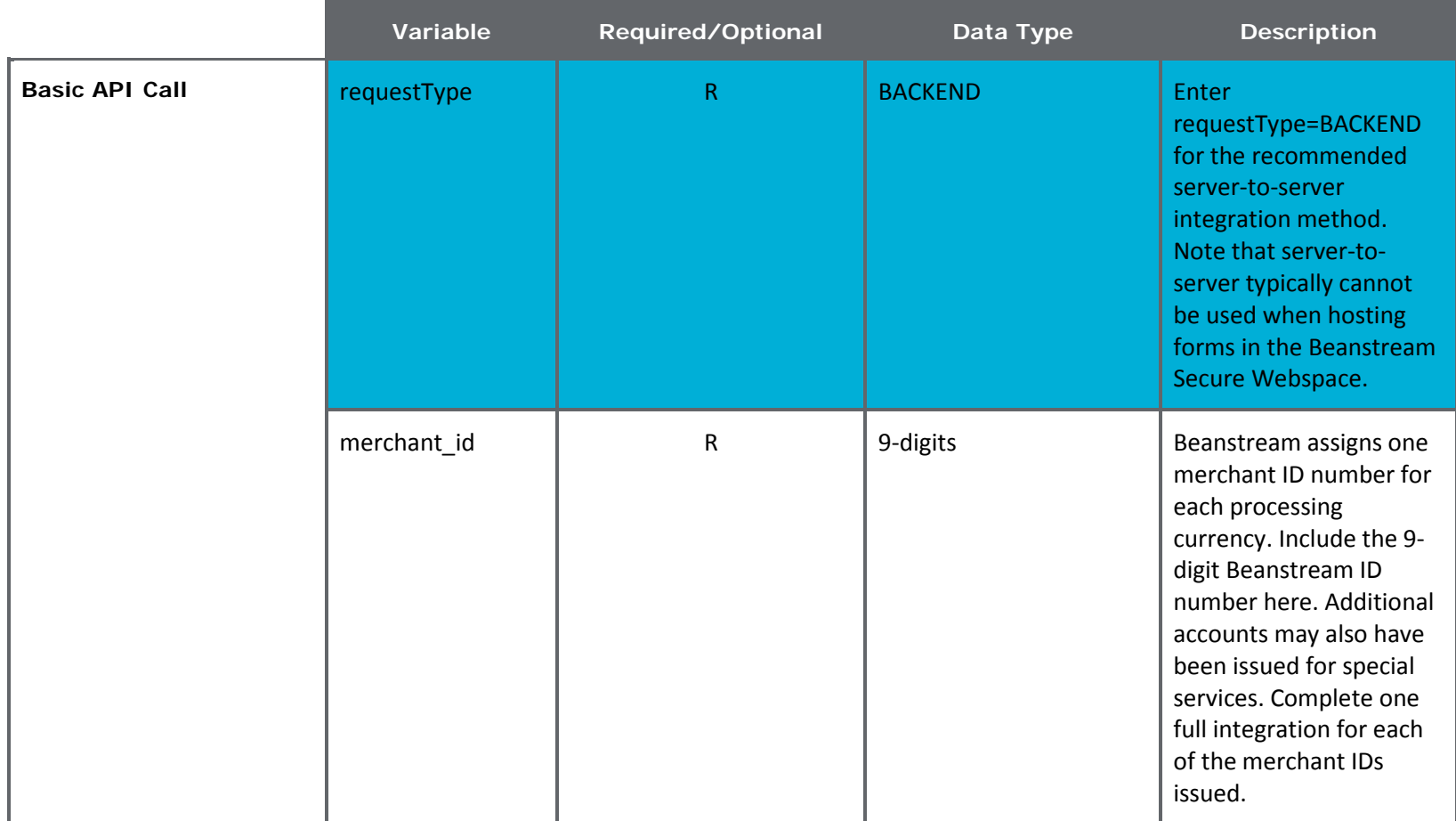

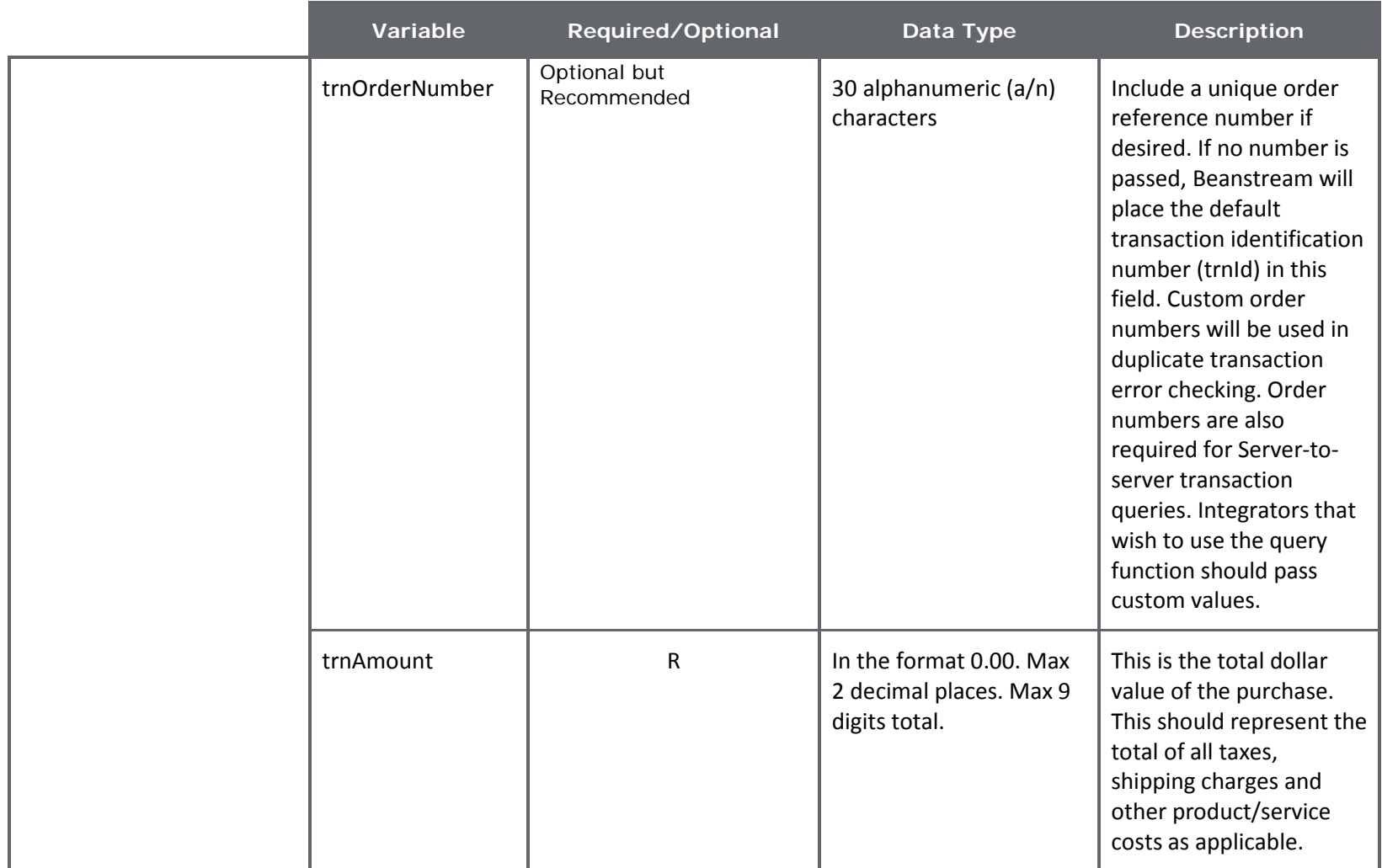

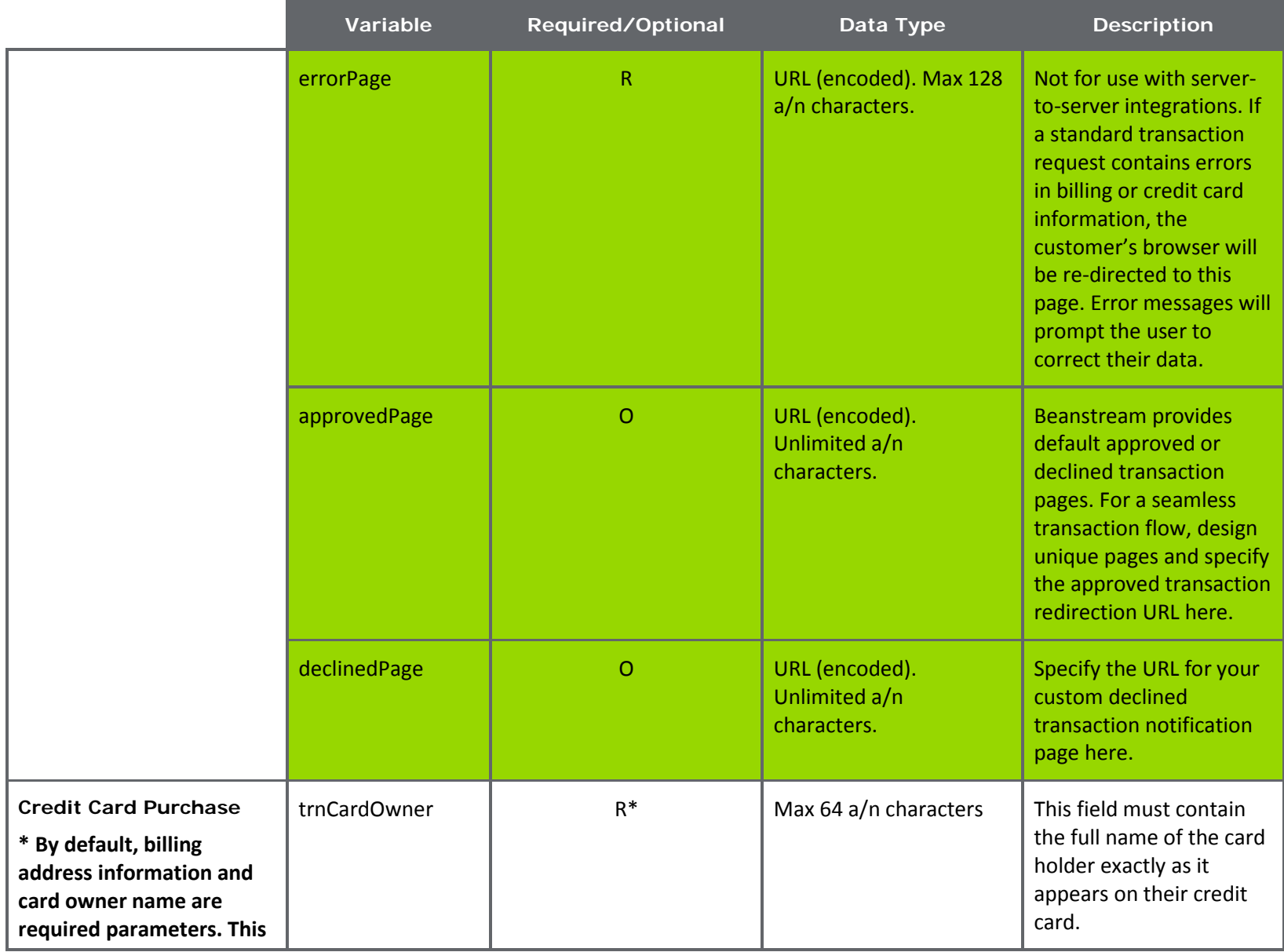

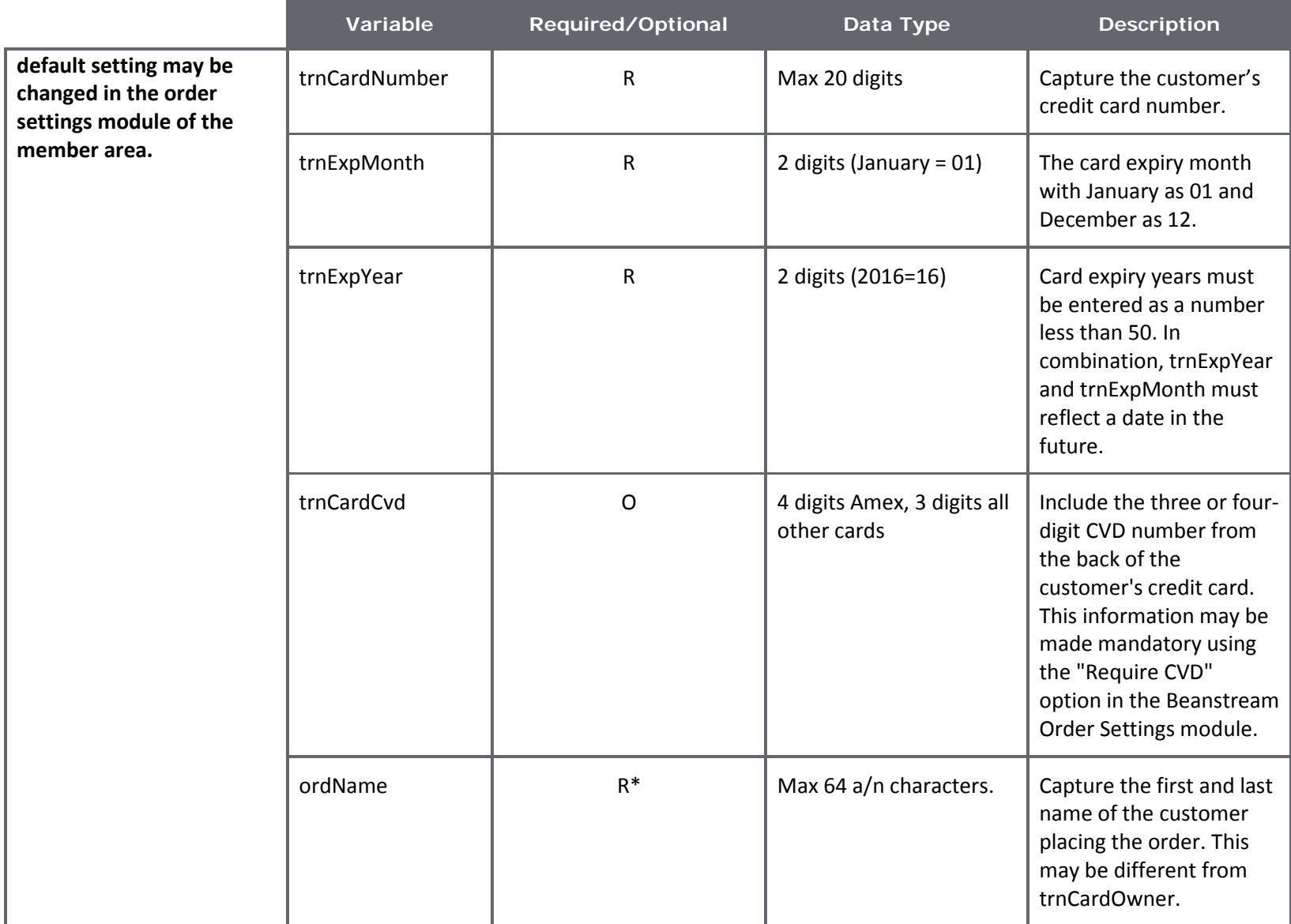

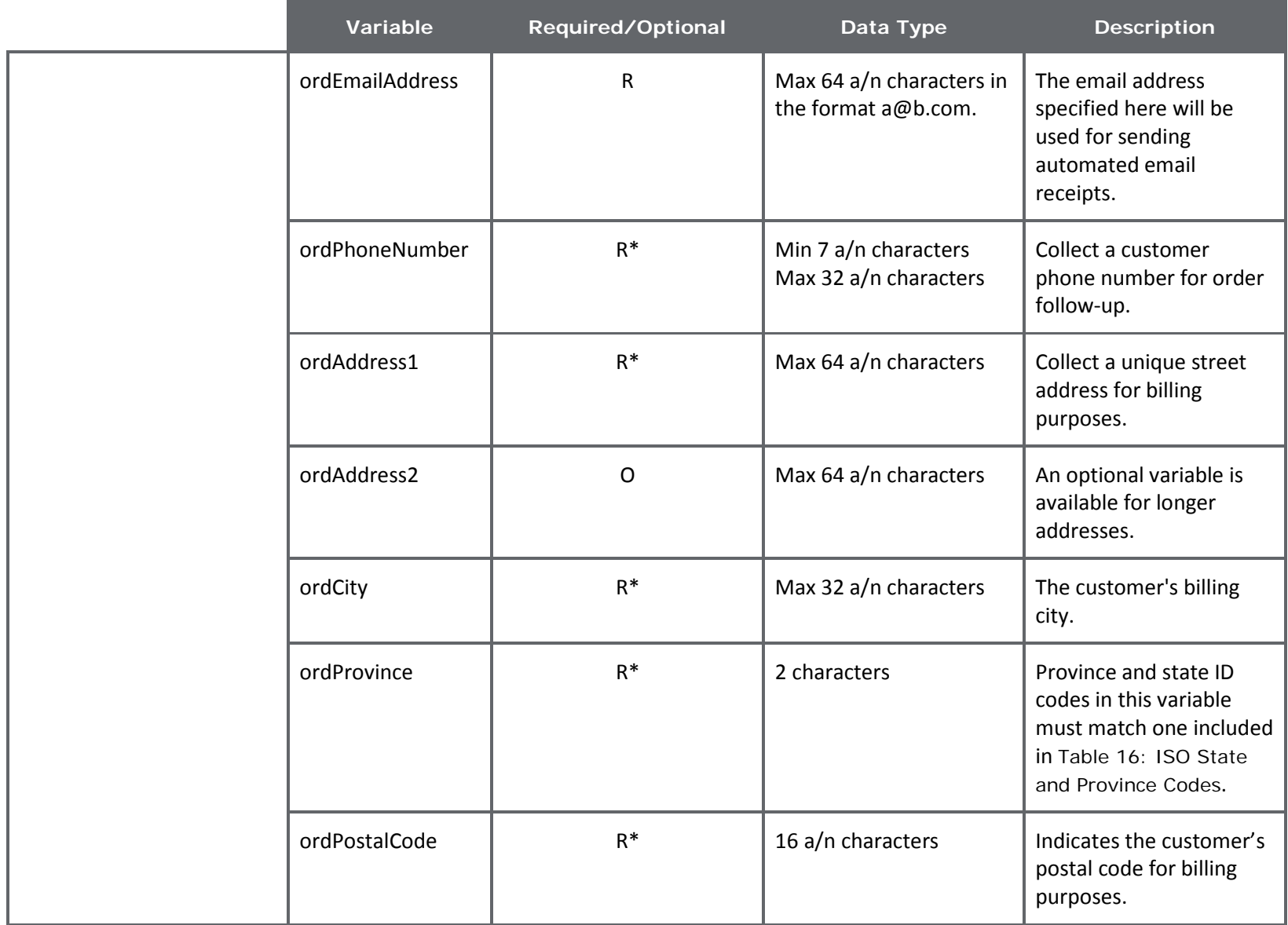

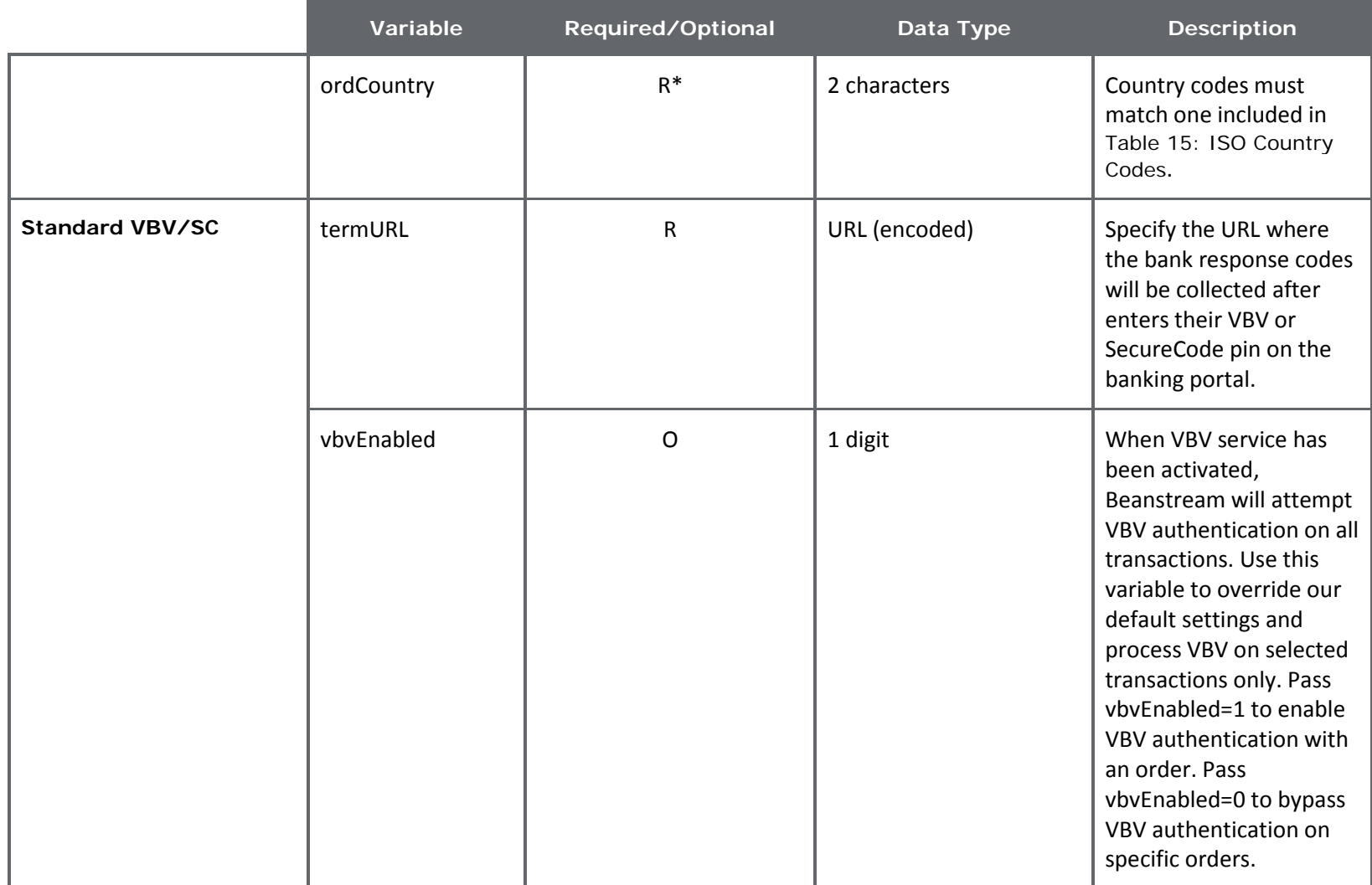

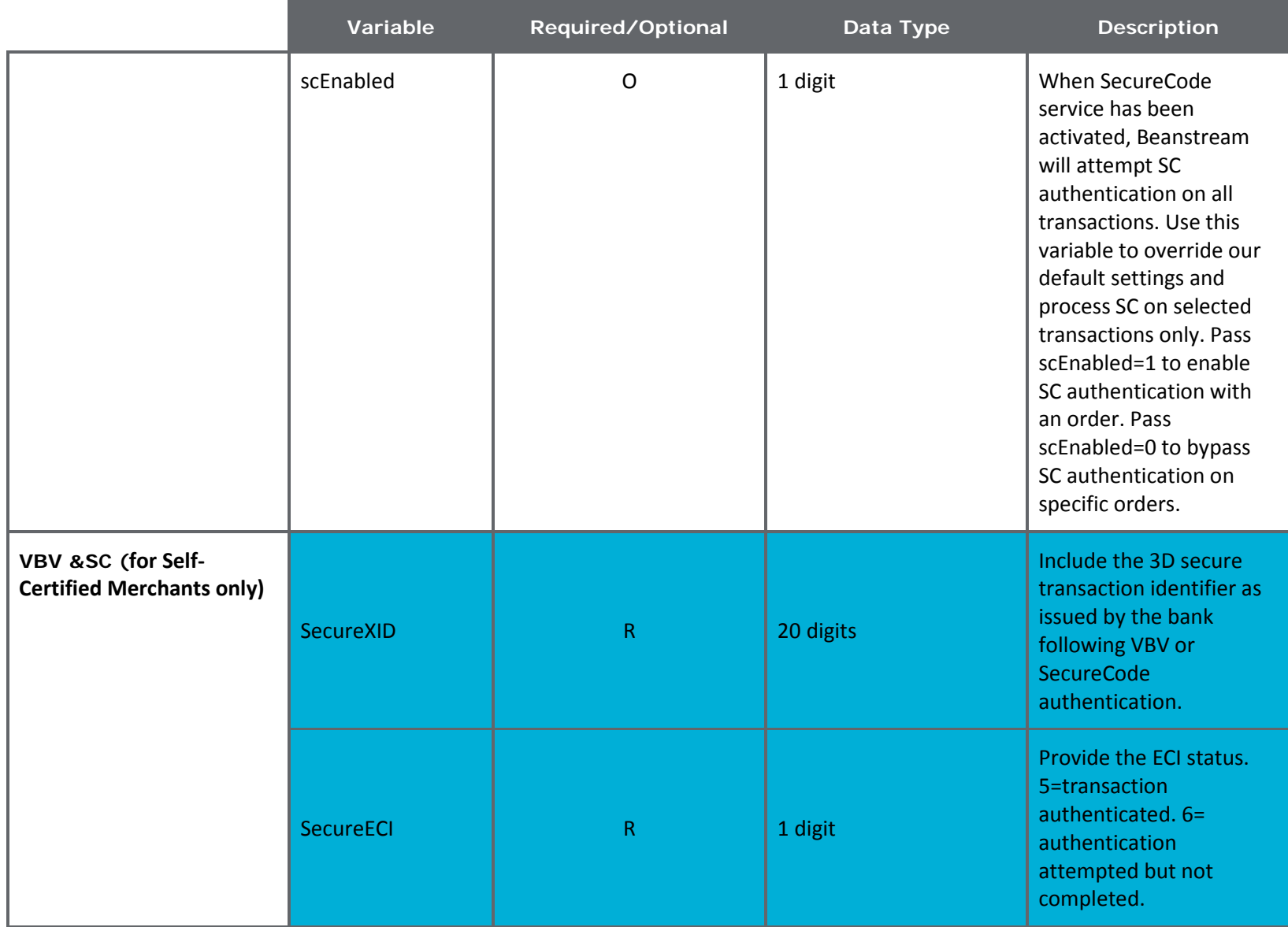

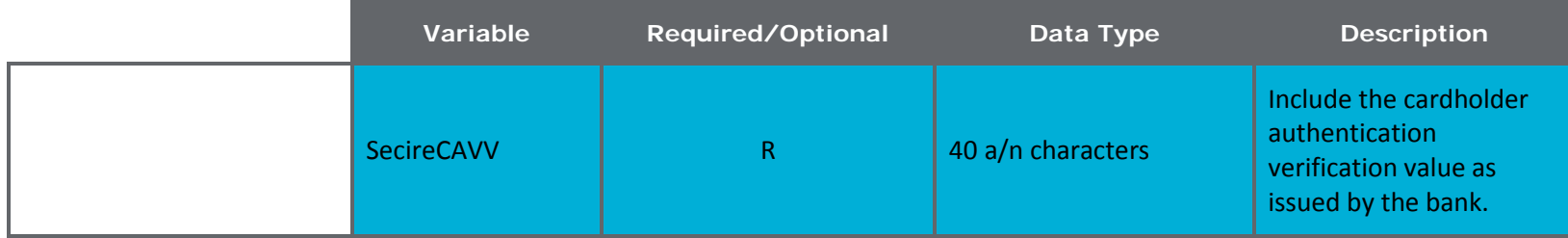

# <span id="page-31-0"></span>6.5 COMPATIBLE GATEWAY OPTIONS

Credit Card purchases may be processed using a variety of other gateway tools to enhance security or help streamline the transaction process.

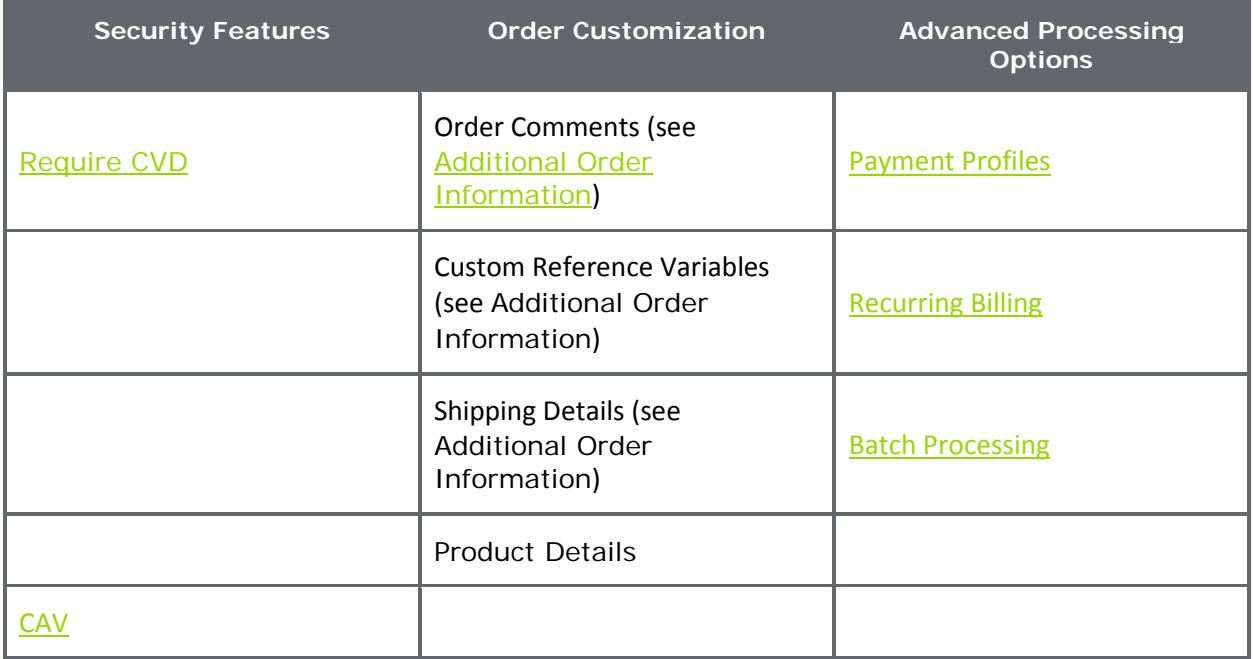

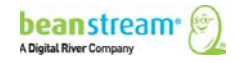

# <span id="page-32-0"></span>7 INTERAC ONLINE PURCHASES

Beanstream's INTERAC Online service allows consumers to pay for purchases directly from their bank account as they would when using a debit card at a traditional bricks and mortar store. INTERAC Online transactions are authorized in real time; however the end customer is required to leave the merchant's site and go to their web banking portal to authorize their purchase.

The INTERAC Online service also has several unique design requirements that will be verified before Beanstream will authorize and activate this payment option on a live website. As part of your integration process, we recommend reviewing our supplemental [INTERAC Online Guide](http://support.beanstream.com/properties/external_pdfs/bean_interac_integration.pdf) for additional details on logo and wordmark use and required page elements.

**Note**: Due to various security requirements from the issuing bank, Beanstream recommends that you avoid presenting the INTERAC Online redirect within an iFrame or a pop-up window. Doing so may cause your customers to be unable to process INTERAC payments with some of the supporting banks.

The best practice would be to redirect the entire parent browser window to the INTERAC Gateway using the redirect received from Beanstream's system. This also applies to setups using the Beanstream Hosted Payment Form: even though the form will load within an iFrame and process transactions, if used in conjunction with INTERAC Online it could present a failure for a customer. We recommend a full redirect in this type of set-up.

## <span id="page-32-1"></span>7.1 STANDARD PURCHASE FLOW

Like VBV and SecureCode, the INTERAC Online process requires two transaction requests:

• Transaction request #1:

**https://www.beanstream.com/scripts/process\_transaction.asp**

• Transaction request #2 :

**https://www.beanstream.com/scripts/process\_transaction\_auth.asp**

The transaction process takes place over six basic steps, as described below.

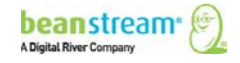

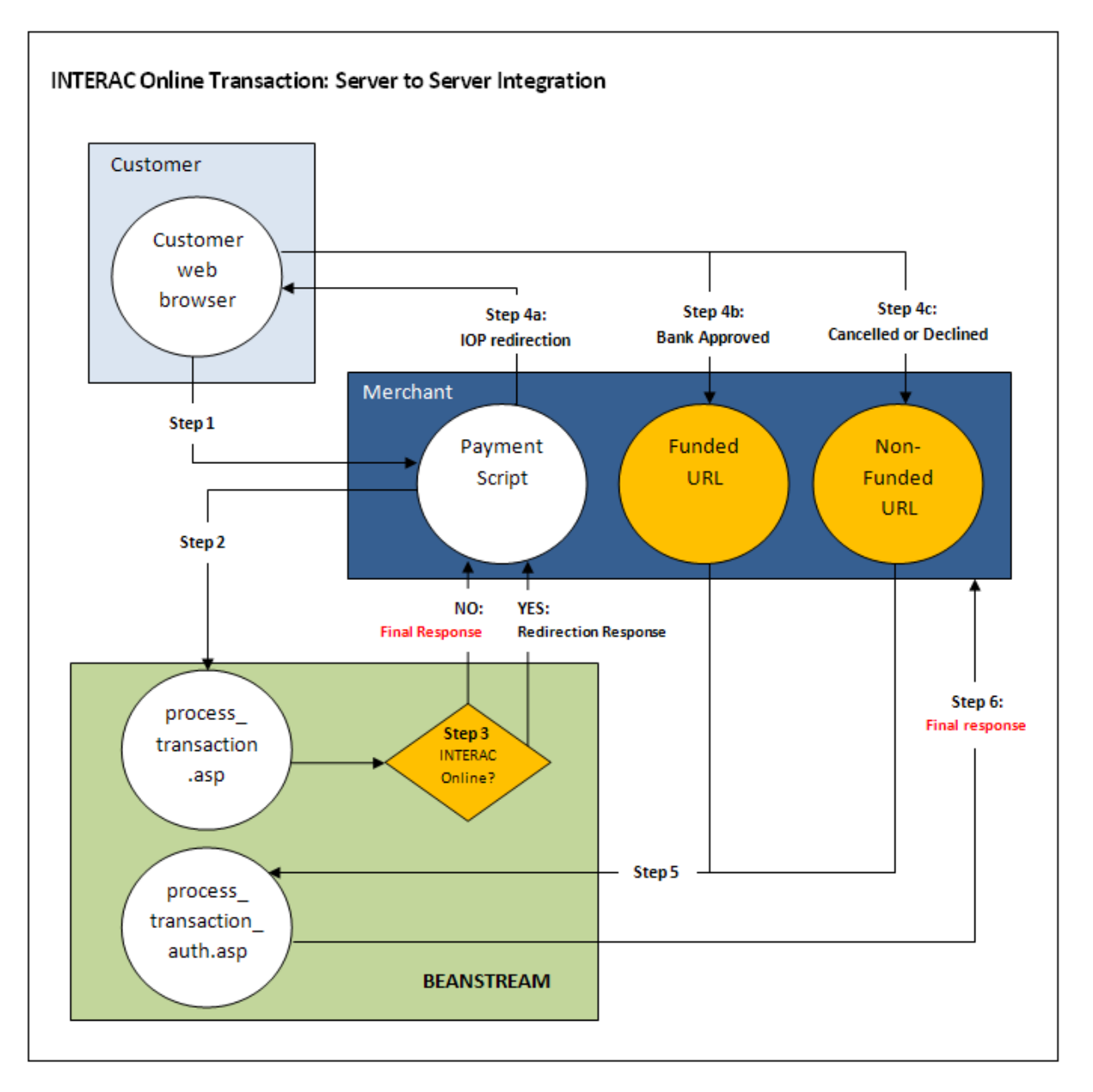

**Figure 5: INTERAC Online Transaction: Server-to-Server Integration**

#### **Step 1: Submitting the Transaction**

The customer browses the merchant's website and navigates to an order payment page where they choose to make a purchase from the merchant's website using the INTERAC Online service. They complete their order information and submit the transaction to the merchant processing script.

#### **Step 2: Beanstream Process Transaction Request**

The merchant's processing script forwards the transaction details to Beanstream. This time, the request does not include card information. Instead, a paymentMethod=IO variable is sent.

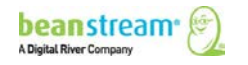

#### **Sample Request String (Server-to-server)**

requestType=BACKEND&merchant\_id=109040000&trnCardOwner=Paul+Randal& **paymentMethod**=**IO**&trnOrderNumber=1234&trnAmount=10.00&ordEmailAddress=prandal @mydomain.net&ordName=Paul+Randal&ordPhoneNumber=6042229999&ordAddress1=1045 +Main+Street&ordAddress2=&ordCity=Vancouver&ordProvince=BC&ordPostalCode=V8R+1J6 &ordCountry=CA

#### **Step 3: Beanstream Reviews and Responds**

Beanstream confirms that the transaction is an INTERAC Online order (paymentMethod=IO). If the paymentMethod variable is not present, or if paymentMethod=CC, the transaction proceeds as a standard credit card transaction. For INTERAC Online orders, Beanstream responds with a JavaScript redirection response message. This response string includes the variable trnResponseType=R and a URL encoded pageContents variable.

#### **Sample Redirection Response**

**responseType**=**R**&**pageContents**=%3CHTML%3E%3CHEAD%3E%3C%2FHEAD%3E%3CBO DY%3E%3CFORM%20action%3D%22https%3A%2F%2FiOnlinegateway.asp%22%20method %3DPOST%20id%3DfrmIOnline%20name%3DfrmIOnline%3E%3Cinput%20type%3D%22hid den%22%20name%3D%22IDEBIT\_MERCHNUM%22%20%20value%3D%2212345678911%2 2%3E%3Cinput%20type%3D%22hidden%22%20name%3D%22IDEBIT\_AMOUNT%22%20% 20value%3D%2210000%22%3E%3Cinput%20type%3D%22hidden%22%20name%3D%22ID EBIT\_TERMID%22%20value%3D%2212345678%22%3E%3Cinput%20type%3D%22hidden% 22%20name%3D%22IDEBIT\_CURRENCY%22%20value%3D%22CAD%22%3E%3Cinput%20t ype%3D%22hidden%22%20name%3D%22IDEBIT\_INVOICE%22%20value%3D%22%22%3E %3Cinput%20type%3D%22hidden%22%20name%3D%22IDEBIT\_MERCHDATA%22%20valu e%3D%222F86D946-5531-4495-

9D82D7E6D83BA93%22%3E%3Cinput%20type%3D%22hidden%22%20name%3D%22IDEBI T\_FUNDEDURL%22%20value%3D%22http%3A%2F%2Fwww.myCompany.asp%3Ffunded%3 D1%22%3E%3Cinput%20type%3D%22hidden%22%20name%3D%22IDEBIT\_NOTFUNDEDU RL%22%20value%3D%22http.www.myCompany.asp%3Ffunded%3D0%22%3E%3Cinput%20 type%3D%22hidden%22%20name%3D%22merchant\_name%22%20value%3D%22Test%20 Company%22%3E%3Cinput%20type%3D%22hidden%22%20name%3D%22referHost%22% 20value%3D%22http%3A%2F%2Fwww.myCompany.asp%22%3E%3Cinput%20type%3D%2 2hidden%22%20name%3D%22referHost2%22%20value%3D%22%22%3E%3Cinput%20typ e%3D%22hidden%22%20name%3D%22referHost3%22%20value%3D%22www.myCompany .asp%22%3E%3Cinput%20type%3D%22hidden%22%20name%3D%22IDEBIT\_MERCHLANG %22%20value%3D%22en%22%3E%3Cinput%20type%3D%22hidden%22%20name%3D%2 2IDEBIT\_VERSION%22%20value%3D%221%22%3E%3C%2FFORM%3E%3CSCRIPT%20lang uage%3D%22JavaScript%22%3Edocument.frmIOnline.submit()%3B%3C%2FSCRIPT%3E%3 C%2FBODY%3E%3C%2FHTML%3E

#### **Step 4a: Forward to the Bank Portal**

The merchant's processing script URL decodes the response message and displays the information to the customer's web browser to forward the client to the INTERAC Online portal. From the INTERAC Online portal, the customer selects a bank, logs into their account and authorizes the transaction.

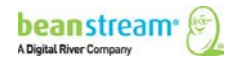

#### **Sample URL Decoded Response**

responseType=R&pageContents=<HTML><HEAD></HEAD><BODY><FORM action="https://iOnlinegateway.asp" method=POST id=frmIOnline name=frmIOnline><input type="hidden" name="IDEBIT\_MERCHNUM" value="12345678911"><input type="hidden" name="IDEBIT\_AMOUNT" value="10000"><input type="hidden" name="IDEBIT\_TERMID" value="12345678"><input type="hidden" name="IDEBIT\_CURRENCY" value="CAD"><input type="hidden" name="IDEBIT\_INVOICE" value=""><input type="hidden" name="IDEBIT\_MERCHDATA" value="2F86D946-5531-4495-9D82D7E6D83BA93"><input type="hidden" name="IDEBIT\_FUNDEDURL" value="http://www.myCompany.asp?funded=1"><input type="hidden" name="IDEBIT\_NOTFUNDEDURL" value="http.www.myCompany.asp?funded=0"><input type="hidden" name="merchant\_name" value="Test Company"><input type="hidden" name="referHost" value="http://www.myCompany.asp"><input type="hidden" name="referHost2" value=""><input type="hidden" name="referHost3" value="www.myCompany.asp"><input type="hidden" name="IDEBIT\_MERCHLANG" value="en"><input type="hidden" name="IDEBIT\_VERSION" value="1"></FORM><SCRIPT language="JavaScript">document.frmIOnline.submit();</SCRIPT></BODY></HTML>

#### **Step 4b: Bank Response**

If the transaction is cancelled or declined at any point, the bank forwards a response to the merchant's NON\_FUNDED URL. Otherwise, the bank response is forwarded to the merchant's FUNDED URL. The funded and non-funded URLs are values that the merchant must provide to Beanstream before account activation. These values are stored internally by Beanstream.

#### **Sample Bank Response**

funded=1bank\_choice=1&merchant\_name=Flow+Demo+Test&confirmValue=&headerText=&I DEBIT\_MERCHDATA=2F86D946-5531-4495- 9D82D7E6D83BA93&IDEBIT\_INVOICE=&IDEBIT\_AMOUNT=10000&IDEBIT\_ FUNDEDURL=http%3A%2F%2F24.69.140.148%2Fasp%2Fdemo\_scripts%2Fflow\_demo.asp% 3Ffunded%3D1&IDEBIT\_NOTFUNDEDURL=http%3A%2F%2F24.69.140.148%2Fasp%2Fdemo \_scripts%2Fflow\_demo.asp%3Ffunded%3D0&IDEBIT\_ISSLANG=en&IDEBIT\_TRACK2=372802 4906540591214%3D12010123456789XYZ&IDEBIT\_ISSCONF=CONF%23TEST&IDEBIT\_ISSNA ME=TestBank1&IDEBIT\_VERSION=1&accountType=Chequing

#### **Step 5: Process Transaction Auth request**

The merchant takes the data posted to the funded or non-funded URL and sends a new request string to:

**www.beanstream.com/scripts/process\_transaction\_auth.asp**

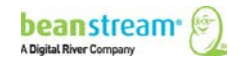
The following variables must be included:

| funded                  | IDEBIT NOTFUNDEDURL     |
|-------------------------|-------------------------|
| <b>IDEBIT TRACK2</b>    | <b>IDEBIT ISSLANG</b>   |
| <b>IDEBIT VERSION</b>   | <b>IDEBIT ISSCONF</b>   |
| <b>IDEBIT MERCHDATA</b> | <b>IDEBIT AMOUNT</b>    |
| <b>IDEBIT INVOICE</b>   | <b>IDEBIT FUNDEDURL</b> |

**Table 4: Process Transaction Auth Request - Required Variables**

#### **Step 6: Approval/Decline Response**

Beanstream approves or declines the transaction and forwards a response message to the merchant. The transaction response includes a special INTERAC Online confirmation code (ioConfCode) and an INTERAC Online financial institution name (ioInstName). If the transactions was cancelled or rejected by the bank in Step 5, these variables will not be included in the response string.

#### **Sample Approved Transaction Response (funded transaction)**

trnApproved=1&trnId=**10003067**&**ioConfCode**=**CONF%23TEST**&**ioInstName**=**TestBank1**mes sageId=1&messageText=Approved&trnOrderNumber=E40089&authCode=TEST&errorType=N&err orFields=&responseType=T&trnAmount=10%2E00&trnDate=1%2F17%2F2008+11%3A36%3A34 +AM&avsProcessed=0&avsId=0&avsResult=0&avsAddrMatch=0&avsPostalMatch=0&avsMessage= Address+Verification+not+performed+for+this+transaction%2E&rspCodeCav=0&rspCavResult=0 &rspCodeCredit1=0&rspCodeCredit2=0&rspCodeCredit3=0&rspCodeCredit4=0&rspCodeAddr1=0& rspCodeAddr2=0&rspCodeAddr3=0&rspCodeAddr4=0&rspCodeDob=0&rspCustomerDec=&trnType =P&paymentMethod=IO&ref1=&ref2=&ref3=&ref4=&ref5=

On receipt of the transaction response, the merchant must display the following information to the customer on a confirmation page:

- Transaction Id number
- Order Number
- Purchase Amount
- Currency
- Financial Institution Confirmation Code
- Financial Institution Name
- Response Message Text
- Transaction Date

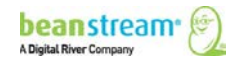

## 7.2 INTERAC ONLINE INPUT VARIABLES

Server-to-server Basic HTTP Post

#### **Table 5: INTERAC Online Input Variables**

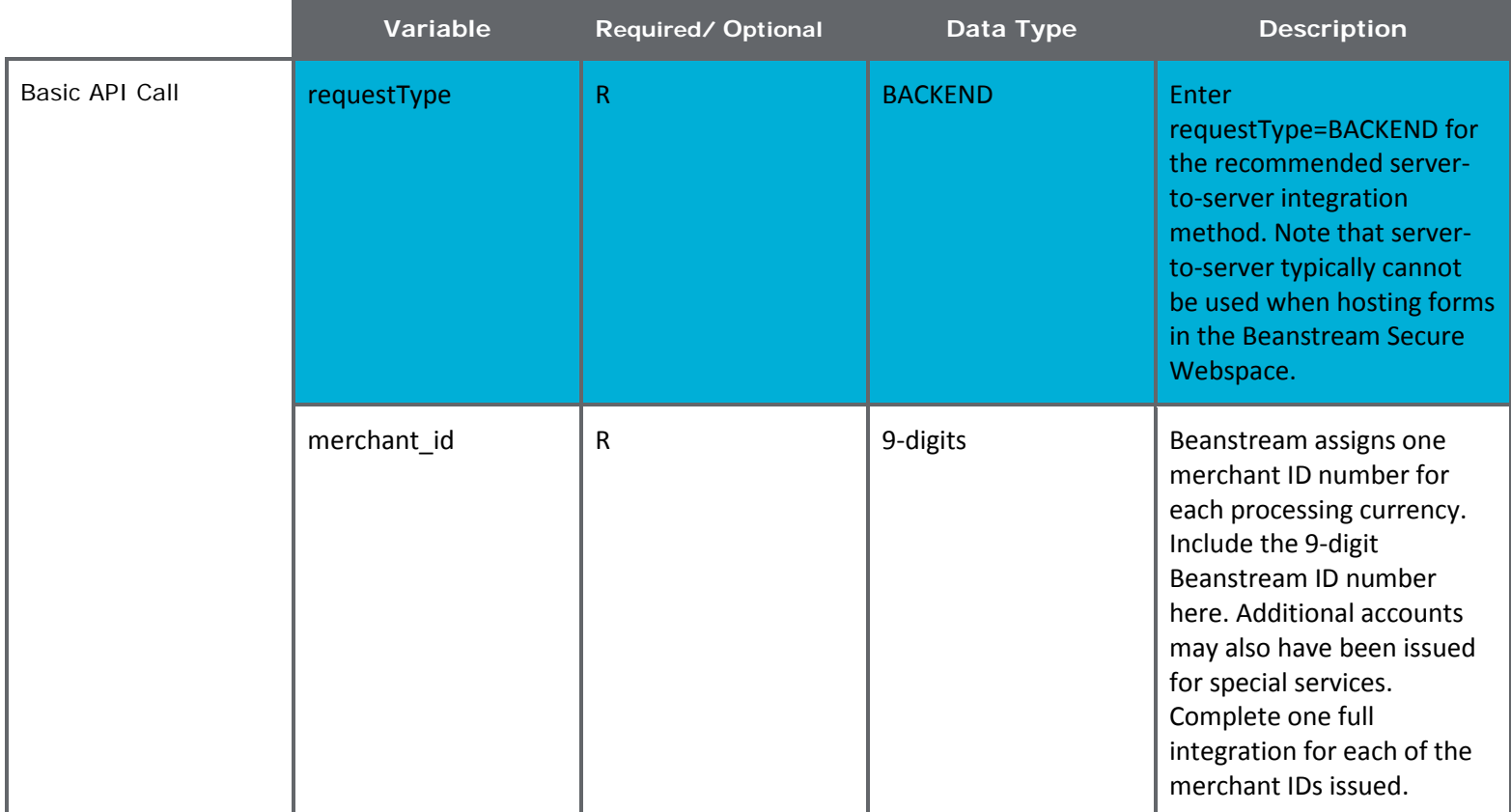

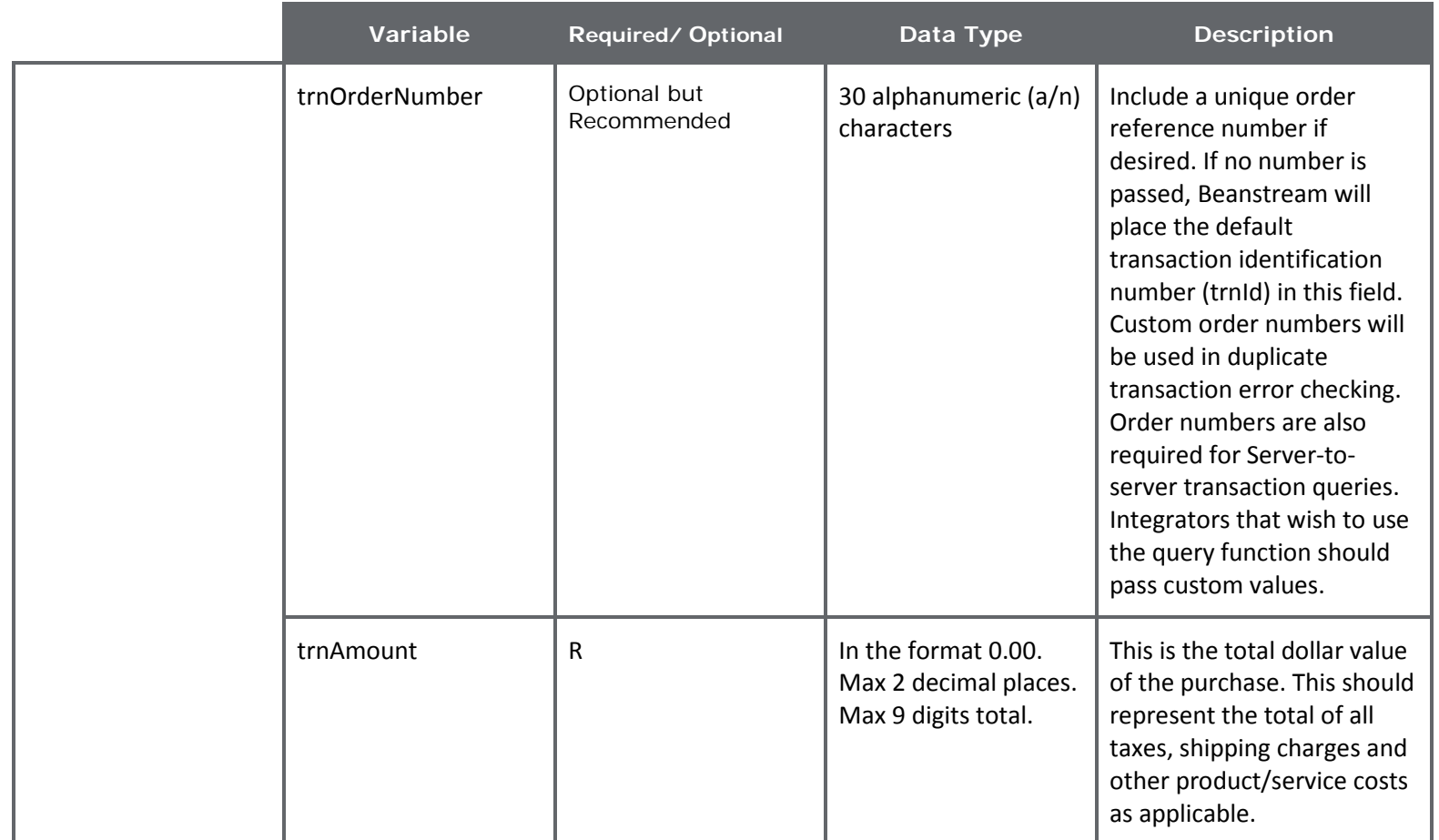

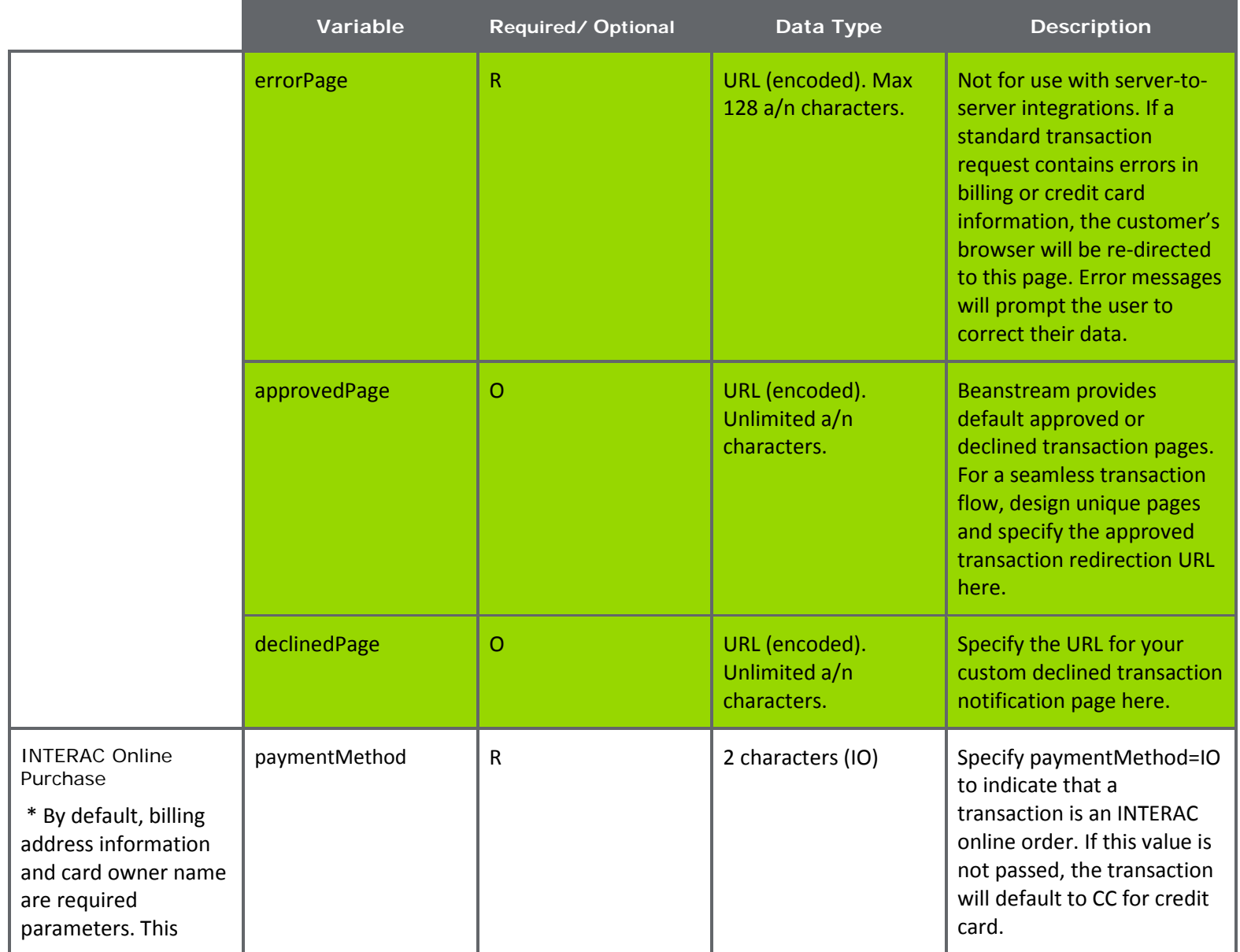

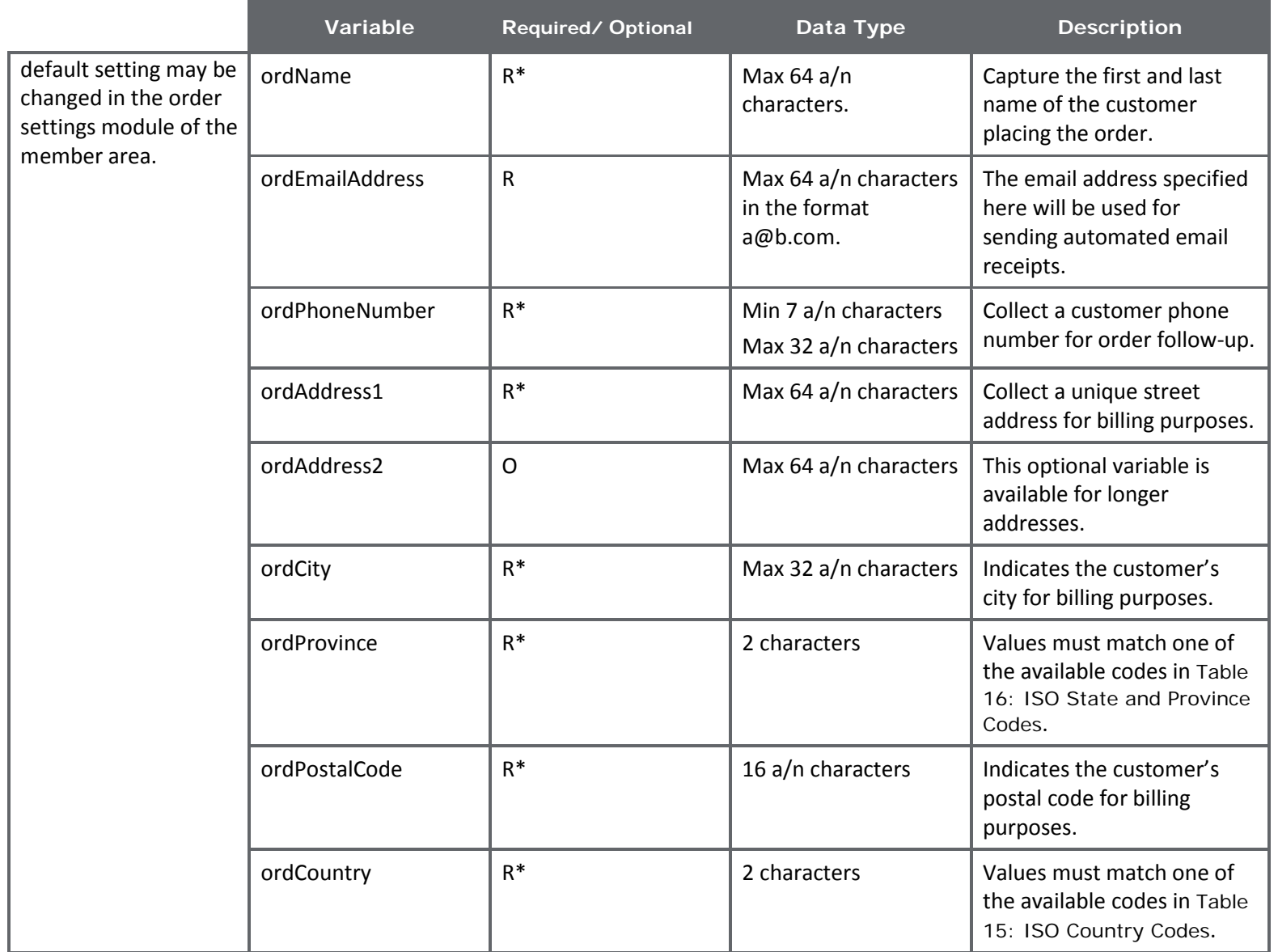

## 7.3 COMPATIBLE GATEWAY OPTIONS

INTERAC Online purchases can be processed using the following additional gateway features to enhance security or help streamline the transaction process if desired.

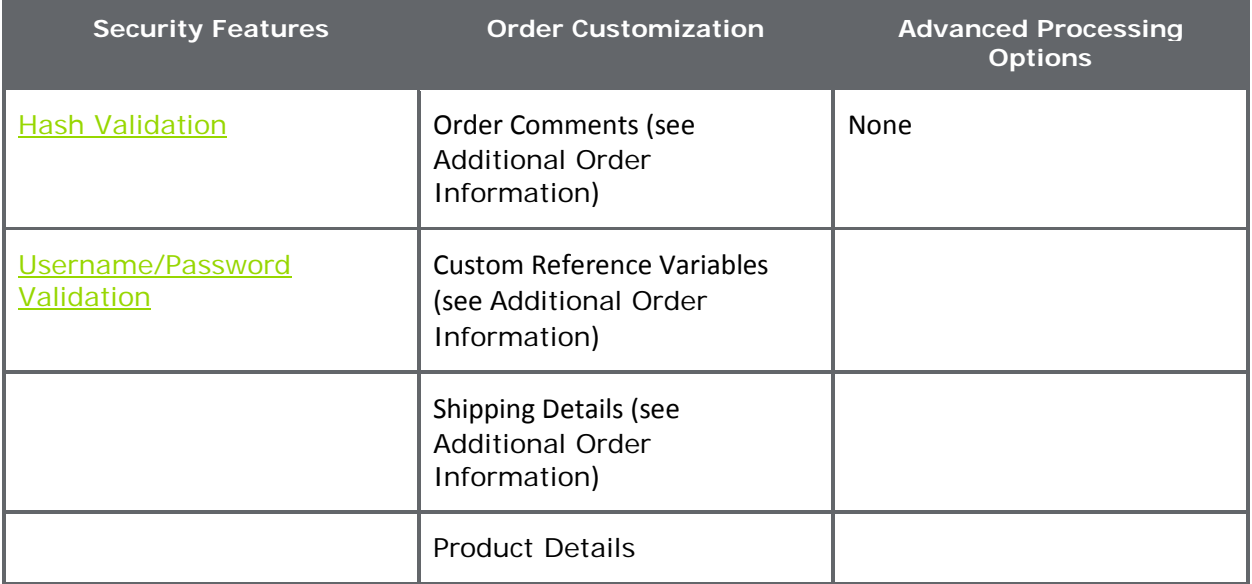

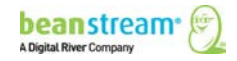

# 8 PRE-AUTHORIZATIONS AND ADJUSTMENTS

Note: For detailed information about processing payments using our REST API, see Take [Payments](http://developer.beanstream.com/documentation/take-payments/) on our new Developer Portal.

The Beanstream Process Transaction API may be used to process purchases, returns, voids, void returns, pre-authorizations and pre-auth completions. By default, the system allows purchase transactions only - the Beanstream member area includes a simple web interface for securely processing returns, voids and other adjustments. However, if merchants wish to also process pre-authorizations and adjustments via API, the option is available.

### 8.1 PRE-AUTHORIZATIONS

Pre-authorizations (PA) are often used instead of purchase transactions as a method of reducing the risks associated with credit card processing. When you process a preauthorization, a temporary hold is placed on the customer card. Merchants can then review customer-submitted data and identify high risk situations before processing the final pre-authorization completion transaction that will appear on a customer card statement. Pre-Authorizations may only be used for credit card transactions.

Be aware that some Visa merchant account providers may pass additional fees for preauthorizations that are not completed within 72 hours. Contact your merchant account acquirer for details. Beanstream merchant account clients will be subject to additional "misuse of authorization" charges for failing to meet the accepted Visa pre-authorization protocol.

#### **Card Validation and Cancel Authorization Options**

TD Bank merchant account clients (and some Beanstream merchant account clients) are provided with two additional tools to assist with managing fees related to pre-authorization process.

For these merchants, the Beanstream system supports \$0 pre-authorizations. Merchants may process a \$0 pre-authorization to validate a customer card without incurring additional fees or being required to process a separate "completion" transaction.

These merchants are also provided with a "Cancel Authorization" tool for Visa card type specifically. For any pre-authorization over \$1, a "Cancel Authorization" option will be available for a period of 72 hours from the original transaction time. To process a "Cancel Authorization," specify trnType=PAC and trnAmount=0.00 in your transaction request. Merchants are required to use this "Cancel Authorization" option or complete the pre-authorization within the 72 hour window. Cancelled authorizations will appear as \$0 pre-authorization completions in Beanstream transaction reports.

If you have Beanstream issued merchant accounts, contact **[support@beanstream.com](mailto:support@beanstream.com)** for more information about the availability of these options.

Before processing a pre-authorization through the API, you must modify the transaction settings in your Beanstream merchant member area to allow for this transaction type.

1. Log in to the Beanstream online member area at:

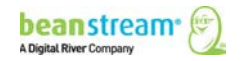

#### **www.beanstream.com/admin/sDefault.asp**

- 2. Navigate to *administration*  $\rightarrow$  *account admin*  $\rightarrow$  *order settings* in the left menu.
- 3. Under the heading "Restrict Internet Transaction Processing Types," select one of the last two options.

The "Purchases or Pre-Authorization Only" option will allow you to process both types of transaction through your web interface. De-selecting the "Restrict Internet Transaction Processing Types" checkbox will allow you to process all types of transactions including returns, voids and pre-auth completions.

Pre-Authorization request strings are similar to a standard credit card purchase. In addition to the standard fields, a trnType field must be included specifying the value PA for Pre-Authorization. A trnAmount threshold is also imposed on pre-authorizations. This value will vary depending on the merchant account acquirer.

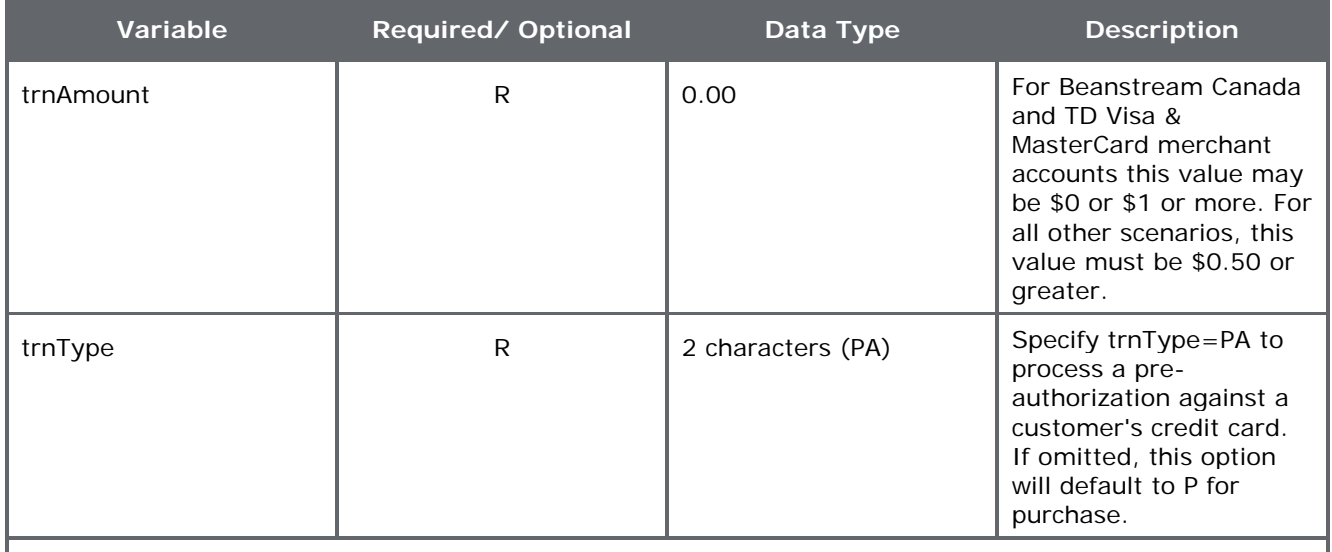

In addition to trnAmount and trnType=PA, include all of the variables required for a credit card purchase.

#### **Sample Transaction Request**

**https://www.beanstream.com/scripts/process\_transaction.asp?**merchant\_id=123456 789&requestType=BACKEND&**trnType=PA**&paymentMethod=CC&trnOrderNumber=1234TES T&trnAmount=5.00&trnCardOwner=Joe+Test&trnCardNumber=4030000010001234&trnExpM onth=10&trnExpYear=16&ordName=Joe+Test&ordAddress1=123+Test+Street&ordCity=Victo ria&ordProvince=BC&ordCountry=CA&ordPostalCode=V8T2E7&ordPhoneNumber=5555555555 &ordEmailAddress=joe%40testemail.com

#### **Sample Transaction Response**

trnApproved=1&trnId=10001364&messageId=1&messageText=Approved&trnOrderNumber=1 234TEST&authCode=TEST&errorType=N&errorFields=&responseType=T&trnAmount=5%2E00 &trnDate=7%2F31%2F2009+11%3A57%3A12+AM&avsProcessed=0&avsId=0&avsResult=0& avsAddrMatch=0&avsPostalMatch=0&avsMessage=Address+Verification+not+performed+for+ this+transaction%2E&cardType=VI&trnType=P&paymentMethod=CC&ref1=&ref2=&ref3=&ref  $4 =$ &ref5=

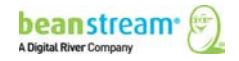

### 8.2 ADJUSTMENTS

Prior to processing adjustment transactions through the API, you must modify the transaction settings in your Beanstream merchant member area.

#### **Step 1: Disable Transaction Restrictions**

1. Log in to the Beanstream online member area at:

**www.beanstream.com/admin/sDefault.asp**

- 2. Navigate to Administration  $\rightarrow$  Account Admin  $\rightarrow$  Order Settings in the left menu.
- 3. De-select "Restrict Internet Transaction Processing Types"

#### **Step 2: Activate Enhanced Security**

- 1. Scroll down the Order Settings page.
- 2. Select "Use username/password validation against transaction." Enter a secure user name and password. Maximum 16 alphanumeric characters per field.

**OR** enable Hash Validation

3. Click "Update" at the bottom of the page

#### 821 PRE-AUTHORIZATION COMPLETIONS AND "CANCEL AUTHORIZATIONS"

A Pre-Authorization Completion (PAC) is the second part of a pre-authorization. A PAC has a shorter transaction string than the original authorization as no card or billing information is required. The request must include an adjId variable that identifies the original PA transaction number – it must also include variables for either username/password validation or hash validation. Once you have chosen to use either username/password validation or hash, you must include these options on ALL requests to the Process Transaction API.

**A "Cancel Authorization" option** is also available for those with Beanstream Canada Visa or TD Visa merchant accounts only. This option allows the merchant to reverse a Visa pre-authorization without charging the customer card. Be aware that these merchants are required to process either a pre-auth completion or a cancel authorization within 72 hours of the original Visa pre-authorization transaction. Pre-Authorizations may be cancelled by processing a standard pre-auth completion with trnAmount=0.00 to the Direct Interface API within the allotted time period.

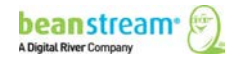

### 8.2.2 RETURNS, VOID PURCHASE, VOID RETURN\*

\*The INTERAC Online® service supports only purchases and basic returns.

Returns (R), Void Purchases (VP) and Void Returns (VR) all adjust a purchase that has already been processed and approved by the Beanstream system. Voids are used to cancel a transaction before the item is registered against a customer credit card account. Cardholders will never see a voided transaction on their credit card statement. As a result, voids can only be attempted on the same day as the original transaction. After the end of day (roughly 11:59 pm EST/EDT), void requests will be rejected from the API if attempted. Returns may be used to refund a full or partial transaction amount at any time. Return transactions will always appear on a customer statement.

The request strings for these three types of transactions will vary only in the value passed in the trnType field (R=Return, VP=Void Purchase, VR=Void Return). They all require username/password validation (or Hash validation), all require an adjId, and all require a transaction amount. Keep in mind that a void is the removal of the entire amount, while a return will allow you do partial to full refunds of a transaction. The amount sent in needs to reflect this, otherwise it will be rejected from our system.

#### **Sample Return Request String (Return)**

**https://www.beanstream.com/scripts/process\_transaction.asp?**merchant\_id= 123456789&requestType=BACKEND&**trnType**=**R**&**username**=**user1234**&**password** =**pass1234**&trnOrderNumber=1234&trnAmount=1.00&**adjId**=**10002115**

\*The string shown above uses Server-to-server integration with Username and Password validation.

#### **Sample Approved Response String**

trnApproved=1&trnId=10002118&messageId=1&messageText=Approved&trnOrderNu mber=1234R&authCode=TEST&errorType=N&errorFields=&responseType=T&trnAmou nt=1%2E00&trnDate=8%2F17%2F2009+1%3A44%3A56+PM&avsProcessed=0&avsId =0&avsResult=0&avsAddrMatch=0&avsPostalMatch=0&avsMessage=Address+Verifica tion+not+performed+for+this+transaction%2E&cardType=VI&trnType=R&paymentMe  $thod = CC$ &ref1=&ref2=&ref3=&ref4=&ref5=

#### **Sample Declined Response (Void)**

trnApproved=0&trnId=10002120&**messageId=205&messageText=Transaction+ only+voidable+on+the+date+processed**&trnOrderNumber=1234RETURNTEST&au thCode=&errorType=N&errorFields=&responseType=T&trnAmount=30%2E45&trnDate =8%2F17%2F2009+2%3A02%3A34+PM&avsProcessed=0&avsId=0&avsResult=0&av sAddrMatch=0&avsPostalMatch=0&avsMessage=Address+Verification+not+performed +for+this+transaction%2E&cardType=VI&trnType=VP&paymentMethod=CC&ref1=&re  $f2 = 8 \text{ref}3 = 8 \text{ref}4 = 8 \text{ref}5 =$ 

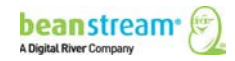

## 8.3 ADJUSTMENT INPUT VARIABLES

Server-to-server **Basic HTTP Post** 

### **Table 6: Adjustment Input Variables**

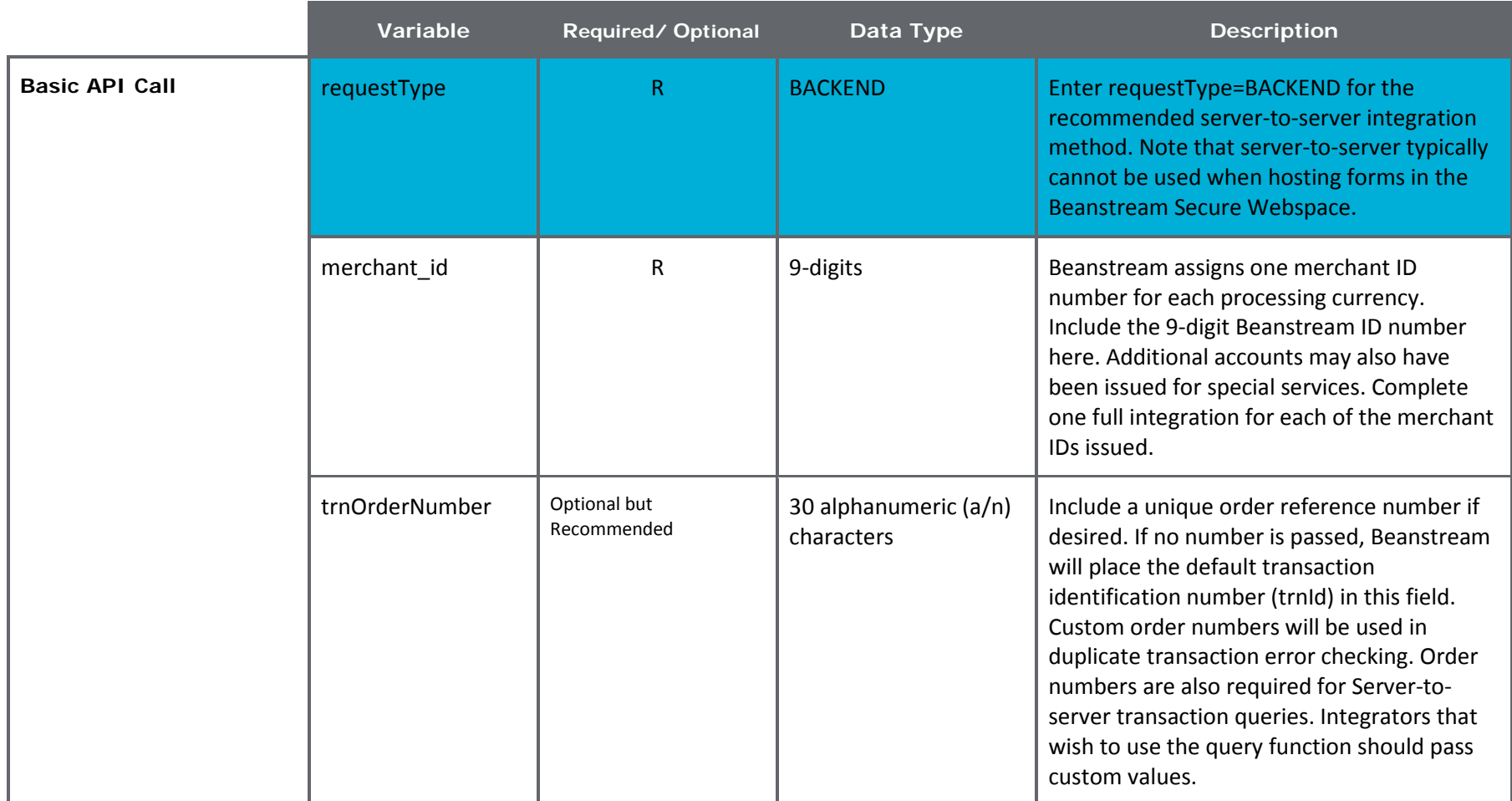

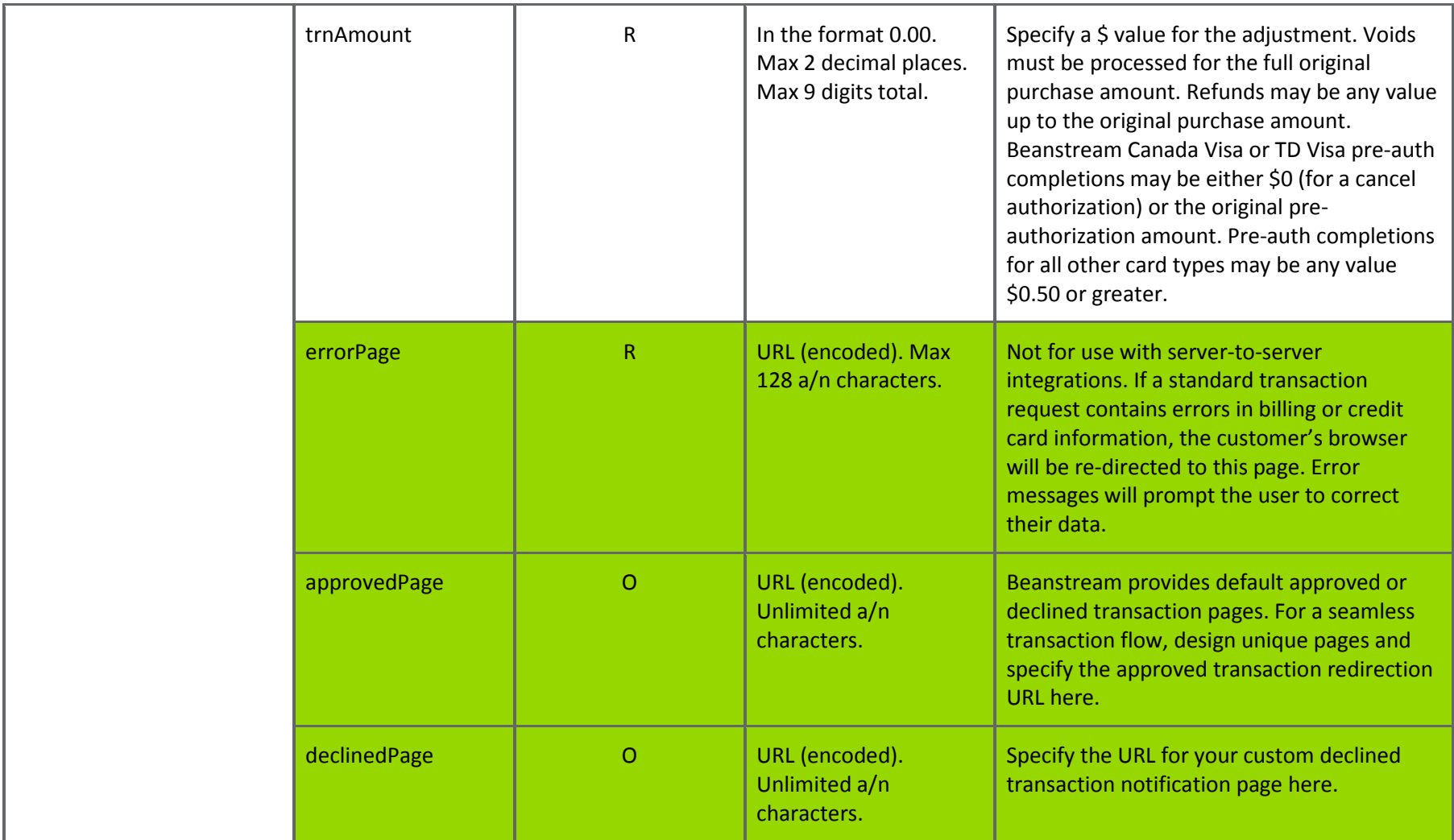

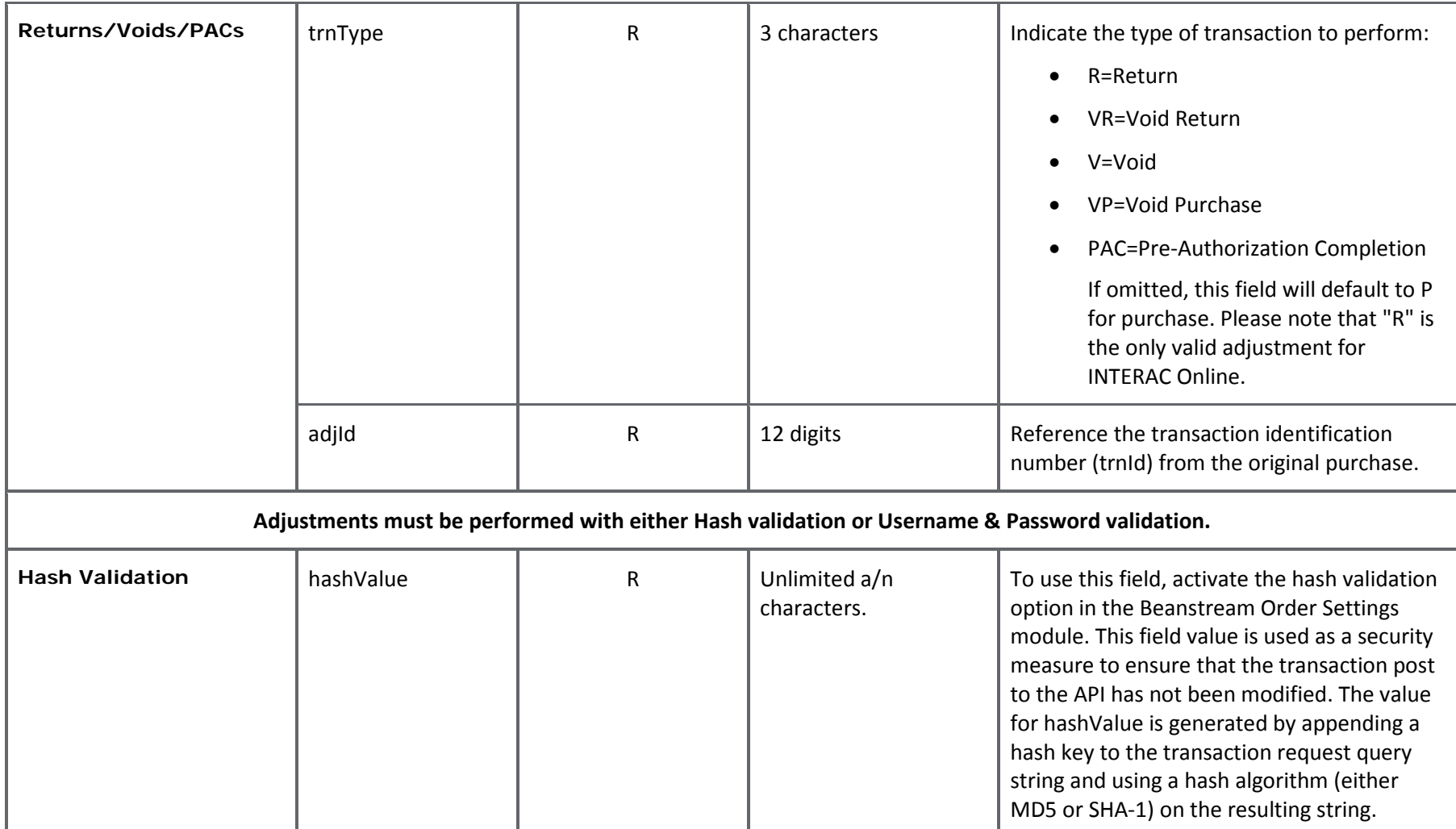

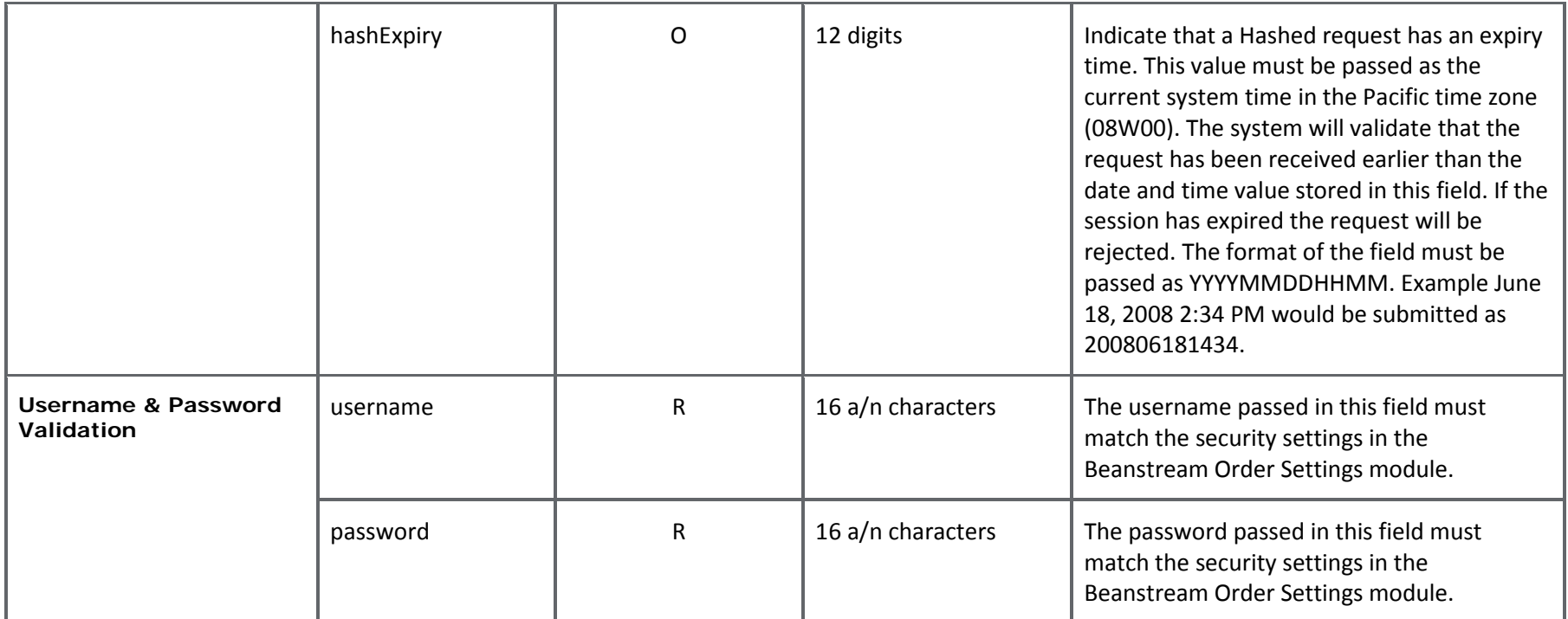

# <span id="page-50-0"></span>9 ADDITIONAL ORDER INFORMATION

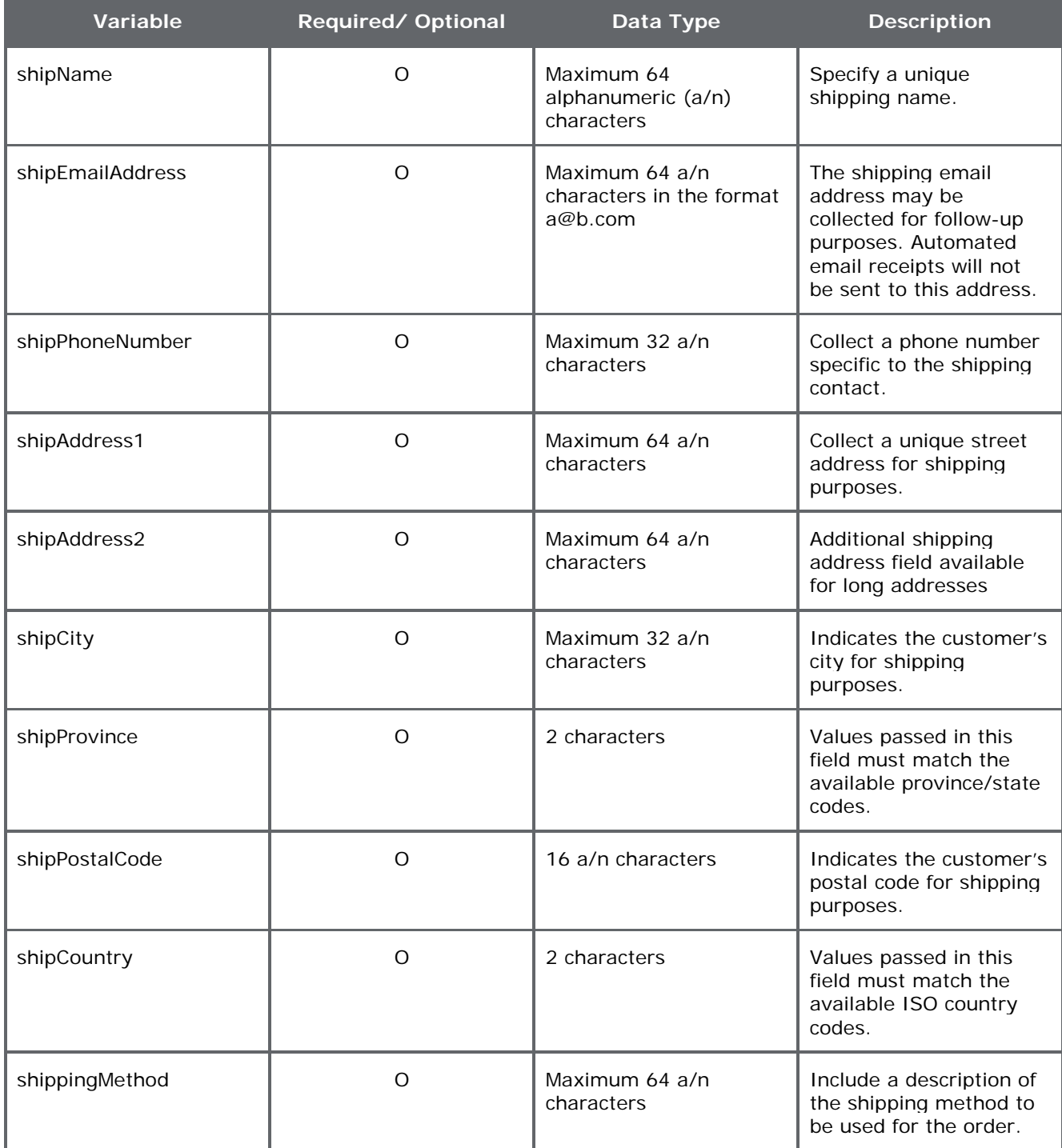

#### **Table 7: Shipping Details**

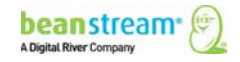

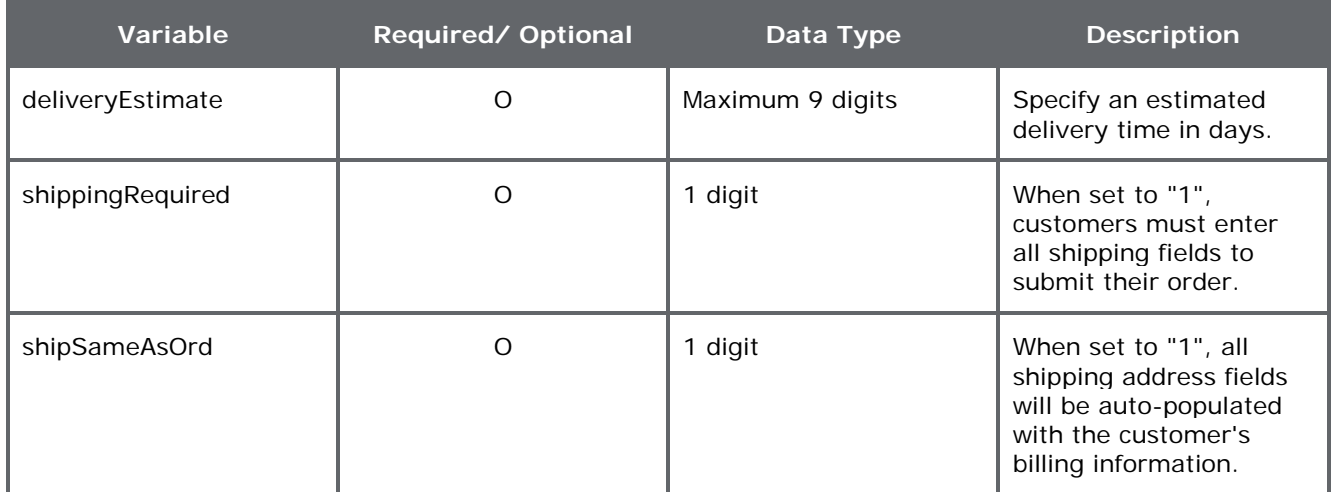

## <span id="page-51-0"></span>9.1 PRODUCT DETAILS

Product and pricing variables are used for reporting purposes and have no effect on the dollar amount charged to the card holder. Pass this information to include product details on the customer email receipt (%productInfo% must be included on the receipt template) and to store product related information in the Beanstream Transaction Report. If you are using Beanstream's inventory module and these parameters are passed, items will be added to the inventory if they do not already exist. Items marked with an asterisk (\*) are also used in conjunction with Inventory Validation.

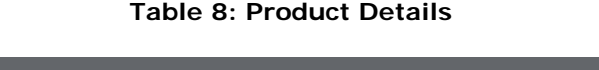

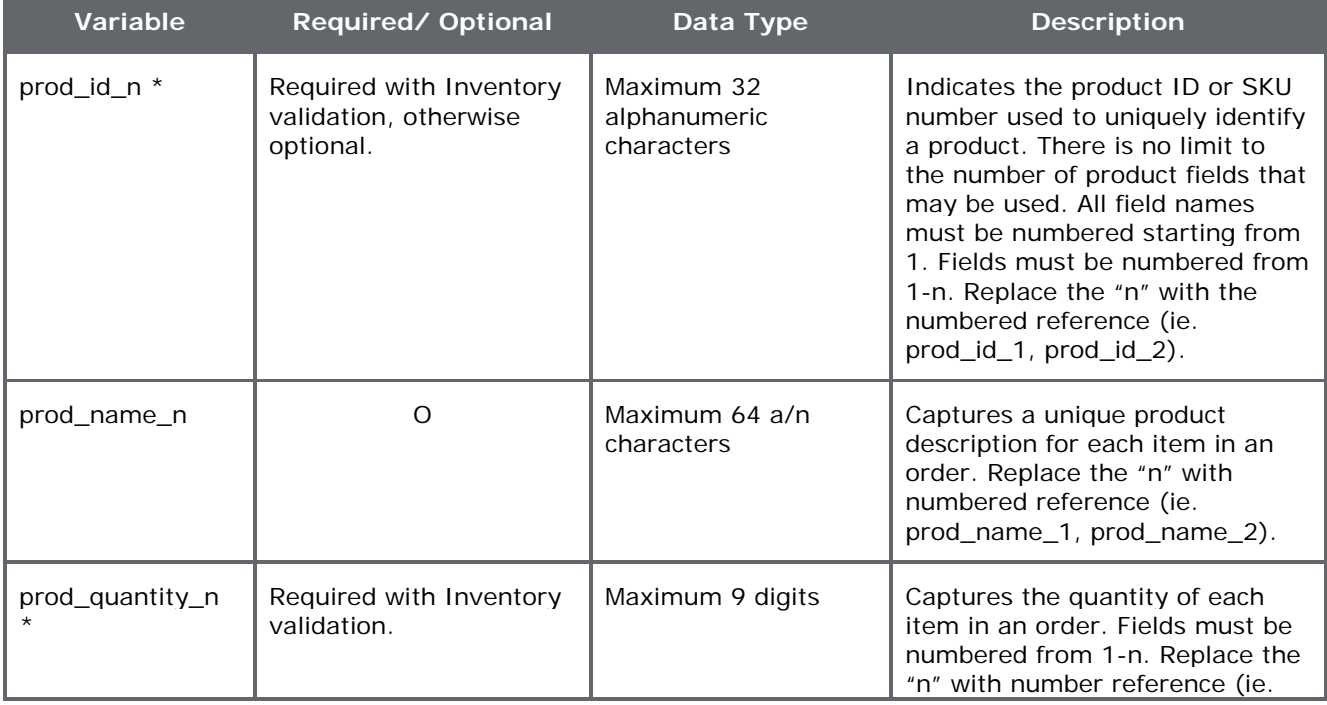

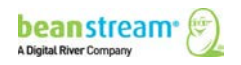

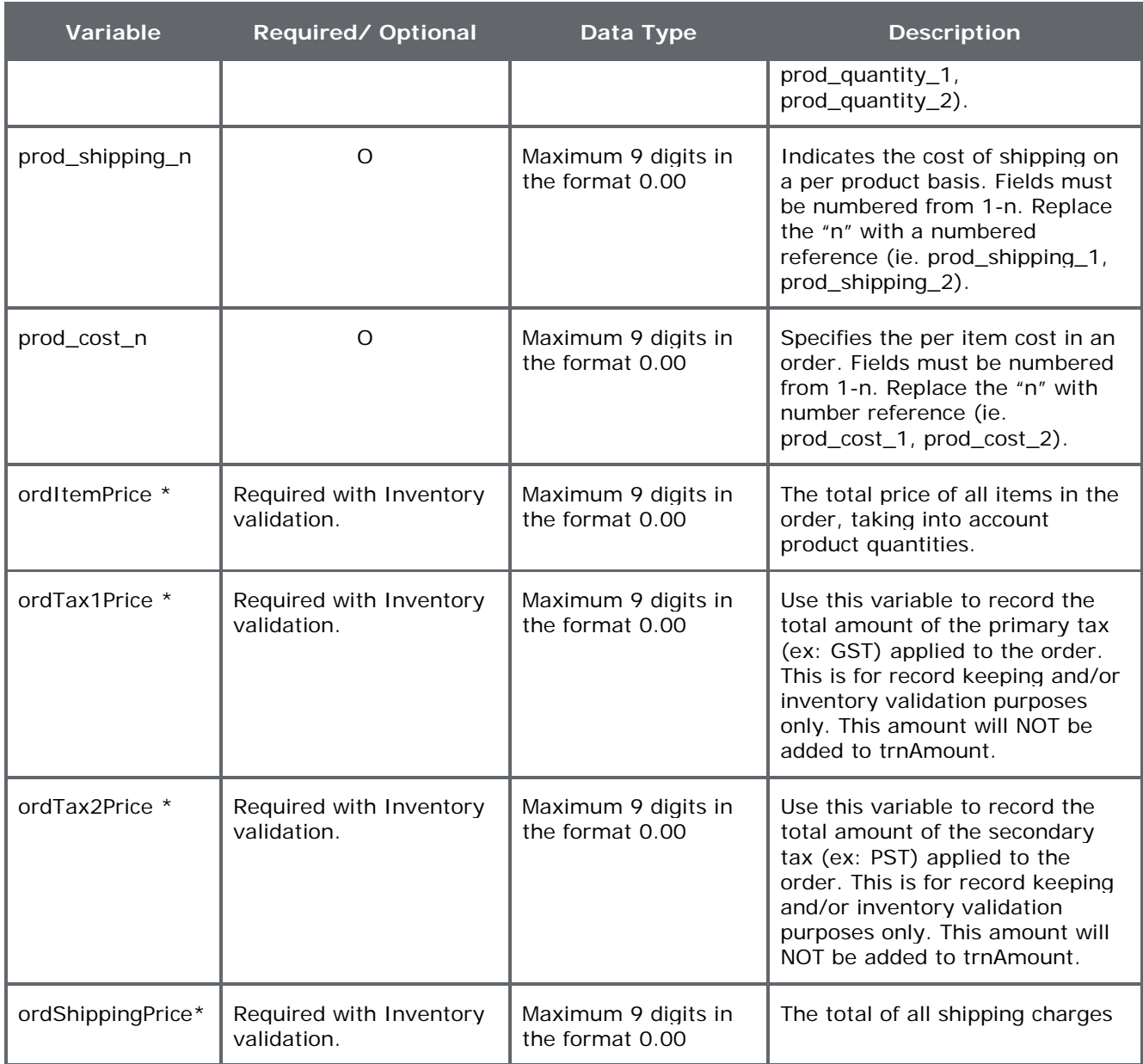

### **Table 9: Language Details**

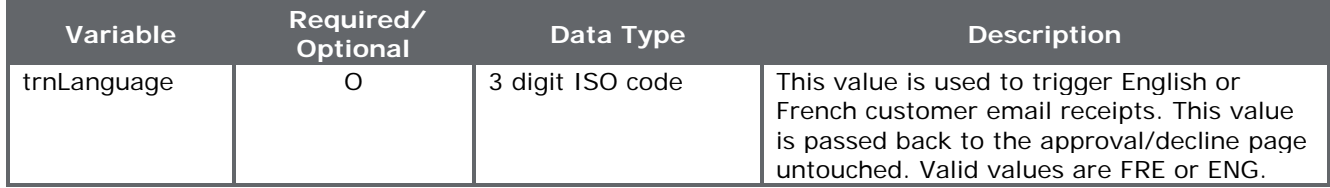

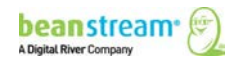

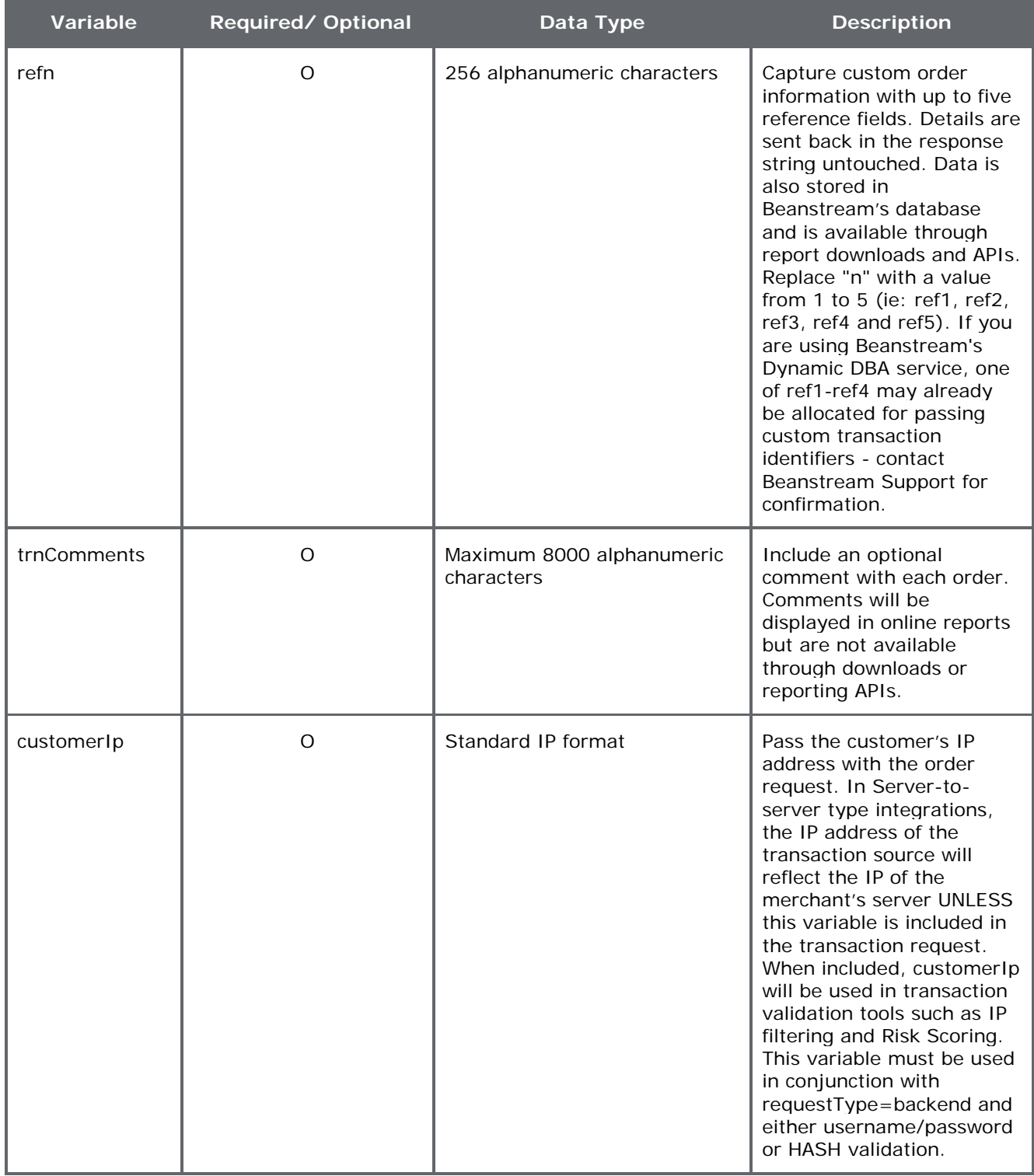

#### **Table 10: Custom Data**

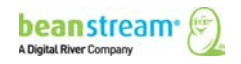

## 10 PROCESSING WITH PAYMENT PROFILES

Note: For detailed information about processing payments against profiles using our REST API, see [Tokenize Payments](http://developer.beanstream.com/documentation/tokenize-payments/) on our new Developer Portal.

The Secure Payment Profiles is an additional paid service that allows merchants to create secure payment accounts for their customers. Ensure that Beanstream has enabled this option on your account before integrating.

With this tool, merchants can process transactions against customer profiles that reside on Beanstream's secure servers. As all information is stored by Beanstream, merchants avoid retaining confidential information such as contact and credit card details on their own systems. Repeat shoppers are also not required to re-enter payment information with each purchase. By integrating the Secure Payment Profiles system via API, merchants can ensure that customers are not transferred offsite during the purchase process.

Secure Payment Profiles uses two types of API calls. Profile creation or modification requests are sent to a dedicated service URL at:

#### **https://www.beanstream.com/scripts/payment\_profile.asp**

For details on performing profile creation or modification requests, review our **[Secure](http://support.beanstream.com/properties/external_pdfs/bean_payment_profiles.pdf)  [Payment Profiles Guide](http://support.beanstream.com/properties/external_pdfs/bean_payment_profiles.pdf)**. Once a profile has been created, transactions may be processed against the customer account using the Process Transaction API. During the account creation process, each profile is assigned a unique customer code (customerCode). When processing a transaction using the Process Transaction API, this customerCode variable is passed in lieu of standard billing and payment information. Payment profiles may be used for Credit Card processing or DD/DP & ACH processing only. This service cannot be used with the INTERAC Online service.

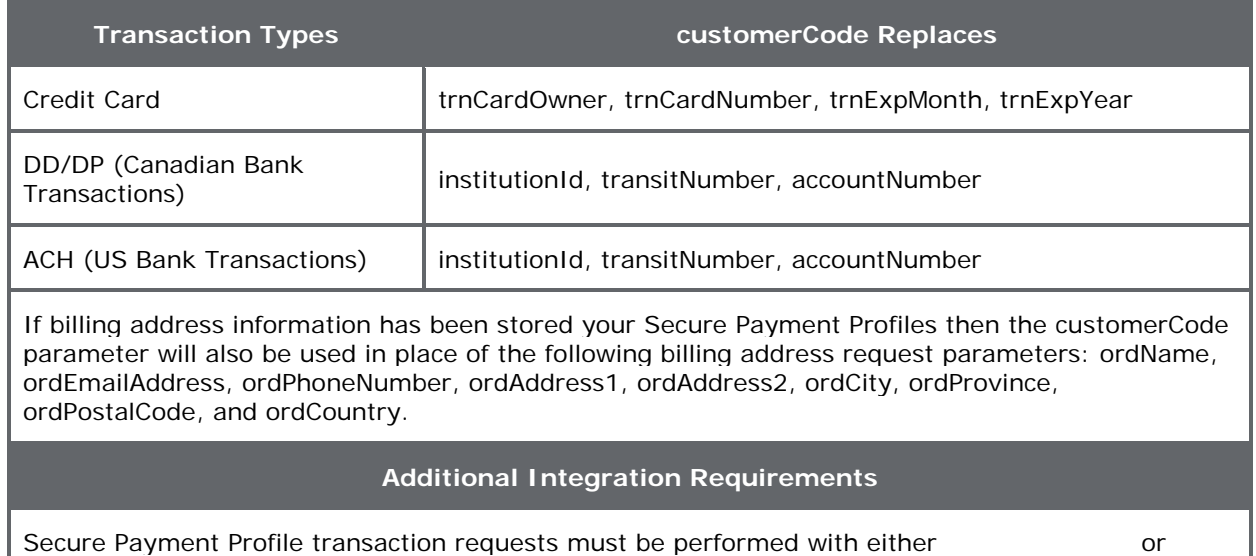

#### **Table 11: customerCode Replacement by TransactionType**

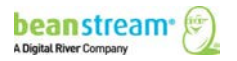

[Username/Password Validation.](#page-59-0)

#### **Sample Request String**

**https://www.beanstream.com/scripts/process\_transaction.asp?**merchant\_id=123456 789&requestType=BACKEND&**trnType=P**&&trnOrderNumber=1234TEST&trnAmount=5.00&**c ustomerCode**=**6tw1c4p438TA9P0jU8A**

#### **Sample Response String**

trnApproved=1&trnId=12345678&messageId=1&messageText=Approved&trnOrderNumber=1 234TEST&authCode=TEST&errorType=N&errorFields=&responseType=T&trnAmount=0%2E50 &trnDate=7%2F31%2F2009+3%3A13%3A52+PM&avsProcessed=0&avsId=0&avsResult=0&a vsAddrMatch=0&avsPostalMatch=0&avsMessage=Address+Verification+not+performed+for+t his+transaction%2E&cardType=VI&trnType=PAC&paymentMethod=CC&ref1=&ref2=&ref3=&r  $ef4=8$ ref $5=$ 

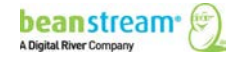

## 11 RECURRING BILLING

Recurring billing allows merchants to set automated billing schedules for customers. Credit card information is collected a single time and stored on Beanstream's secure servers. Recurring billing accounts can be created manually through the Beanstream member area or through the Process Transaction API. In order to modify, disable or delete an existing account, a special request must be sent to the dedicated Recurring Billing API.

For a complete description of these two operations, please refer to the **[Recurring Billing](http://support.beanstream.com/properties/external_pdfs/bean_processing_guide.pdf)  [documentation](http://support.beanstream.com/properties/external_pdfs/bean_processing_guide.pdf)**.

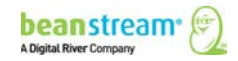

## 12TRANSACTION QUERIES

Note: For detailed information about generating reports using our REST API, see Analyze [Payments](http://developer.beanstream.com/documentation/analyze-payments/) on our new Developer Portal.

Transaction queries can be used to retrieve transaction responses in Server-to-server integrations. Queries are typically used in cases where a transaction request has been submitted to the Beanstream system; however, latency issues or a dropped connection has stopped the merchant's processing script from receiving the API response.

The orderNumber field is a required field for transaction queries; therefore, developers wishing to use the query function must pass this value with the transaction string.

When a query request is received, Beanstream will attempt to locate the last processed transaction with a matching amount, card owner name, card number, expiry date, and order number.

Transactions that are considered duplicate will not be included. If multiple matches are found or if no matching data is retrieved, an error message will be returned.

To process a query, pass the following required parameters

- requestType=BACKEND
- trnType=Q
- merchant\_id=\*merchant's 9-digit Beanstream account id\*
- trnOrderNumber= $*$ unique order id number for the transaction being queried $*$

Additional optional values include:

- trnAmount
- trnCardOwner
- trnCardNumber
- trnExpMonth
- trnExpYear
- customerCode (for Payment Profile integrations only)

#### **Sample Request String**

https://www.beanstream.com/scripts/process\_transaction.asp?**merchant\_id**=123456789&**reque stType**=BACKEND&**trnType**=Q&usernameuser1234&password=pass1234&**trnOrderNumber**=12 322

#### **Sample Response String**

trnApproved=1&trnId=100021208&messageId=1&messageText=Approved&trnOrderNumber=123 22R&authCode=TEST&errorType=N&errorFields=&responseType=T&trnAmount=1%2E00&trnDate =8%2F17%2F2009+1%3A44%3A56+PM&avsProcessed=0&avsId=0&avsResult=0&avsAddrMatch =0&avsPostalMatch=0&avsMessage=Address+Verification+not+performed+for+this+transaction %2E&cardType=VI&trnType=R&paymentMethod=CC&ref1=&ref2=&ref3=&ref4=&ref5=

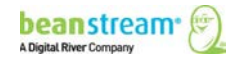

## 13ENABLING API SECURITY FEATURES

### 13.1 REQUIRE CVD NUMBERS

By requiring CVD numbers, all credit card payments must be submitted with the 3 or 4 digit CVD (or CVV) code from the back of the purchaser's card. This security tool helps to ensure that customers have a card in hand at the time of purchase.

#### **To make CVD a required field:**

1. Log in to the Beanstream online member area at:

**[www.beanstream.com/admin/sDefault.asp](http://www.beanstream.com/admin/sDefault.asp)**

- 2. Navigate to Administration  $\rightarrow$  Account Settings  $\rightarrow$  Order Settings in the left menu.
- 3. Select "Require CVD number for credit card transactions."
- 4. Include the trnCardCvd variable in all purchase requests.

### <span id="page-58-0"></span>13.2 HASH VALIDATION

Hash validation is used to help protect the integrity of API transaction requests. Beanstream supports MD5 or SHA-1 hash encryption. Once you have enabled this option, you will have to use it on every single transaction you submit to the API. Hash Validation may not be used in conjunction with Username and Password validation.

#### **To enable Hash Validation:**

- 1. Navigate to administration > account settings > order settings in the left menu of your account.
- 2. Enter a Hash Key in the field provided.
- 3. On the same page, pick the Hash Algorithm that you want to use (MD5 or SHA-1).

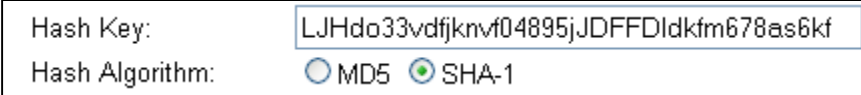

4. Activate Hash Validation by selecting one (or both) of the two hash checkbox options (all Payment Gateway transaction requests or Transaction Response Page redirection).

The first option – incoming hash validation – allows hash validation to operate like username/password validation. The second option – outgoing hash validation – can be included in Beanstream's response to your (the merchant's) server. You can "hash" the response in the same way you hash incoming validation.

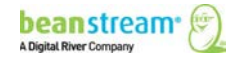

Require hash validation on all Payment Gateway transaction requests □ Include hash validation in Transaction Response Page redirection and Payment Gateway Response Notification

5. Take the payment form or API request string (without the URL) and place the hash key in the string where you want the hash to be generated. This may be at the end of the string or after any complete variable within the string.

variable1=aaa&variable2=bbb&variable3=cccLJHdo33vdfjknvf04895jJDFFDldkfm678as6kf&variable4=dd d&variable5=eee

6. Generate a hash of the string up until the end of the hash key only. Use MD5 or SHA-1 encryption to match your selection in your Online Mart member account.

A quick Google search will return a list of many free MD5 or SHA-1 hash generator tools if you do not already have one at hand.

- 7. Include your results in your string by placing a hashValue variable in the same location as you placed your hash key.
- 8. Send this string to the Payment Form or Process Transaction API.

https://www.serviceURL.com/sample/asp?variable1=aaa&variable2=bbb&variable3=ccc&hashValue=f8 468732a3c857acdb36cd631d0d1391&variable4=ddd&variable5=eee

### <span id="page-59-0"></span>13.3 USERNAME/PASSWORD VALIDATION

A unique API username and password may be passed with each transaction request string. When enabled, values passed in the username and password variables must match settings stored in Beanstream's member area in order for a transaction to be processed. Username and password validation may not be used with hash validation. Once you have enabled this option, you will have to use it on every single transaction you submit to the API.

#### **To enable username and password validation:**

1. Log in to the Beanstream online member area at:

**[www.beanstream.com/admin/sDefault.asp](http://www.beanstream.com/admin/sDefault.asp)**

- 2. Navigate to Administration  $\rightarrow$  Account Admin  $\rightarrow$  Order Settings in the left menu.
- 3. Select "Use username/password validation against transaction.
- 4. Enter a secure user name and password. Maximum 16 alphanumeric characters per field.
- 5. Click "Update" at the bottom of the page to save your changes.

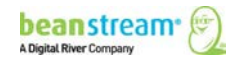

### 13.4 VALIDATE REFERRING HOST

Use this option to ensure that transactions originate only from a designated referring host. Integrators may specify a valid host in the Beanstream member area. If a transaction is submitted with a different host name, the transaction request will be automatically rejected before being sent to the bank for processing. Once enabled, this setting will apply to all transactions processed through the Beanstream system.

#### **To activate referring host validation:**

1. Log in to the Beanstream online member area at:

**[www.beanstream.com/admin/sDefault.asp](http://www.beanstream.com/admin/sDefault.asp)**

- 2. Navigate to Administration  $\rightarrow$  Account Admin  $\rightarrow$  Order Settings in the left menu.
- 3. Scroll down the Order Settings page. Select the "Validate referring host address" checkbox.
- 4. In the field provided, enter the domain of the payment page(s) that will be submitting transactions.

### <span id="page-60-0"></span>13.5 INVENTORY VALIDATION

Inventory validation is used to verify that customer-submitted order information matches product inventory data stored in the Beanstream member area. Merchants must have items stored in the Beanstream inventory module in order to use this feature.

#### **To activate Beanstream inventory validation:**

1. Log in to the Beanstream member area at:

**[www.beanstream.com/admin/sDefault.asp](http://www.beanstream.com/admin/sDefault.asp)**

- 2. Navigate to Administration  $\rightarrow$  Account Settings  $\rightarrow$  Order Settings.
- 3. On the Order Settings page, select the checkbox marked "Validate orders against inventory."

When inventory validation is activated, the following product fields MUST be passed with the transaction request:

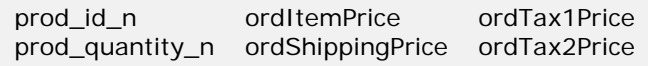

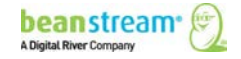

### 13.6 CANADIAN ADDRESS VERIFICATION

Beanstream offers a value-added Canadian Address Verification Service which merchants may subscribe to. If you have signed up for this service, review our CAV documentation for detailed integration instructions. The following CAV service variables are available for passing with transaction requests.

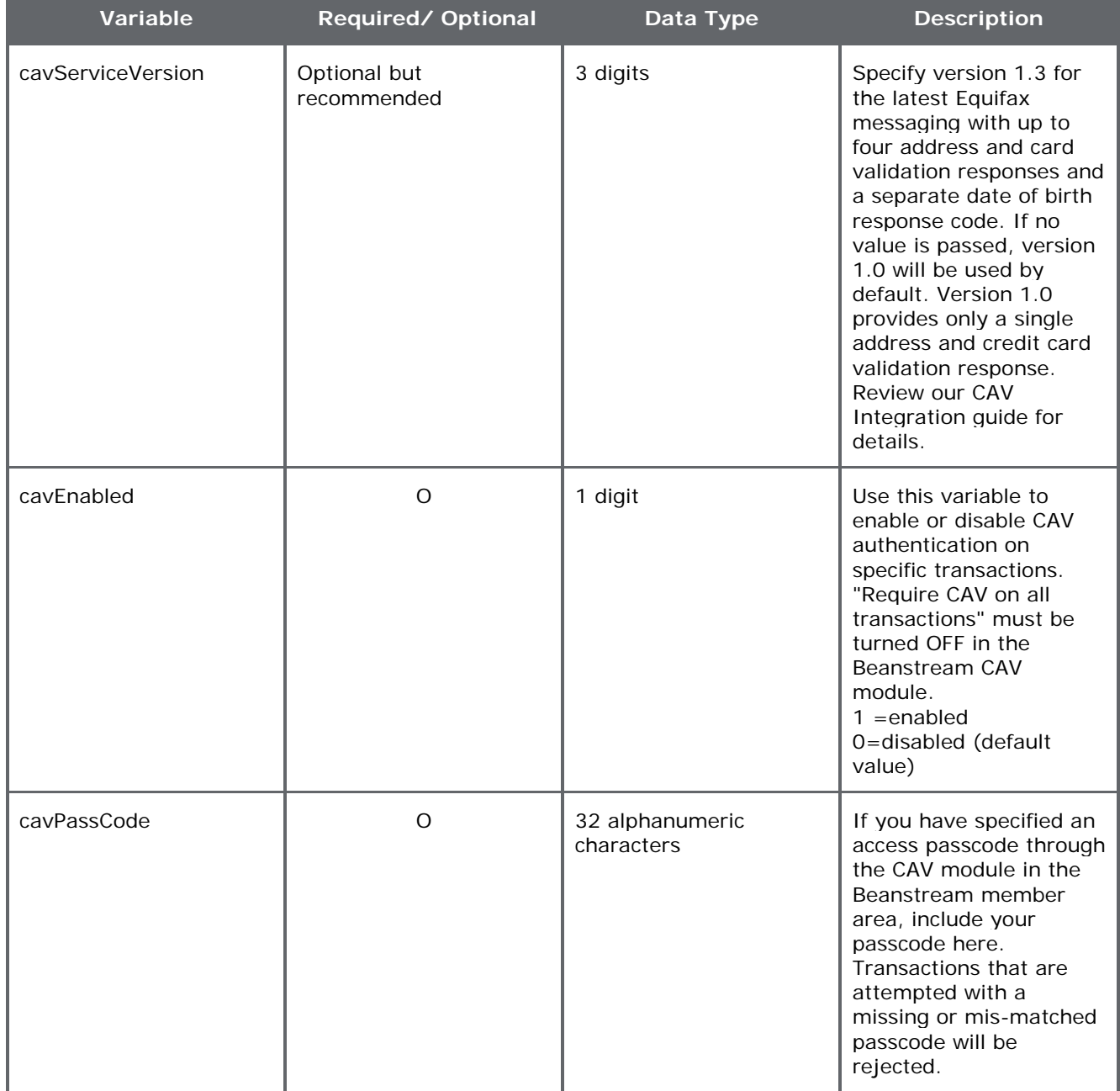

#### **Table 12: CAV Service Variables**

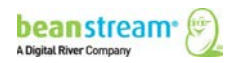

## 14MAKE BILLING ADDRESS/CARD OWNER NAME OPTIONAL

With default settings, Card Owner Name and all Billing Address fields are required with each transaction request. Merchants may update the Order Settings area to make these fields optional, eliminating the need to pass complete customer contact information with each order.

- 1. To make card owner name and billing address information optional:
- 2. Navigate to administration > order settings in the left menu of the member area.
- 3. Scroll to the bottom of the page
- 4. Select the Billing address optional or Card owner name optional checkboxes as required.

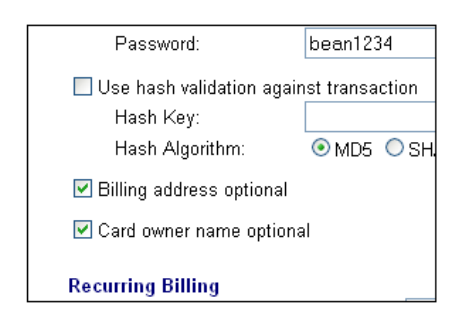

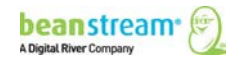

## 15TABLE OF PROCESS TRANSACTION AUTH INPUT VARIABLES

The Process Transaction Auth API is used for VBV and INTERAC Online transactions to return bank issued response messaging to Beanstream in order to complete the transaction process. The Process Transaction Auth service URL is:

**https://www.beanstream.com/scripts/process\_transaction.asp**

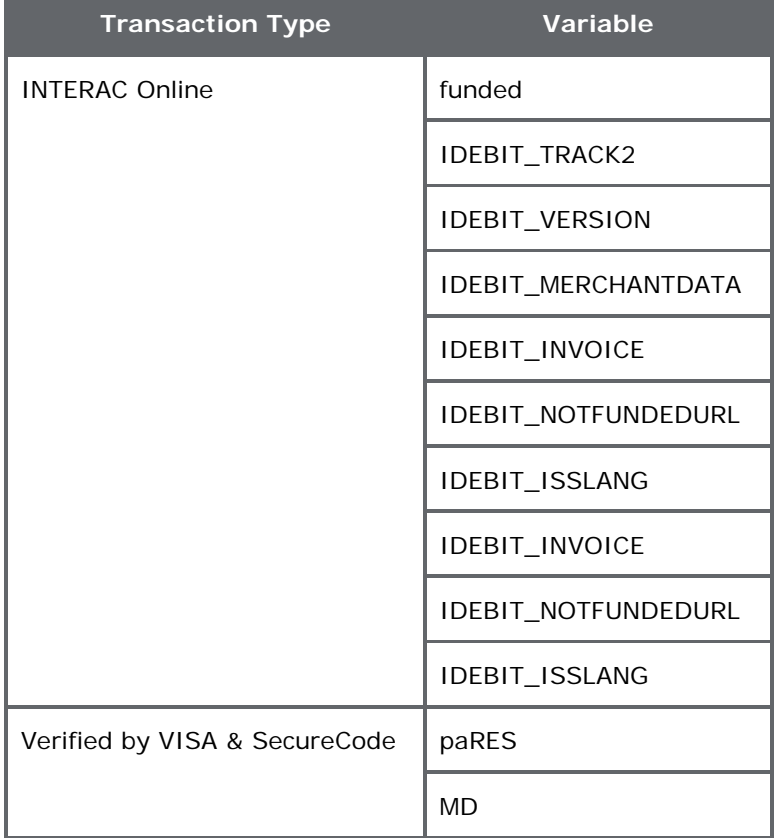

#### **Table 13: VBV and INTERAC Online - Required Bank Values**

## 16TABLE OF BEANSTREAM RESPONSE VARIABLES

Server-to-server integrations only **Basic HTTP POST** integrations only **Red Text** Display value to customer

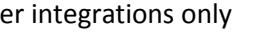

#### **Table 14: Beanstream Response Variables**

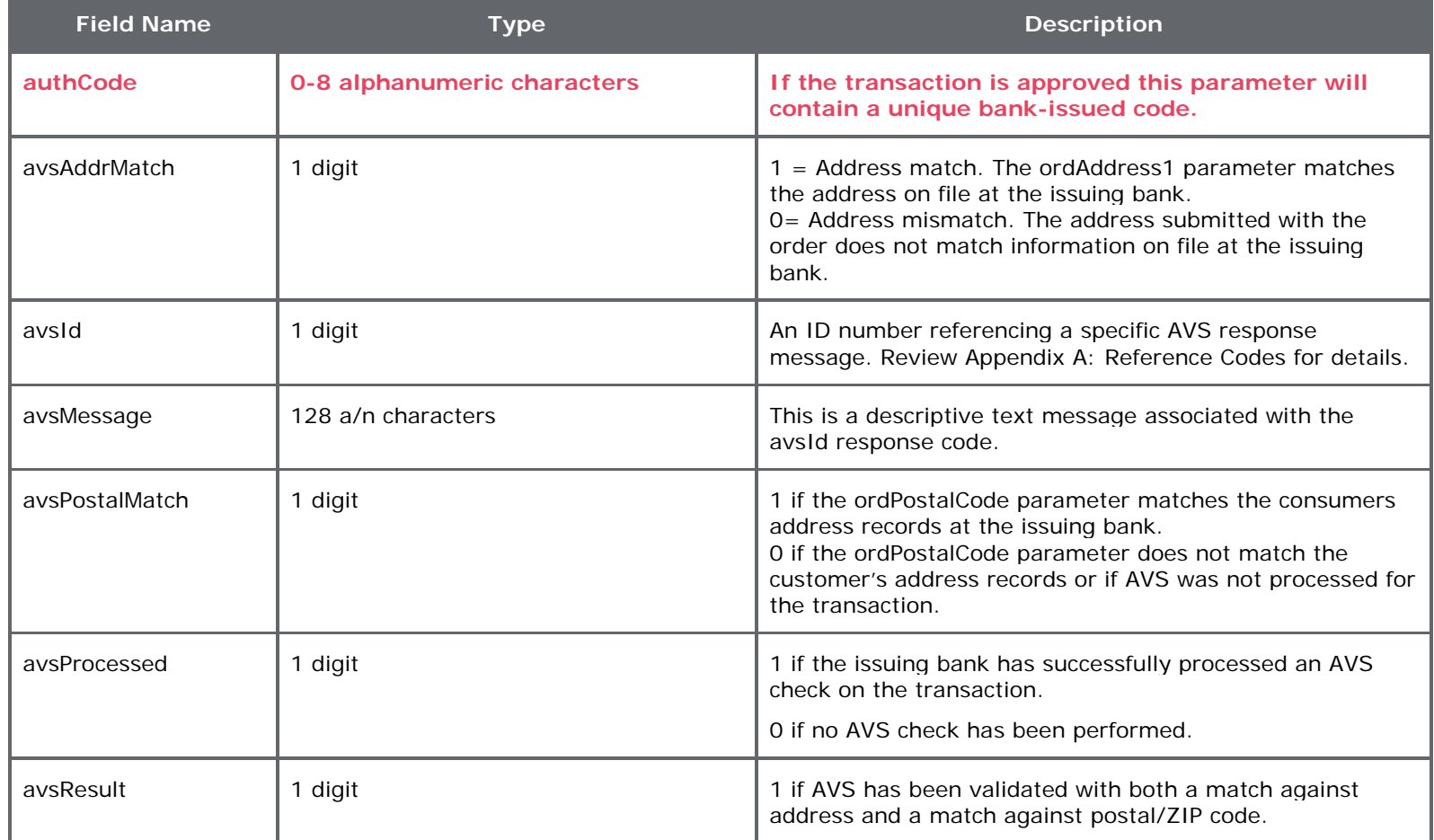

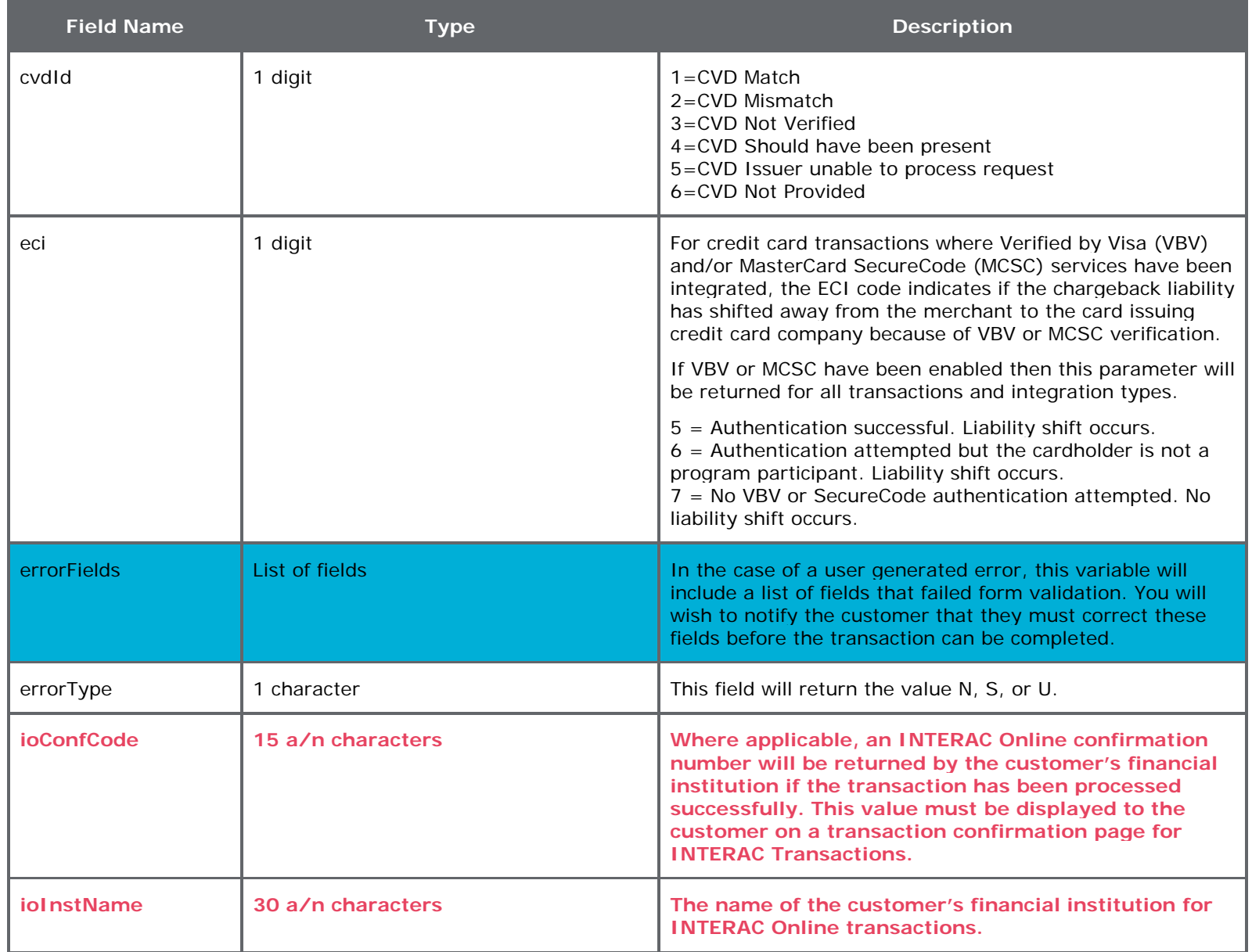

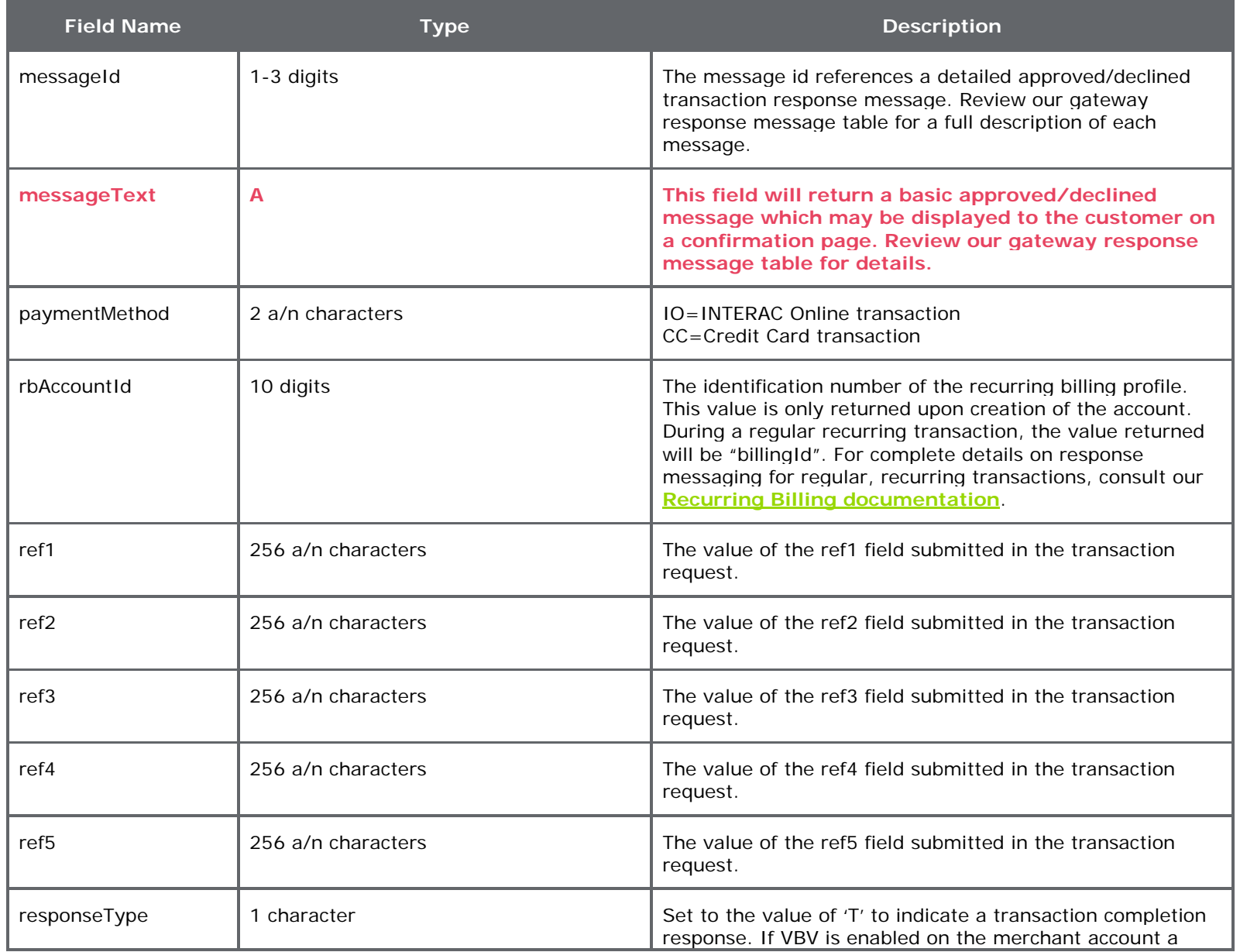

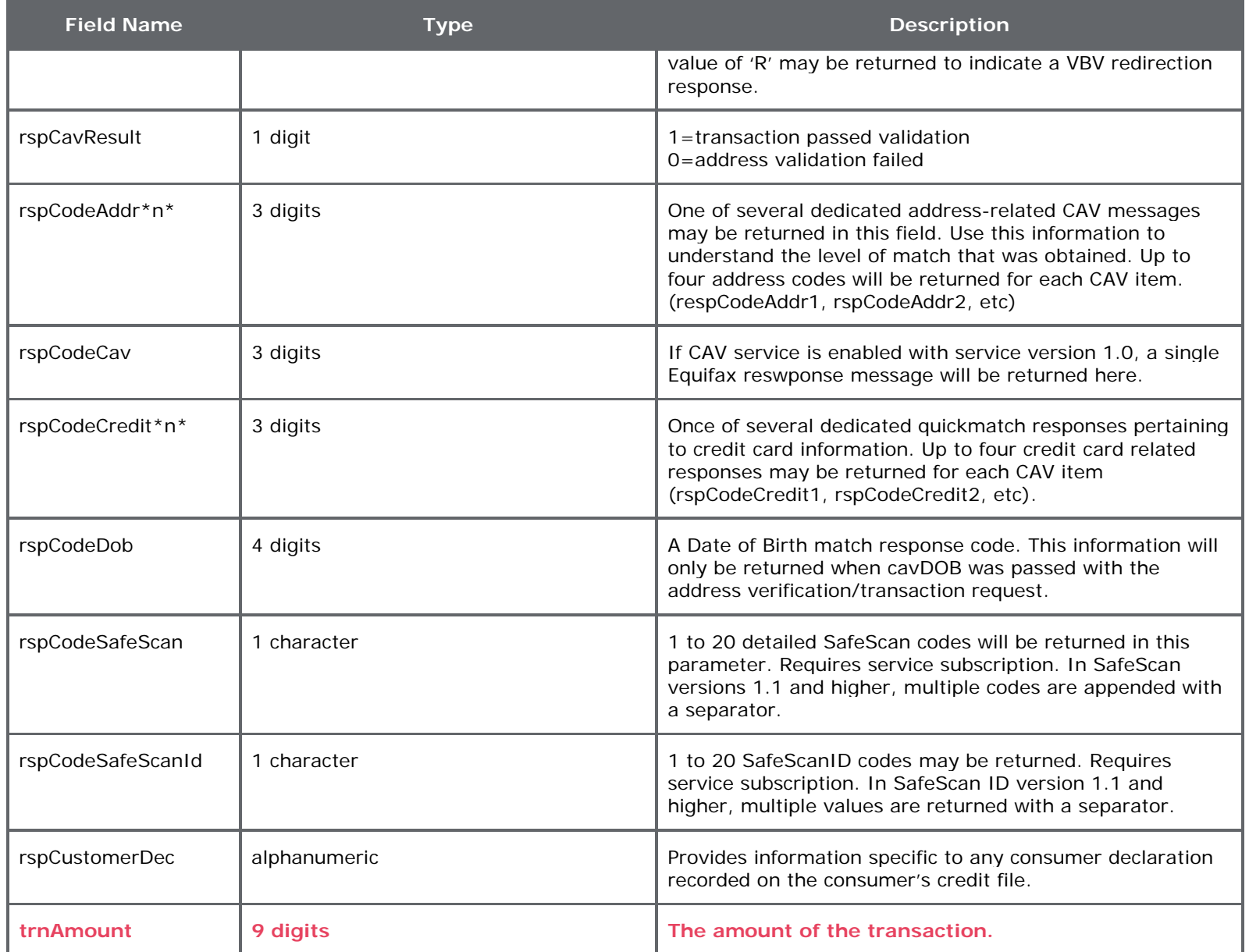

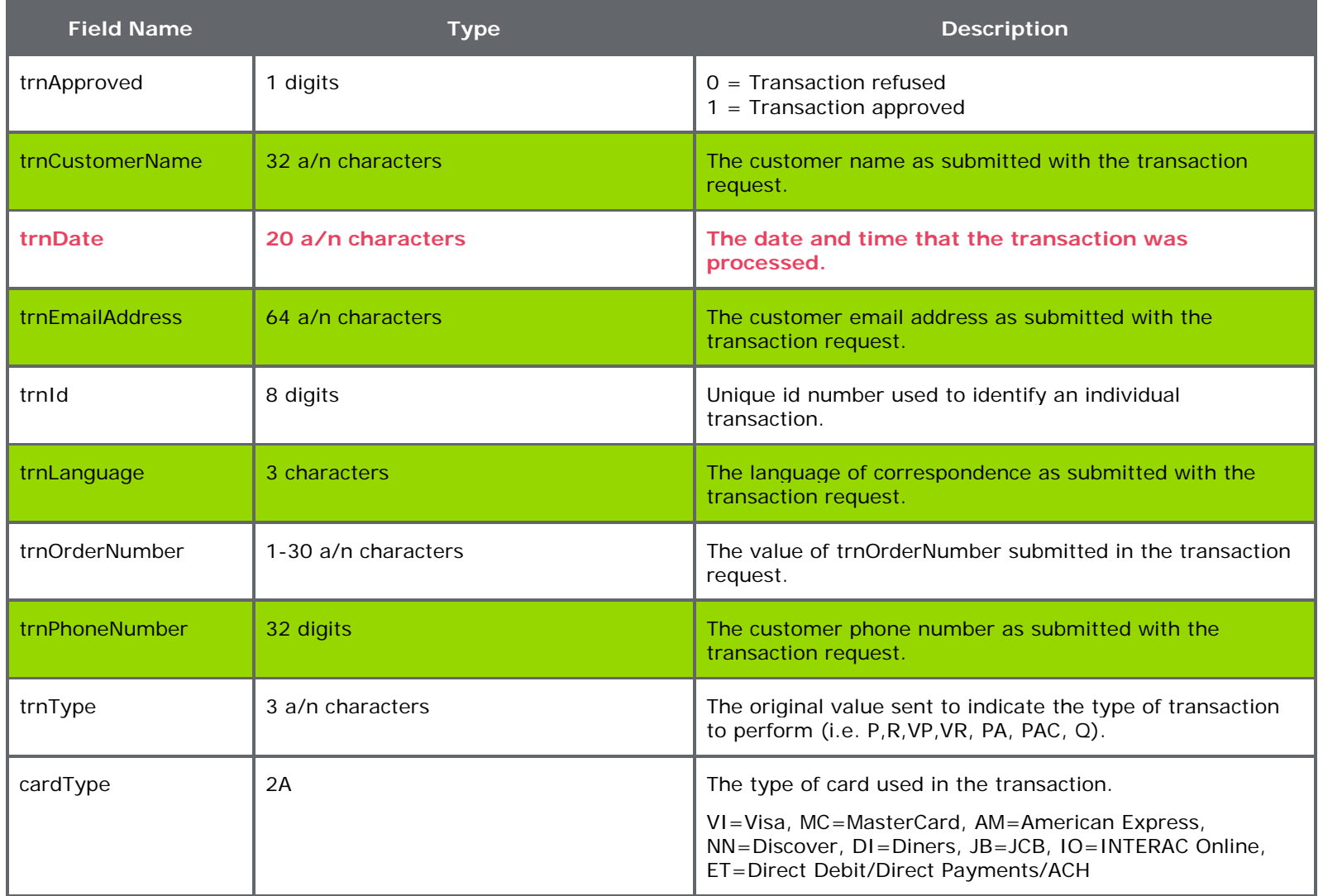

## <span id="page-69-1"></span><span id="page-69-0"></span>APPENDIX A: REFERENCE CODES

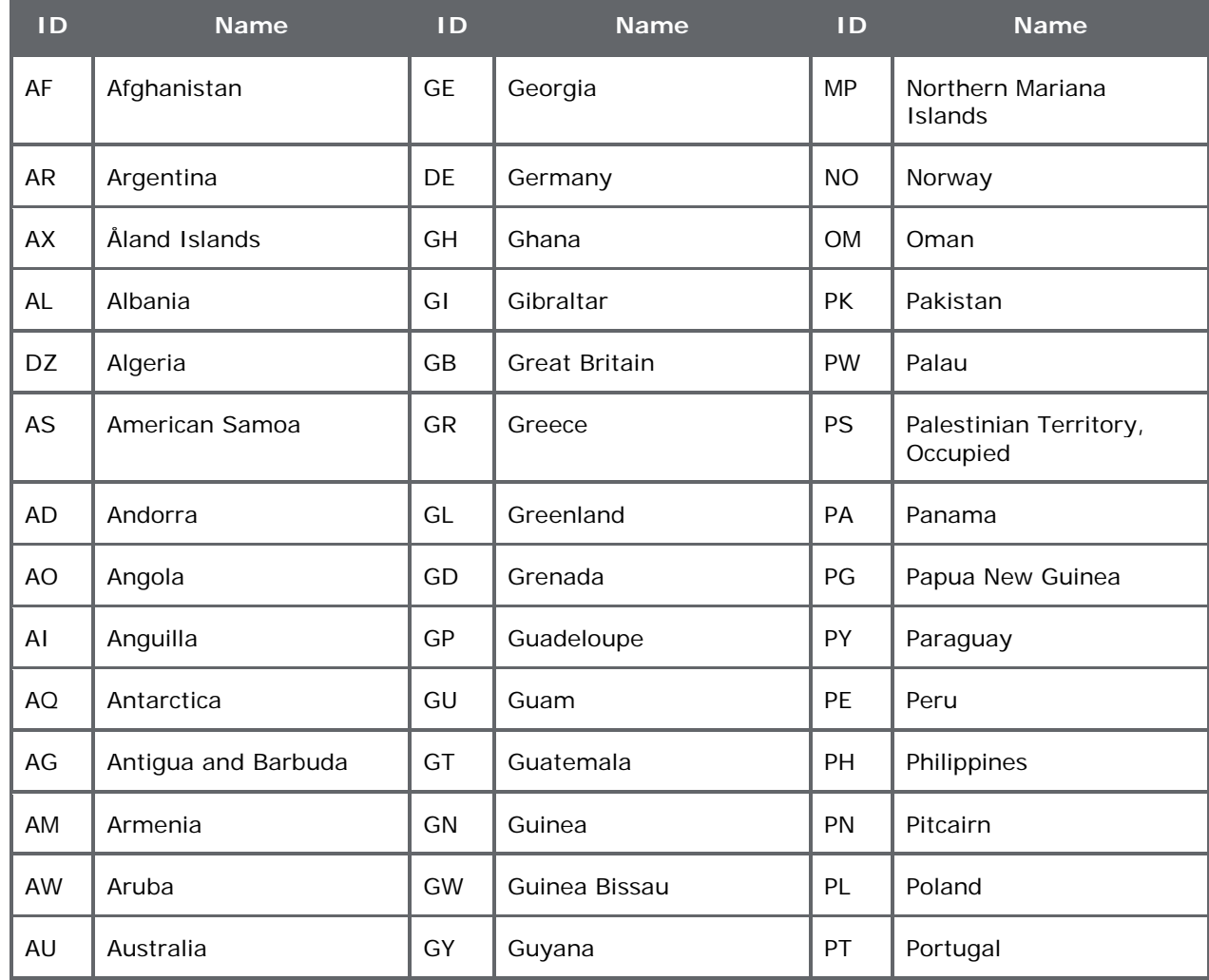

#### **Table 15: ISO Country Codes**

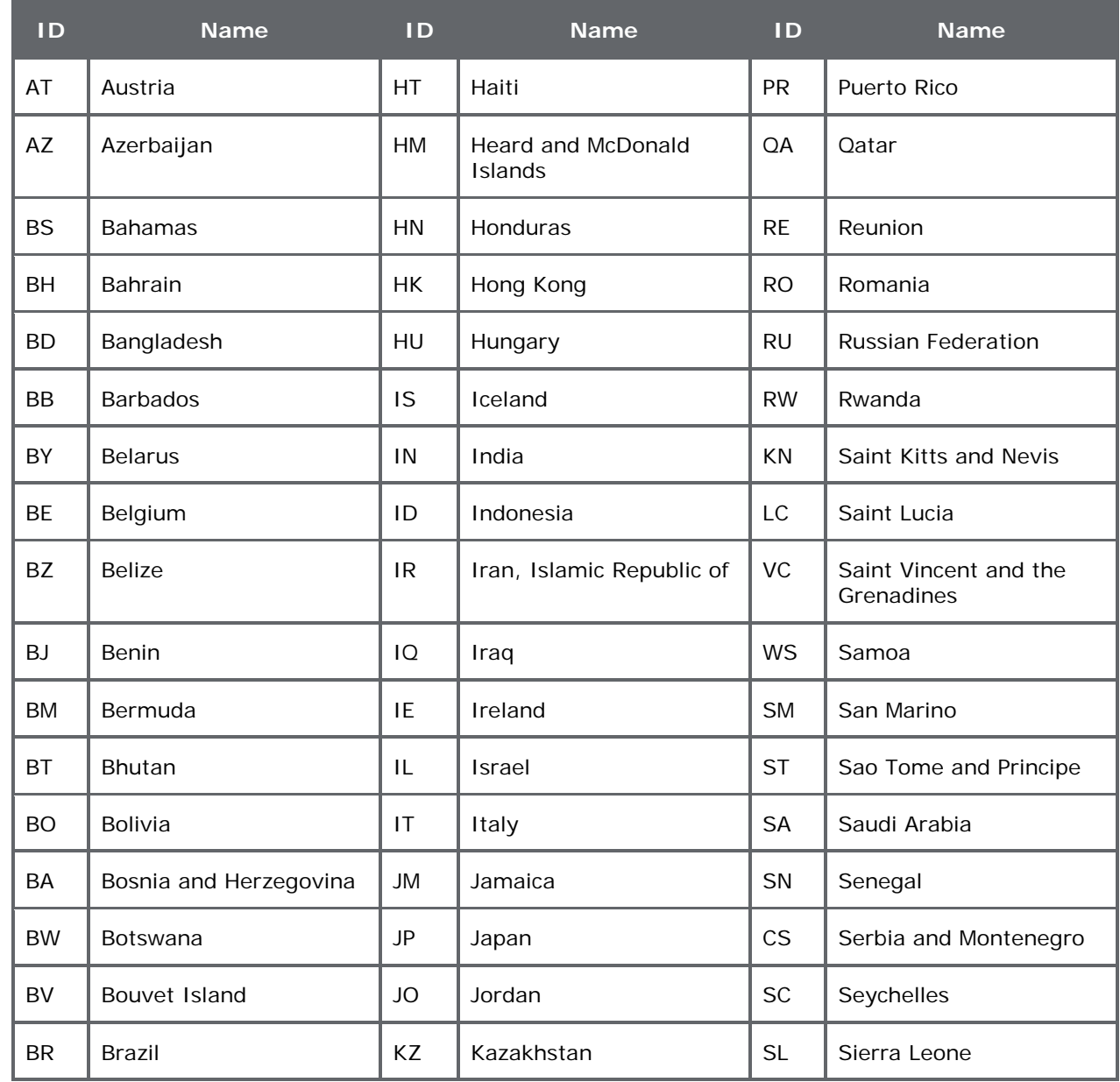

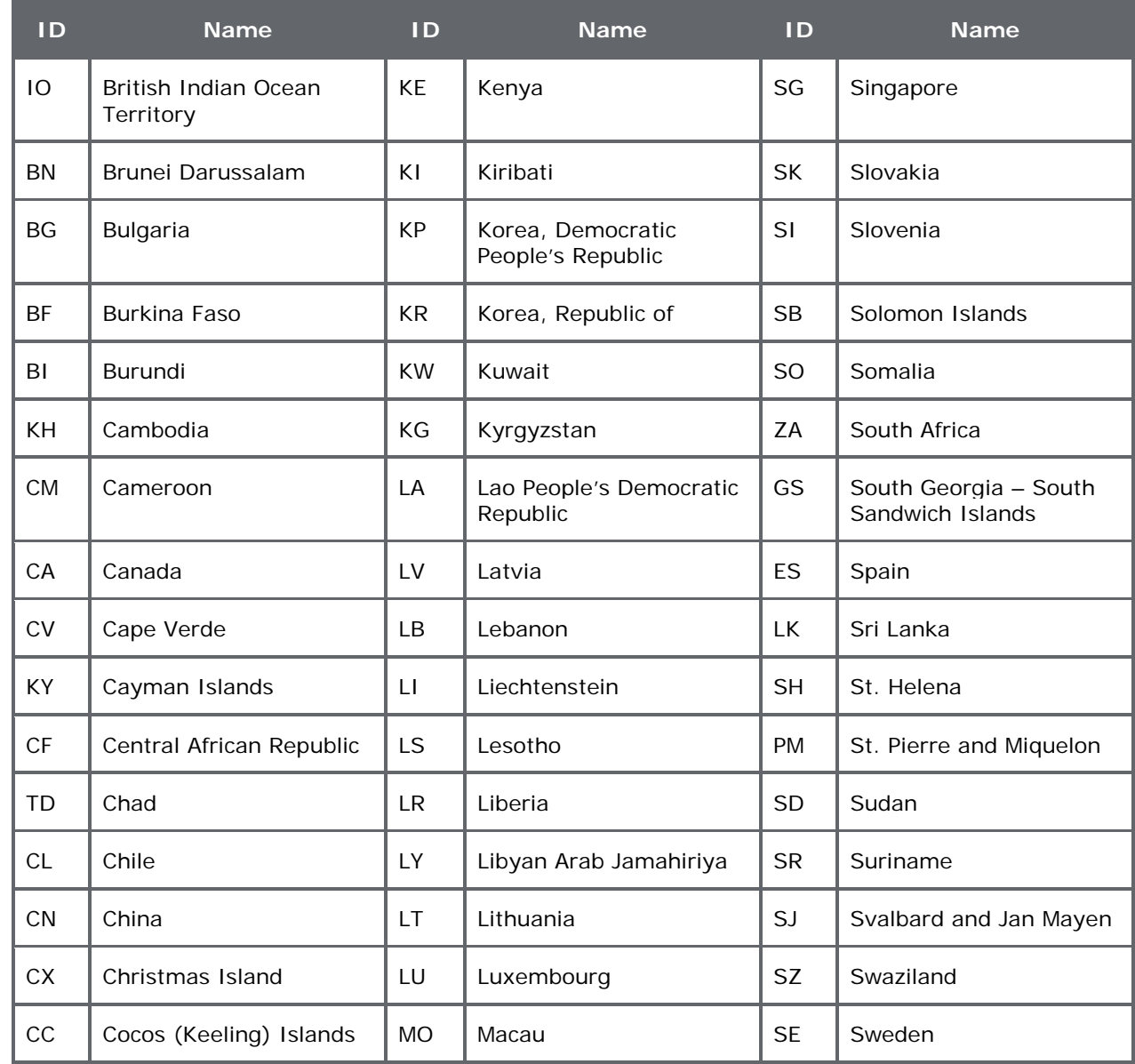
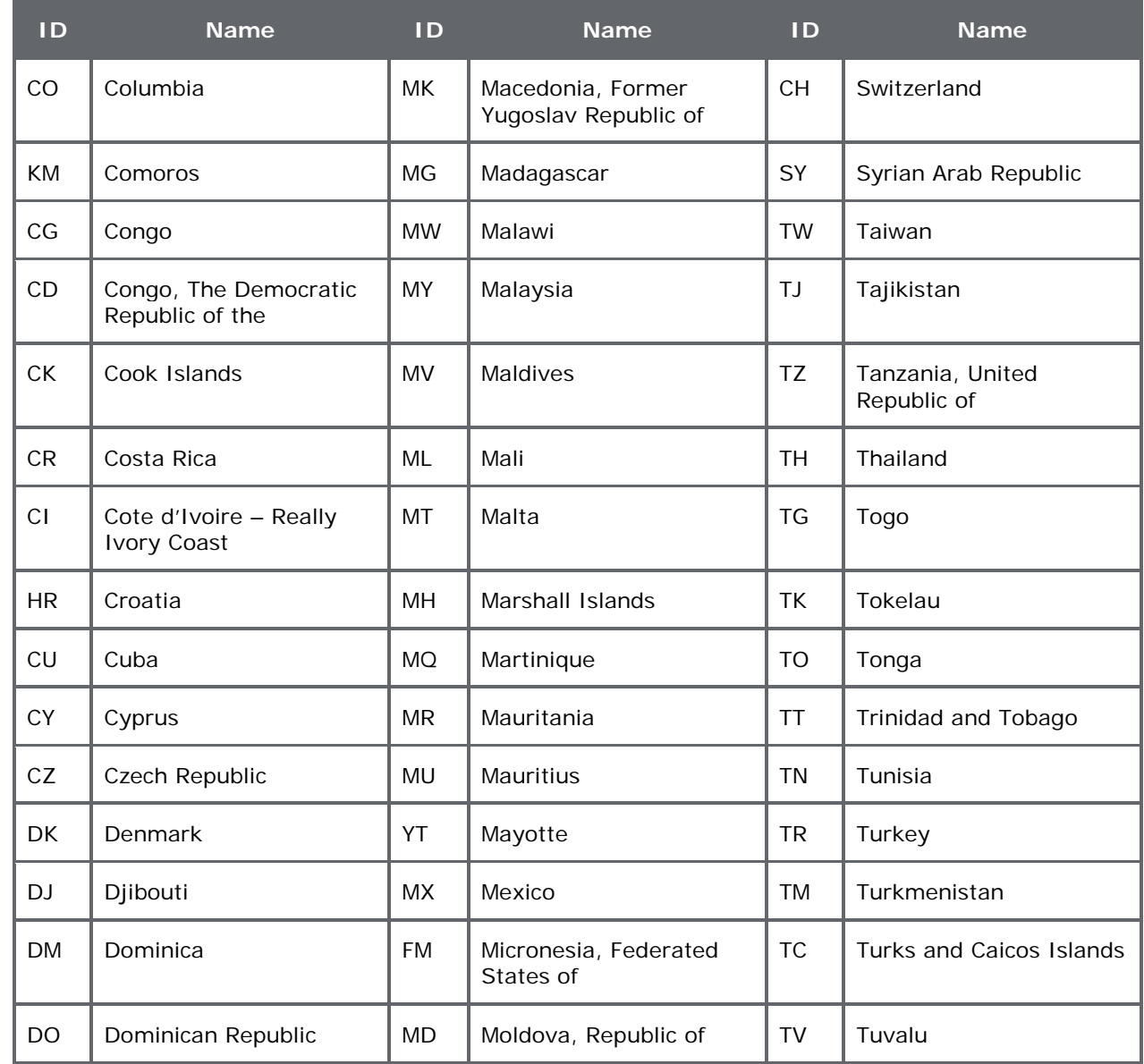

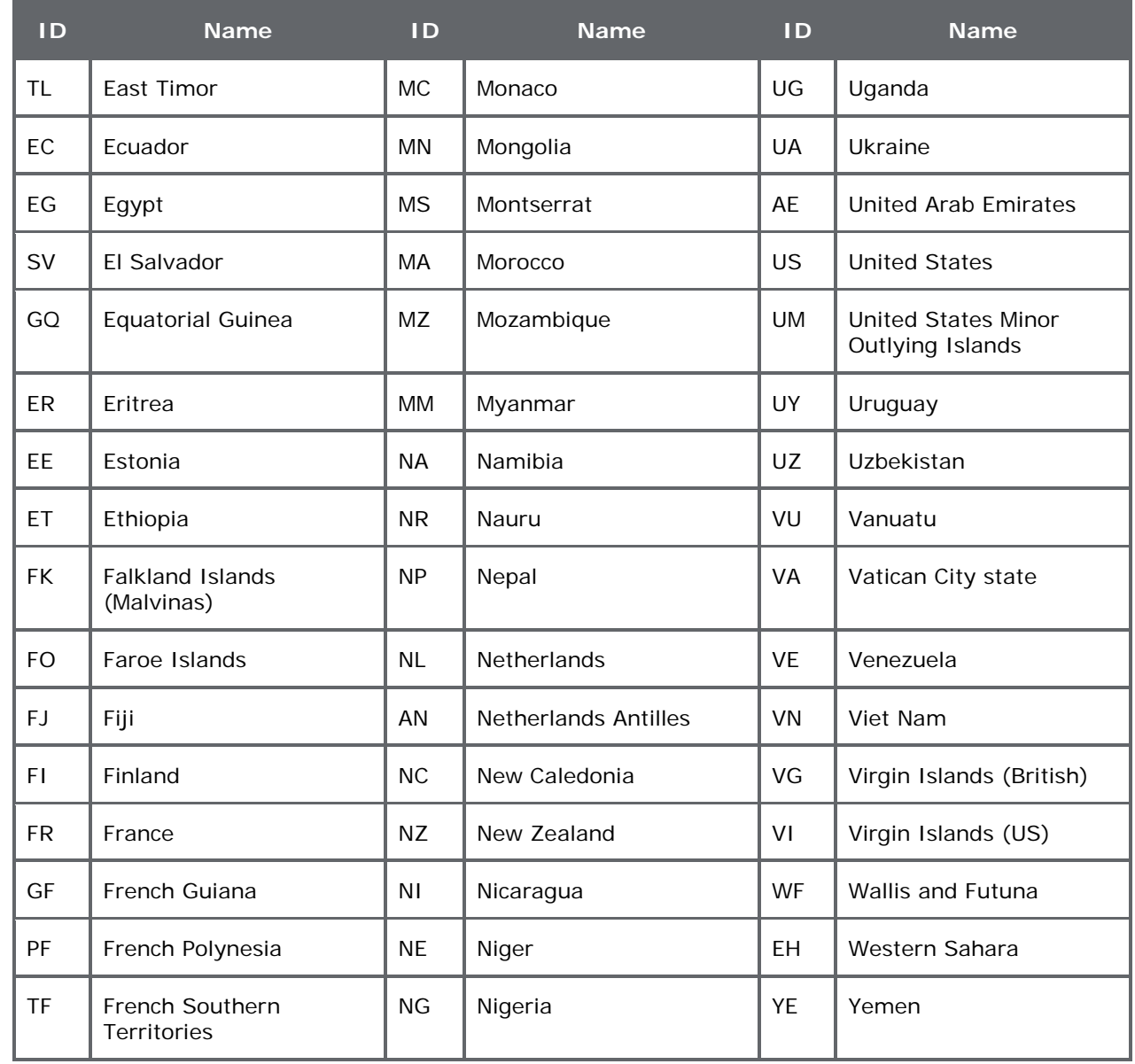

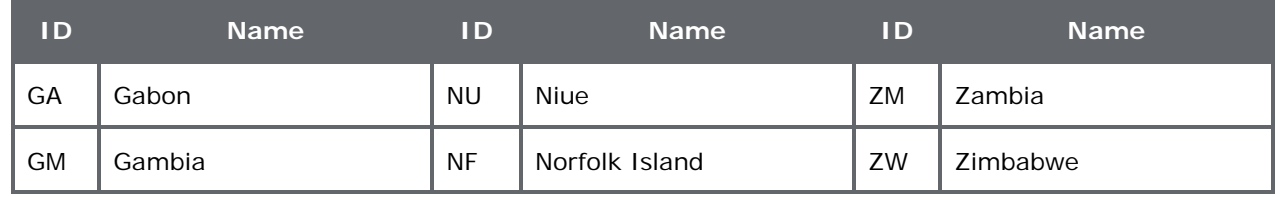

#### **Table 16: ISO State and Province Codes**

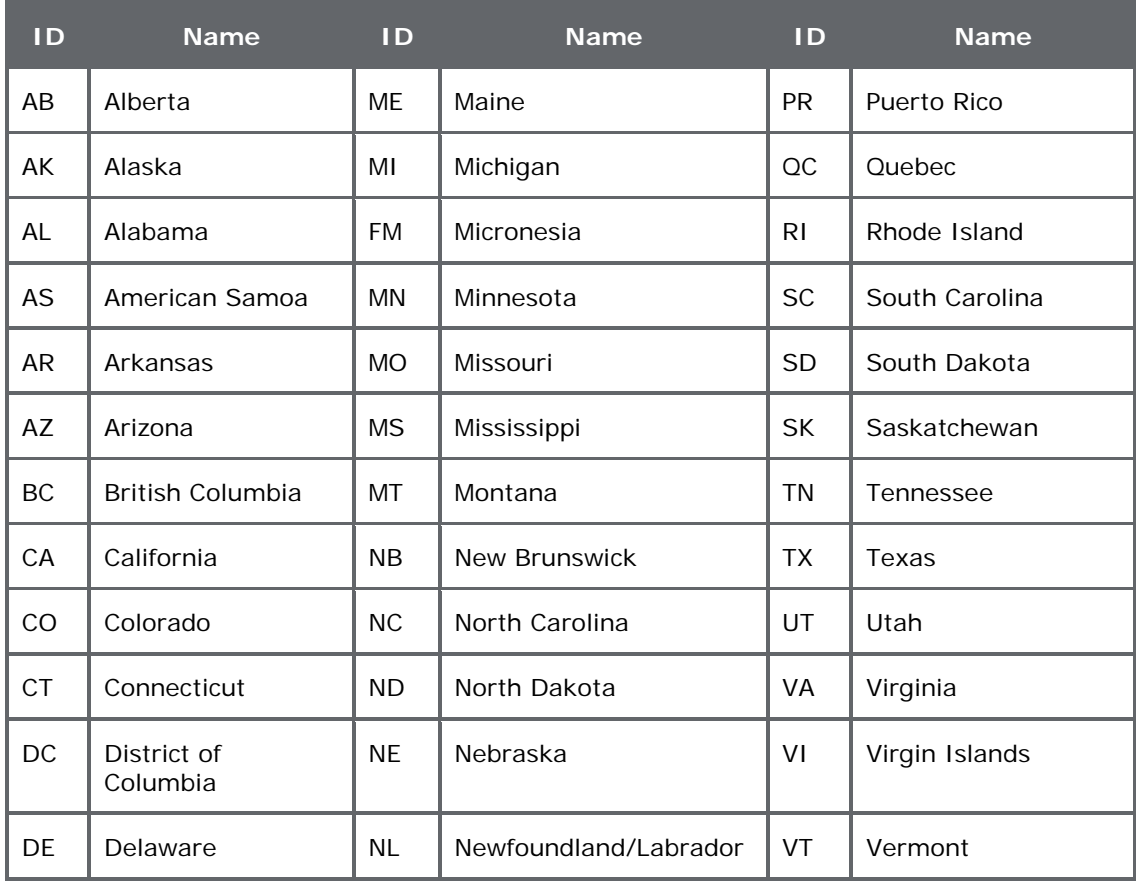

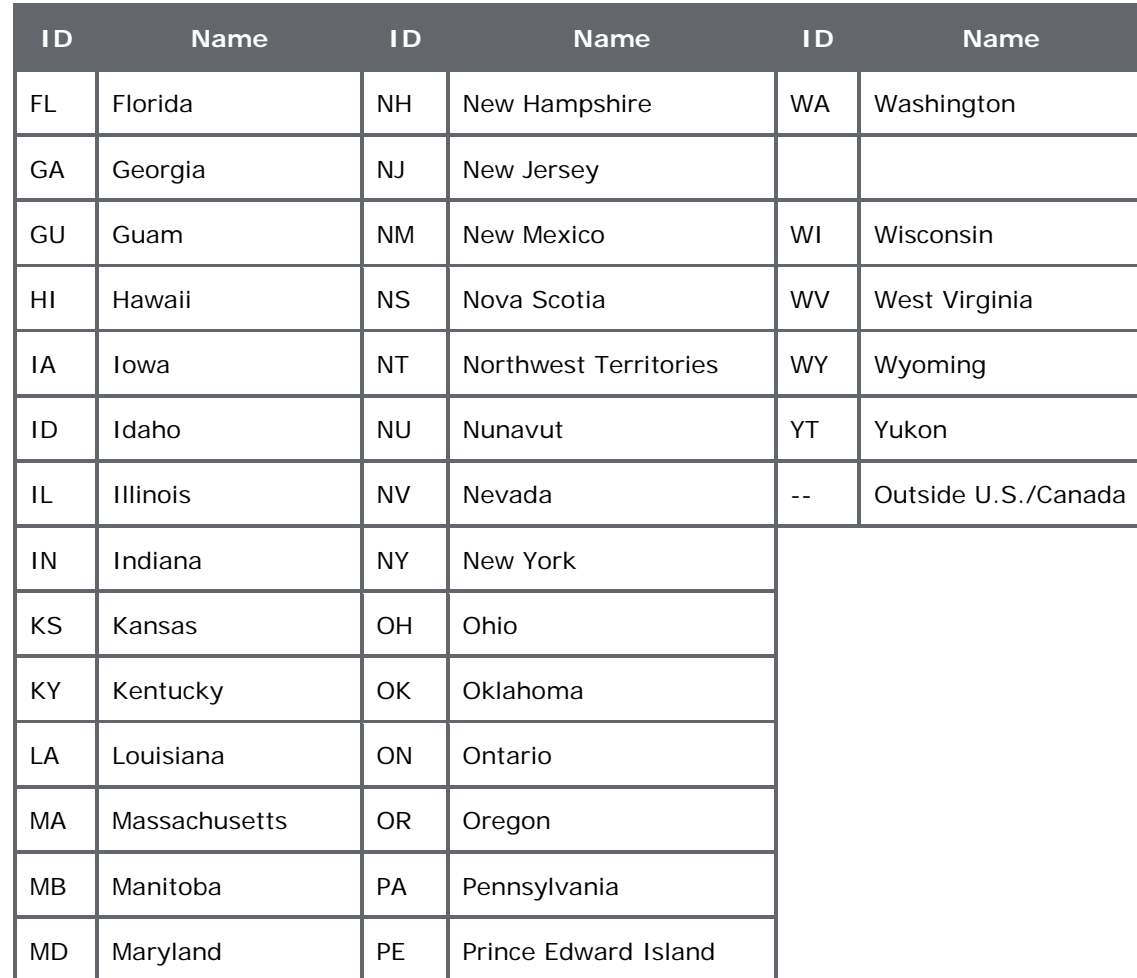

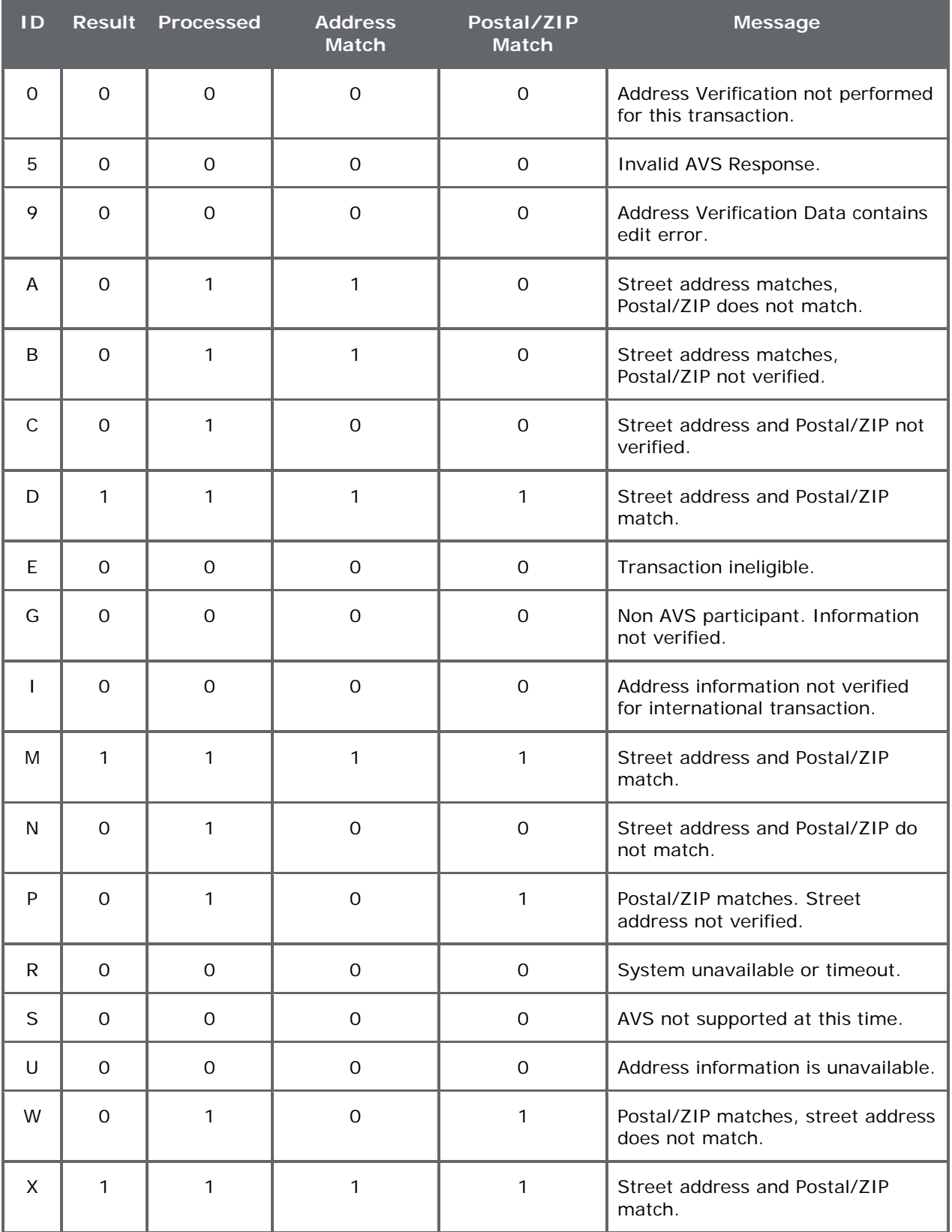

# **Table 17: AVS Response Codes**

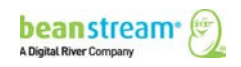

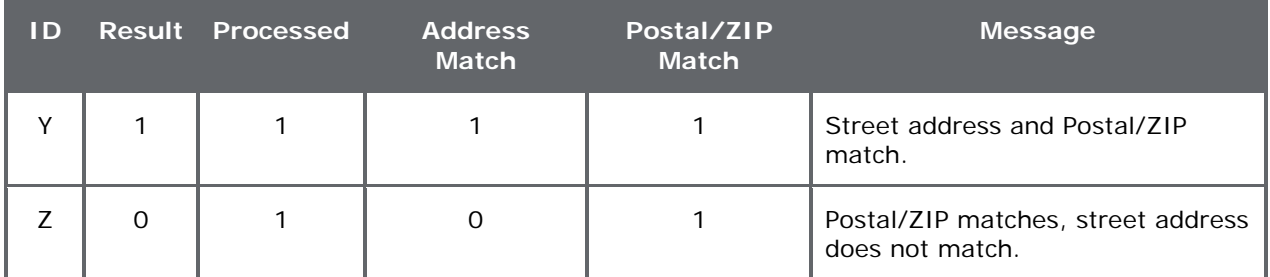

# **Table 18: CVD Response Codes**

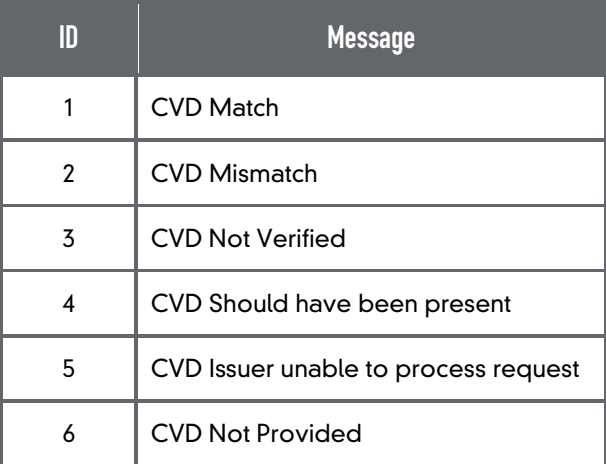

# **Table 19: URL Encoding Chart**

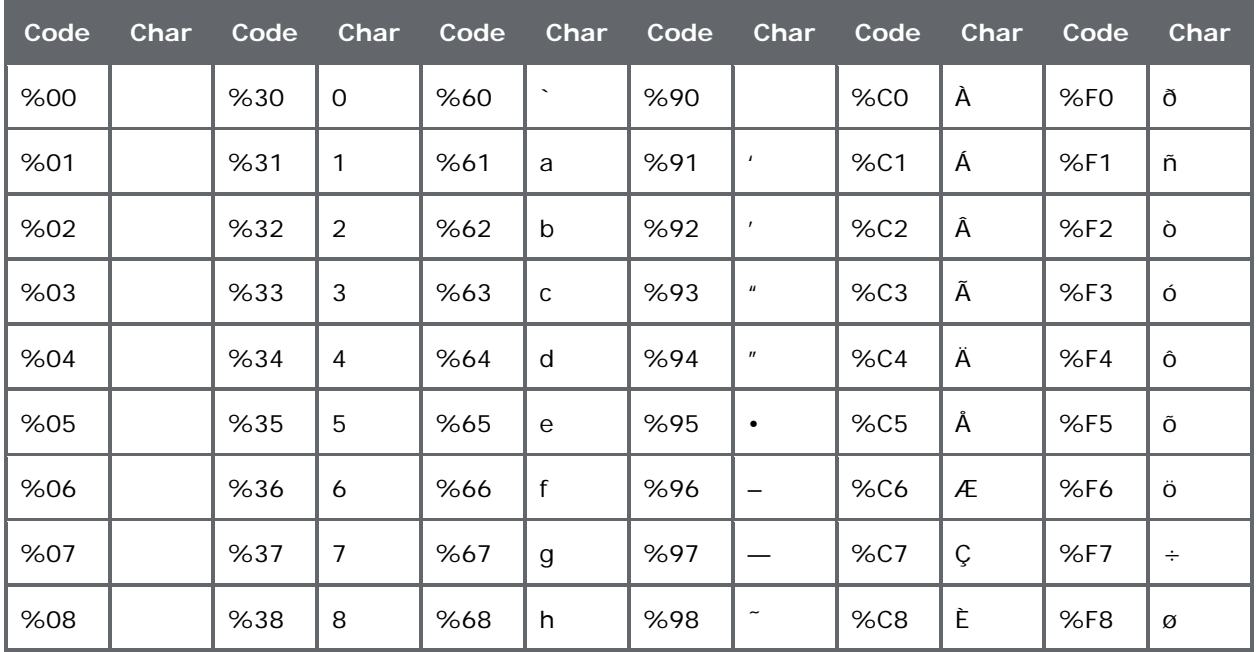

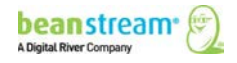

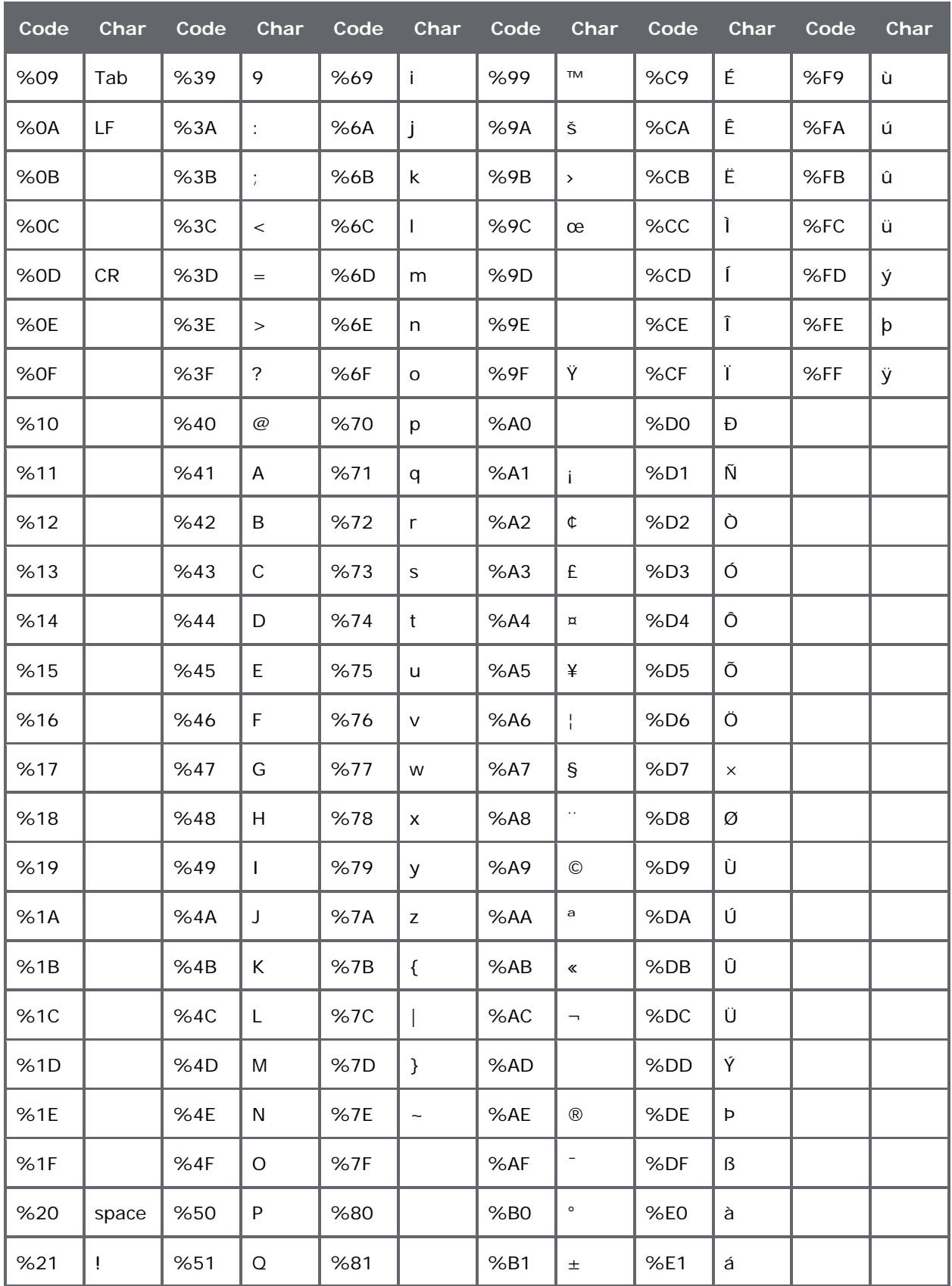

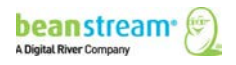

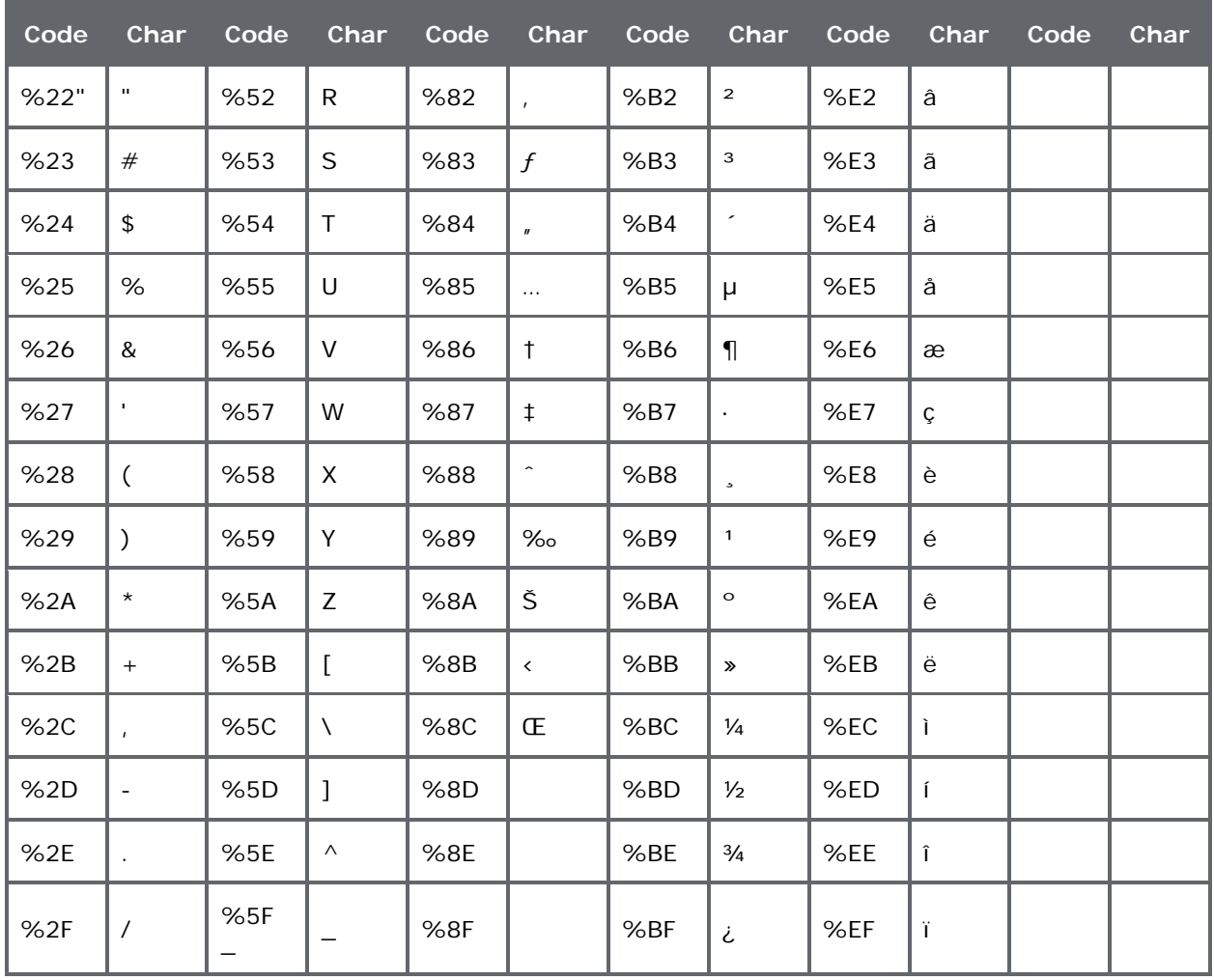

# APPENDIX B: SAMPLE SCRIPT

Sample code is provided to assist developers and is not designed to be used without modification.

The following examples demonstrate how to submit a transaction to the Beanstream server via the Server-To-Server method using various programming languages. In each of these examples, the following sample parameters will be submitted to the Process Transaction API:

requestType=BACKEND&merchant\_id=109040000&trnCardOwner=Paul+Randal&trnCardNumbe r=6220982130610767738&trnOrderNumber=2232&trnAmount=10.00&ordEmailAddress=prand al@mydomain.net&ordName=Paul+Randal&ordPhoneNumber=9999999&ordAddress1=1045+M ain+Street&ordAddress2=&ordCity=Vancouver&ordProvince=BC&ordPostalCode=V8R+1J6&ord Country=CA

#### **Sample ASP Code 1**

The following example uses ASP and the Microsoft XML Core Services (MSXML) version 4.0. (MSXML is also known as the Microsoft XML Parser). We do not recommend using WinInet to do the POST because WinInet is not thread safe, and hence is not suitable for use in server applications.

To work with this example, you must have MSXML 3.0 or 4.0 installed on your server. For more information, see the MSDN documentation at:

**[http://msdn.microsoft.com/downloads/default.asp?url=/downloads/sample.asp?url=/msdn](http://msdn.microsoft.com/downloads/default.asp?url=/downloads/sample.asp?url=/msdn-files/027/001/766/msdncompositedoc.xml)[files/027/001/766/msdncompositedoc.xml](http://msdn.microsoft.com/downloads/default.asp?url=/downloads/sample.asp?url=/msdn-files/027/001/766/msdncompositedoc.xml)**

<% option explicit

'Set to the address of the Beanstream server. const BEANSTREAM\_SERVER = "www.beanstream.com" const MERCHANT\_ID = 109040000 const TERM\_URL = "https://www.merchantserver.com/auth\_script.asp"

dim objXMLHTTP dim beanstreamResponse dim postData

'Send transaction request string to be posted to the Beanstream system postData= "requestType=BACKEND&trnType=P&trnCardNumber=6220982130610517737&trnExpMonth=01&trnExp Year=16& trnAmount=1%2e00&merchant\_id=" & MERCHANT\_ID & "&trnCardOwner=Paul+Randal&trnOrderNumber=1a&ordEmailAddress=prandal@mydomain.net&ordNa

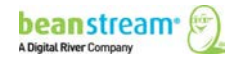

me=Paul+Randal&ordPhoneNumber=60411234567&ordAddress1=1045+Main+Street&ordAddress2=&or dCity=Vancouver&ordProvince=BC&ordPostalCode=V8R+1J6&ordCountry=CA&termUrl=" & server.urlEncode(TERM\_URL) & "&sessionId=" & request("sessionId")

'Create the ServerXMLHTTP object set objXMLHTTP = Server.CreateObject( "MSXML2.ServerXMLHTTP.6.0" )

'This is the location of the Beanstream payment gateway objXMLHTTP.Open "POST", "https://" & BEANSTREAM\_SERVER & "/scripts/process\_transaction.asp", false

'Set the HTTP header's content type objXMLHTTP.setRequestHeader "Content-Type", "application/x-www-form-urlencoded"

'Submit the transaction request to the Beanstream server objXMLHTTP.Send( postData )

'Read the transaction response returned from the Beanstream system beanstreamResponse = objXMLHTTP.ResponseText

'We have now received a response from Beanstream. Now check if this response is a Redirection 'Response Page by checking the value of the responseType parameter. If the responseType paramter 'is set to "R" it is a redirection repsonse. If the response type parameter is a "T" it is a 'transaction approved/delined response. For datawave cards the system should always return a 'redirection response.

'response.write beanstreamResponse : response.end if GetQueryValue(beanstreamResponse, "responseType" ) = "R" then

'We have a Redirection Response Page, so show it to the browser to redirec the user to datawave for verification

```
response.write GetQueryValue(beanstreamResponse, "pageContents")
```
else

'This is a normal transaction, so beanstreamResponse contains the results of the transaction. if GetQueryValue(beanstreamResponse, "trnApproved" ) = "1" then response.write "Transaction Approved" else response.write "Transaction Declined: " & beanstreamResponse end if

end if

Function GetQueryValue(queryString, paramName)

'Purpose: To return the value of a parameter in an HTTP query string.

'Pre: queryString is set to the full query string of url encoded name value pairs. ex:

"value1=one&value2=two&value3=3"

' paramName is set to the name of one of the parameters in the queryString. ex: "value2"

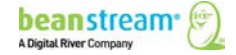

'Post: None

'Returns: The function returns the query string value assigned to the paramName parameter. ex: "two"

Dim pos1 dim pos2 Dim qString

qString = "&" & queryString & "&" pos1 = InStr(1, qString, paramName & "=") If pos1 > 0 Then pos1 = pos1 + Len(paramName) + 1 pos2 = InStr(pos1, qString, "&") If pos2 > 0 Then GetQueryValue = DecodeQueryValue(Mid(qString, pos1, pos2 - pos1)) End If End If

End Function

Function DecodeQueryValue(qValue) 'Purpose: To URL decode a string 'Pre: qValue is set to a url encoded value of a query string parameter. ex: "one+two" 'Post: none 'Returns: Returns the url decoded value of qValue. ex: "one two"

Dim i Dim qChar dim newString

```
if IsNull(qValue) = false then
For i = 1 To Len(qValue)
 qChar = Mid(qValue, i, 1)
 If qChar = "%" Then
                 on error resume next
 newString = newString & Chr("&H" & Mid(qValue, i + 1, 2))
                 on error goto 0
i = i + 2 ElseIf qChar = "+" Then
 newString = newString & " "
 Else
 newString = newString & qChar
 End If
Next
        DecodeQueryValue = newString
else
        DecodeQueryValue = ""
```
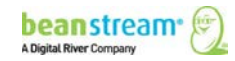

end if

End Function  $% >$ 

#### **Sample PHP code**

The following example uses PHP and the libcurl CURL library. To work with this example, you must install the CURL package. CURL allows you to connect to servers using a variety of protocols, and in this example, it uses it to communicate with Beanstream via HTTPS POST.

For information on how to install CURL, see the PHP manual at:

#### **<http://www.php.net/manual/en/ref.curl.php>**

<?php // Initialize curl  $$ch = curl init()$ ;

// Get curl to POST curl\_setopt( \$ch, CURLOPT\_POST, 1 ); curl\_setopt(\$ch, CURLOPT\_SSL\_VERIFYHOST,0); curl\_setopt(\$ch, CURLOPT\_SSL\_VERIFYPEER, 0);

// Instruct curl to suppress the output from Beanstream, and to directly // return the transfer instead. (Output will be stored in \$txResult.) curl\_setopt( \$ch, CURLOPT\_RETURNTRANSFER, 1 );

// This is the location of the Beanstream payment gateway curl\_setopt( \$ch, CURLOPT\_URL, "https://www.beanstream.com/scripts/process\_transaction.asp" );

// These are the transaction parameters that we will POST curl\_setopt( \$ch, CURLOPT\_POSTFIELDS,

"requestType=BACKEND&merchant\_id=109040000&trnCardOwner=Paul+Randal&trnCardNumber=51000 00010001004&trnExpMonth=01&trnExpYear=16&trnOrderNumber=2232&trnAmount=10.00&ordEmailA ddress=prandal@mydomain.net&ordName=Paul+Randal&ordPhoneNumber=9999999&ordAddress1=104 5+Main+Street&ordAddress2=&ordCity=Vancouver&ordProvince=BC&ordPostalCode=V8R+1J6&ordCount ry=CA" );

// Now POST the transaction. \$txResult will contain Beanstream's response \$txResult = curl\_exec( \$ch );

echo "Result:<BR>"; echo \$txResult;

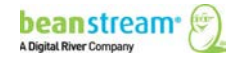

```
curl_close( $ch );
?>
```
{

## **Sample Java Code**

The section contains an example of how to POST a transaction to the Beanstream server using Java. It has been tested with JDK 1.3 and 1.4.

```
import java.io.*;
import java.net.*;
import javax.net.ssl.*;
public class HttpsPost
        public static void main( String[] args ) throws Exception
        {
                  int ch;
                  // These are the transaction parameters that we will POST
```

```
String messageString =
```
"requestType=BACKEND&merchant\_id=109040000&trnCardOwner=Paul+Randal&trnCardNumber=51000 00010001004&trnExpMonth=01&trnExpYear=16&trnOrderNumber=2232&trnAmount=10.00&ordEmailA ddress=prandal@mydomain.net&ordName=Paul+Randal&ordPhoneNumber=9999999&ordAddress1=104 5+Main+Street&ordAddress2=&ordCity=Vancouver&ordProvince=BC&ordPostalCode=V8R+1J6&ordCount ry=CA";

> // Set the location of the Beanstream payment gateway URL url = new URL( "https://www.beanstream.com/scripts/process\_transaction.asp" );

// Open the connection URLConnection conn = url.openConnection();

// Set the DoOutput flag to true because we intend // to use the URL connection for output conn.setDoOutput( true );

// Send the transaction via HTTPS POST OutputStream ostream = conn.getOutputStream(); ostream.write( messageString.getBytes() ); ostream.close();

// Get the response from Beanstream InputStream istream = conn.getInputStream(); while(  $($  ch = istream.read $()$   $)$  != -1  $)$ {

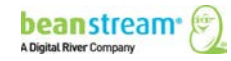

```
System.out.print( ( char )ch );
                   }
                   istream.close();
         }
}
```
## **To Use This Example:**

In order use the sample code, you will need to complete the following:

- 1. Install the Java Secure Socket Extension (JSSE) if you are using a version of the JDK earlier than 1.4
- 2. Ensure that jsse.jar, jnet.jar and jcert.jar are in your classpath if using a version of the JDK earlier than 1.4
- 3. Ensure that the java.security file is complete
- 4. Import the Equifax certificate to the client's (your computer's) trusted certificate keystore

#### **Installing JSSE**

If you are using a version of the JDK that is earlier than version 1.4, you will need to download and install the Java Secure Socket Extension. This will implement a Java version of Secure Sockets Layer (SSL), which is required to securely communicate with the Beanstream server.

You can download it from the Sun website at:

**<http://java.sun.com/products/jsse/>**

## **Setting the Classpath**

If you are using a version of the JDK that is earlier than version 1.4, you will need to ensure that jsse.jar, jnet.jar and jcert.jar are in your classpath. In Windows, this is done by modifying the CLASSPATH environment variable in Control Panel  $\rightarrow$  System  $\rightarrow$  Advanced tab. Under the *Advanced* tab, click the *Environment Variables* button to bring up the *Environment Variables* dialog. In the *System Variables* section of this dialog, make sure there is a variable called CLASSPATH and that it contains paths to jsse.jar, jnet.jar and jcert.jar.

*In UNIX/Linux*, there are two ways set the CLASSPATH environment variable, depending on your shell. In csh, the CLASSPATH is modified with the setenv command. For example: setenv CLASSPATH=/usr/java/jdk1.3.1\_01/jre/lib/jsse.jar

*In sh*, the CLASSPATH is modified with these commands: CLASSPATH=/usr/java/jdk1.3.1\_01/jre/lib/jsse.jar export CLASSPATH

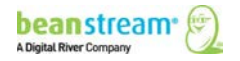

## **Modify java.security**

Your java.security file should contain the following lines. If not, you will need to add them.

security.provider.1=sun.security.provider.Sun security.provider.2=com.sun.net.ssl.internal.ssl.Provider security.provider.3=com.sun.rsajca.Provider

# **Adding the Equifax Certificate to the Keystore**

Beanstream uses a certificate provided by Equifax, which Java does not recognize. Because of this, you will need to add the Equifax certificate (provided by Beanstream) to your computer's trusted certificate keystore, which is a file called cacerts. To do this, use the keytool utility provided by the JDK. For example: keytool -import -alias equifax -keystore cacerts -file ESCA.cer

The above example will work if you are in the directory where the cacerts file is located and have copied the ESCA.cer certificate to the same directory. If this is not the case, you will need to specify the correct pathnames to these files.

In UNIX/Linux, the cacerts file is located in your JDK directory under ./jre/lib/security/. In Windows, there may be two copies of the cacerts file—one in the JDK directory under .\jre\lib\security, and one in the Program Files directory under

.\java\j2re1.4.0\_01\lib\security (JDK 1.3) or .\java\j2re1.4.0\_01\lib\security (JDK 1.4). Usually, the cacerts file in the Program Files directory is the one that is used, but if that doesn't work for you, try the one in the JDK directory.

If you do not have the ESCA.cer file, you can download it from Beanstream via the following URL:

## **<https://www.beanstream.com/admin/support/ESCA.cer>**

#### **Troubleshooting**

- **Issue** I've imported the Equifax certificate into my cacerts file, but I still get the error: "Exception in thread "main" javax.net.ssl.SSLHandshakeException: Could not find trusted certificate".
- *Resolution* You may not have added the certificate to the existing cacerts file. If you run the keytool utility to install the certificate and keystore cannot find the cacerts file, it will create a new one in the current directory. Make sure that you have added the certificate to the existing cacerts file by specifying the correct path to the cacerts file when running the keytool utility, or by running the keytool utility while in the directory where cacerts is located.

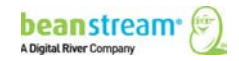

Also, if you are using Windows, there may be more than one cacerts file. It is commonly located in both the JDK directory and in Program Files\Javasoft (JDK 1.3) or Program Files\Java (JDK 1.4). This may be the reason that the Java runtime reports that the certificate has not been imported into the cacerts file.

- **Issue I get the following error: "java.net.MalformedURLException: unknown protocol:** https".
- *Resolution* You need to install the Java Secure Socket Extension (JSSE). You can download it from the Sun website at: **<http://java.sun.com/products/jsse/>**

#### **ASP Example with Verified by Visa**

The following script is an example of how to integrate a Verified by Visa-capable solution using ASP and the Microsoft XML Core Services (MSXML) version 4.0. (MSXML is also known as the Microsoft XML Parser).

This piece of code will perform the initial transaction request, and if a redirection response page is found in the response, will show this page to the client's web browser. The Terminal URL page used here is [https://www.beanstream.com/samples/sample\\_s2s\\_vbv\\_auth.asp.](https://www.beanstream.com/samples/sample_s2s_vbv_auth.asp) You will have to change this to your actual Terminal URL for this example to work. (The line containing the location of the Terminal URL page has been bolded for your convenience.)

*To use this example*, you must have MSXML 3.0 or 4.0 installed on your server. For more information on how to download and install MSXML, see the MSDN documentation at:

```
http://msdn.microsoft.com/downloads/default.asp?url=/downloads/sample.asp?url=/msdn-
files/027/001/766/msdncompositedoc.xml
```

```
< 0/2option explicit
'Set to the address of the Beanstream server.
const BEANSTREAM_SERVER = "www.beanstream.com"
const MERCHANT_ID = 107380000
const TERM_URL = "https://www.beanstream.com/samples/sample_s2s_vbv_auth.asp"
dim objXMLHTTP
dim beanstreamResponse
dim postData
'Send transaction request string to be posted to the Beanstream system
```

```
postData= 
"requestType=BACKEND&trnType=P&trnCardNumber=4030000010001234&trnExpMonth=12&trnExpYea
r=16&trnAmount=1%2e00&merchant_id=" & MERCHANT_ID &
```
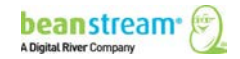

"&trnCardOwner=Paul+Randal&trnOrderNumber=1a&ordEmailAddress=prandal@mydomain.net&ordNa me=Paul+Randal&ordPhoneNumber=60411234567&ordAddress1=1045+Main+Street&ordAddress2=&or dCity=Vancouver&ordProvince=BC&ordPostalCode=V8R+1J6&ordCountry=CA&termUrl=" & server.urlEncode(TERM\_URL)

'Create the ServerXMLHTTP object set objXMLHTTP = Server.CreateObject( "MSXML2.ServerXMLHTTP.6.0" ) objXMLHTTP.setOption(2) = 4096 objXMLHTTP.setOption(3) = ""

'This is the location of the Beanstream payment gateway objXMLHTTP.Open "POST", "https://" & BEANSTREAM\_SERVER & "/scripts/process\_transaction.asp", false

'Set the HTTP header's content type objXMLHTTP.setRequestHeader "Content-Type", "application/x-www-form-urlencoded"

'Submit the transaction request to the Beanstream server objXMLHTTP.Send( postData )

'Read the transaction response returned from the Beanstream system beanstreamResponse = objXMLHTTP.ResponseText

'We have now received a response from Beanstream. Now check if this response is a Redirection 'Response Page by checking the value of the responseType parameter. If the responseType paramter 'is set to "R" it is a redirection repsonse. If the response type parameter is a "T" it is a 'transaction approved/delined response.

```
'response.write beanstreamResponse : response.end
if GetQueryValue(beanstreamResponse, "responseType" ) = "R" then
        'We have a Redirection Response Page, so show it to the browser
        response.write GetQueryValue(beanstreamResponse, "pageContents")
else
        'This is a normal transaction, so beanstreamResponse contains the results of the transaction.
        if GetQueryValue(beanstreamResponse, "trnApproved" ) = "1" then
                response.write "Transaction Approved"
        else
                response.write "Transaction Declined: " & beanstreamResponse
        end if
```

```
end if
```
Function GetQueryValue(queryString, paramName) 'Purpose: To return the value of a parameter in an HTTP query string. 'Pre: queryString is set to the full query string of url encoded name value pairs. ex: "value1=one&value2=two&value3=3"

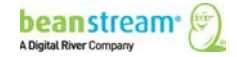

' paramName is set to the name of one of the parameters in the queryString. ex: "value2" 'Post: None

'Returns: The function returns the query string value assigned to the paramName parameter. ex: "two"

```
Dim pos1
dim pos2
Dim qString
```

```
qString = "&" & queryString & "&"
pos1 = InStr(1, qString, paramName & "=")
If pos1 > 0 Then
 pos1 = pos1 + Len(paramName) + 1
 pos2 = InStr(pos1, qString, "&")
 If pos2 > 0 Then
 GetQueryValue = DecodeQueryValue(Mid(qString, pos1, pos2 - pos1))
 End If
End If
```
End Function

Function DecodeQueryValue(qValue) 'Purpose: To URL decode a string 'Pre: qValue is set to a url encoded value of a query string parameter. ex: "one+two" 'Post: none 'Returns: Returns the url decoded value of qValue. ex: "one two"

Dim i Dim qChar dim newString

```
if IsNull(qValue) = false then
For i = 1 To Len(qValue)
 qChar = Mid(qValue, i, 1)
 If qChar = "%" Then
                 on error resume next
 newString = newString & Chr("&H" & Mid(qValue, i + 1, 2))
                 on error goto 0
i = i + 2 ElseIf qChar = "+" Then
 newString = newString & " "
 Else
  newString = newString & qChar
 End If
Next
        DecodeQueryValue = newString
else
```
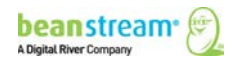

```
DecodeQueryValue = ""
```
End Function  $% >$ 

#### **ASP Terminal URL Page Sample**

end if

 $<\frac{9}{6}$ 

'This is a sample Terminal URL page that the merchant must have on their web 'server. The Issuer Access Control Server (ACS) will redirect to this page 'during the Authentication stage (after the customer enters his password).

```
set objXMLHTTP = Server.CreateObject("MSXML2.ServerXMLHTTP.6.0")
objXMLHTTP.Open "POST", "https://www.beanstream.com/scripts/process_transaction_auth.asp", false
objXMLHTTP.setRequestHeader "Content-Type", "application/x-www-form-urlencoded"
objXMLHTTP.Send("PaRes=" & request("PaRes") & "&MD=" & request("MD"))
response.write objXMLHTTP.ResponseText
set objXMLHTTP = nothing
% >
```
#### **HASH Validation (ASP/VBS)**

The following code could be used to calculate a hashValue for your transaction request. This example uses an SHA-1 hash algorithm. Once the hashValue is generated, you would need to append this value to your transaction string as per the instructions in **[Hash Validation](#page-58-0)**.

```
' PURPOSE:
' Creating a secure identifier from person-identifiable data
'' The function SecureHash generates a 160-bit (20-hex-digit) message digest for a given message (String).
' SAMPLE:
' Message: "abcdbcdecdefdefgefghfghighijhijkijkljklmklmnlmnomnopnopq"
' Returns Digest: "84983E441C3BD26EBAAE4AA1F95129E5E54670F1"
' Message: "abc"
' Returns Digest: "A9993E364706816ABA3E25717850C26C9CD0D89D"
Function AndW(w1, w2)
Dim arr(3)
arr(0) = w1(0) And w2(0)arr(1) = w1(1) And w2(1)arr(2) = w1(2) And w2(2)
arr(3) = w1(3) And w2(3)
AndW = arrEnd Function
Function OrW(w1, w2)
Dim arr(3)
arr(0) = w1(0) Or w2(0)
```
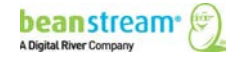

```
arr(1) = w1(1) Or w2(1)
arr(2) = w1(2) Or w2(2)
arr(3) = w1(3) Or w2(3)
OrW = arr
End Function
Function XorW(w1, w2)
Dim arr(3)
arr(0) = w1(0) Xor w2(0)
arr(1) = w1(1) Xor w2(1)
arr(2) = w1(2) Xor w2(2)
arr(3) = w1(3) Xor w2(3)
XorW = arr
End Function
Function NotW(w)
Dim arr(3)
arr(0) = Not w(0)arr(1) = Not w(1)arr(2) = Not w(2)arr(3) = Not w(3)NotW = arr
End Function
Function AddW(w1, w2)
Dim I, arr(3)
I = CLng(w1(3)) + w2(3)arr(3) = 1 Mod 256
I = CLng(w1(2)) + w2(2) + (1 \ 256)arr(2) = 1 Mod 256
I = CLng(w1(1)) + w2(1) + (I \setminus 256)arr(1) = 1 Mod 256
I = CLng(w1(0)) + w2(0) + (1 \ 256)arr(0) = 1 Mod 256
AddW = arr
End Function
Function CircShiftLeftW(w, n)
Dim d1, d2
d1 = WordToDouble(w)
d2 = d1d1 = d1 * (2 \wedge n)d2 = d2 / (2 \wedge (32 - n))CircShiftLeftW = OrW(DoubleToWord(d1), DoubleToWord(d2))
End Function
Function WordToHex(w)
WordToHex = Right("0" & Hex(w(0)), 2) & Right("0" & Hex(w(1)), 2) & Right("0" & Hex(w(2)), 2) & Right("0" & Hex(w(3)), 2)
End Function
Function HexToWord(H)
HexToWord = DoubleToWord(CDbl("&H" & H))
End Function
Function DoubleToWord(n)
```
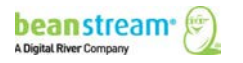

```
Dim arr(3)
arr(0) = int(DMod(n, 2 \land 32) / (2 \land 24))arr(1) = int(DMod(n, 2 \land 24) / (2 \land 16))arr(2) = int(DMod(n, 2 \land 16) / (2 \land 8))arr(3) = Int(DMod(n, 2 \land 8))DoubleToWord = arr
End Function
Function WordToDouble(w)
WordToDouble = (w(0) * (2 * 24)) + (w(1) * (2 * 16)) + (w(2) * (2 * 8)) + w(3)End Function
Function DMod(value, divisor)
DMod = value - (Int(value / divisor) * divisor)
If DMod < 0 Then DMod = DMod + divisor
End Function
Function F(t, B, C, D)
Dim casenum
If t < = 19 Then casenum = 1
If t < = 39 And t > 19 Then casenum = 2
If t <= 59 And t > 39 Then casenum = 3
If t > 59 Then casenum = 4
Select Case casenum
Case 1
F = OrW(AndW(B, C), AndW(NotW(B), D))Case 2
F = XorW(XorW(B, C), D)
Case 3
F = OrW(OrW(AndW(B, C), AndW(B, D)), AndW(C, D))Case 4
F = XorW(XorW(B, C), D)End Select
End Function
Function sha1(inMessage)
Dim inLenW
Dim w(79)
Dim temp
Dim A, B, C, D, E
Dim H0, H1, H2, H3, H4
Dim K(3)Dim arr(3)
Dim inLen, padMessage, numBlocks, blockText, wordText, I, t
```

```
inLen = Len(inMessage)
inLenW = DoubleToWord(CDbl(inLen) * 8)
```
padMessage = inMessage & Chr(128) & String((128 - (inLen Mod 64) - 9) Mod 64, Chr(0)) & String(4, Chr(0)) & Chr(inLenW(0)) & Chr(inLenW(1)) & Chr(inLenW(2)) & Chr(inLenW(3))

numBlocks = Len(padMessage) / 64

' initialize constants

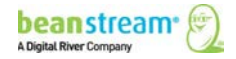

```
K(0) = HexToWord("5A827999")
K(1) = HexToWord("6ED9EBA1")
K(2) = HexToWord("8F1BBCDC")
K(3) = HexToWord("CA62C1D6")
'initialize 160-bit (5 words) buffer
H0 = HexToWord("67452301")
H1 = HexToWord("EFCDAB89")
H2 = HexToWord("98BADCFE")
H3 = HexToWord("10325476")
H4 = HexToWord("C3D2E1F0")
'each 512 byte message block consists of 16 words (W) but W is expanded to 80 words
For I = 0 To numBlocks - 1
blockText = Mid(padMessage, (I * 64) + 1, 64)
'initialize a message block
For t = 0 To 15
wordText = Mid(blockText, (t * 4) + 1, 4)
arr(0) = Asc(Mid(wordText, 1, 1))
arr(1) = Acc(Mid(wordText, 2, 1))arr(2) = Acc(Mid(wordText, 3, 1))arr(3) = Acc(Mid(wordText, 4, 1))w(t) = arrNext
'create extra words from the message block
For t = 16 To 79
'W(t) = S^1 (W(t-3) XOR W(t-8) XOR W(t-14) XOR W(t-16))
w(t) = CircShiftLeftW(XorW(XorW(XorW(w(t - 3), w(t - 8)), w(t - 14)), w(t - 16)), 1)
Next
'make initial assignments to the buffer
A = H0B = H1C = H2D = H3E = H4'process the block
For t = 0 To 79
temp = AddW(AddW(AddW(AddW(CircShiftLeftW(A, 5), F(t, B, C, D)), E), w(t)), K(t \ 20))
E = DD = CC = CircShiftLeftW(B, 30)
B = AA = temp
Next
HO = AddW(H0, A)H1 = AddW(H1, B)H2 = AddW(H2, C)H3 = AddW(H3, D)
```

```
beanstream<sup>®</sup>
A Digital River Company
```

```
H4 = AddW(H4, E)Next
```
sha1 = WordToHex(H0) & WordToHex(H1) & WordToHex(H2) & WordToHex(H3) & WordToHex(H4) End Function

## **Sample URL Decode Function**

```
Function GetQueryValue(queryString, queryParam)
Dim pos1, pos2
Dim qString
qString = "&" & queryString & "&"
pos1 = InStr(1, qString, queryParam)
If pos1 > 0 Then
  pos1 = pos1 + Len(queryParam) + 1
  pos2 = InStr(pos1, qString, "&")
  If pos2 > 0 Then
  GetQueryValue = UrlDecode(Mid(qString, pos1, pos2 - pos1))
                 else
                          response.write "pos2 less than or equal to 0" : response.end
  End If
        else
                 response.write "pos1 less than or equal to 0" : response.end
End If
End Function
Function UrlDecode(qValue)
Dim i
Dim qChar
        dim newString
        if IsNull(qValue) = false then
         For i = 1 To Len(qValue)
          qChar = Mid(qValue, i, 1)
          If qChar = "%" Then
                                   on error resume next
          newString = newString & Chr("&H" & Mid(qValue, i + 1, 2))
                                   on error goto 0
         i = i + 2 ElseIf qChar = "+" Then
          newString = newString & " "
          Else
          newString = newString & qChar
          End If
         Next
```
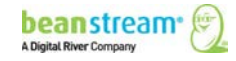

UrlDecode = newString

else

UrlDecode = ""

end if

End Function

```
If GetQueryValue(trnResponse, "responseType")) = "R" then
response.redirect(URLDecode3(GetQueryValue(trnResponse, "pageContents")))
end if
```
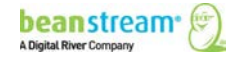